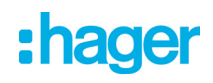

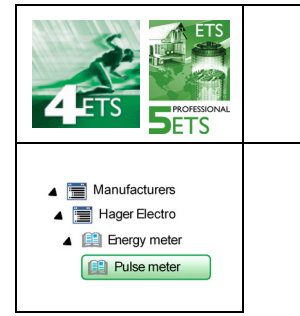

### **application software**

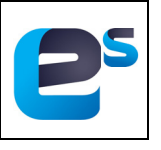

KNX pulse gateway 1 and 3 channels *Electrical/Mechanical characteristics: see product user manual*

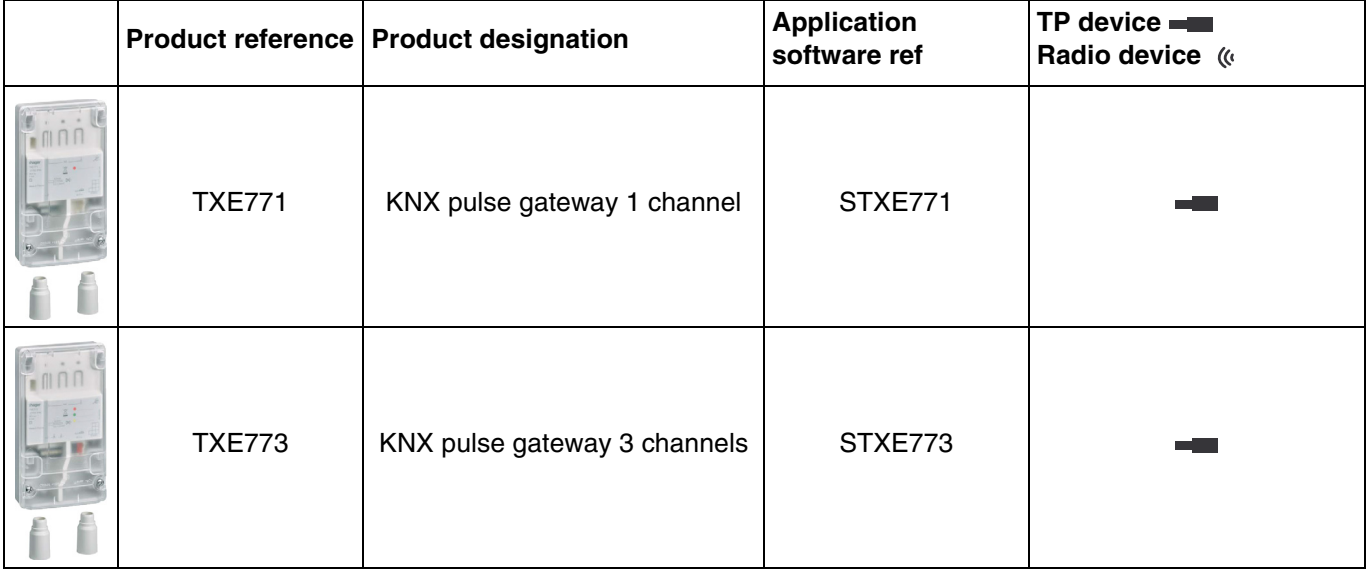

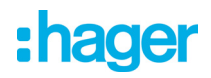

### Content

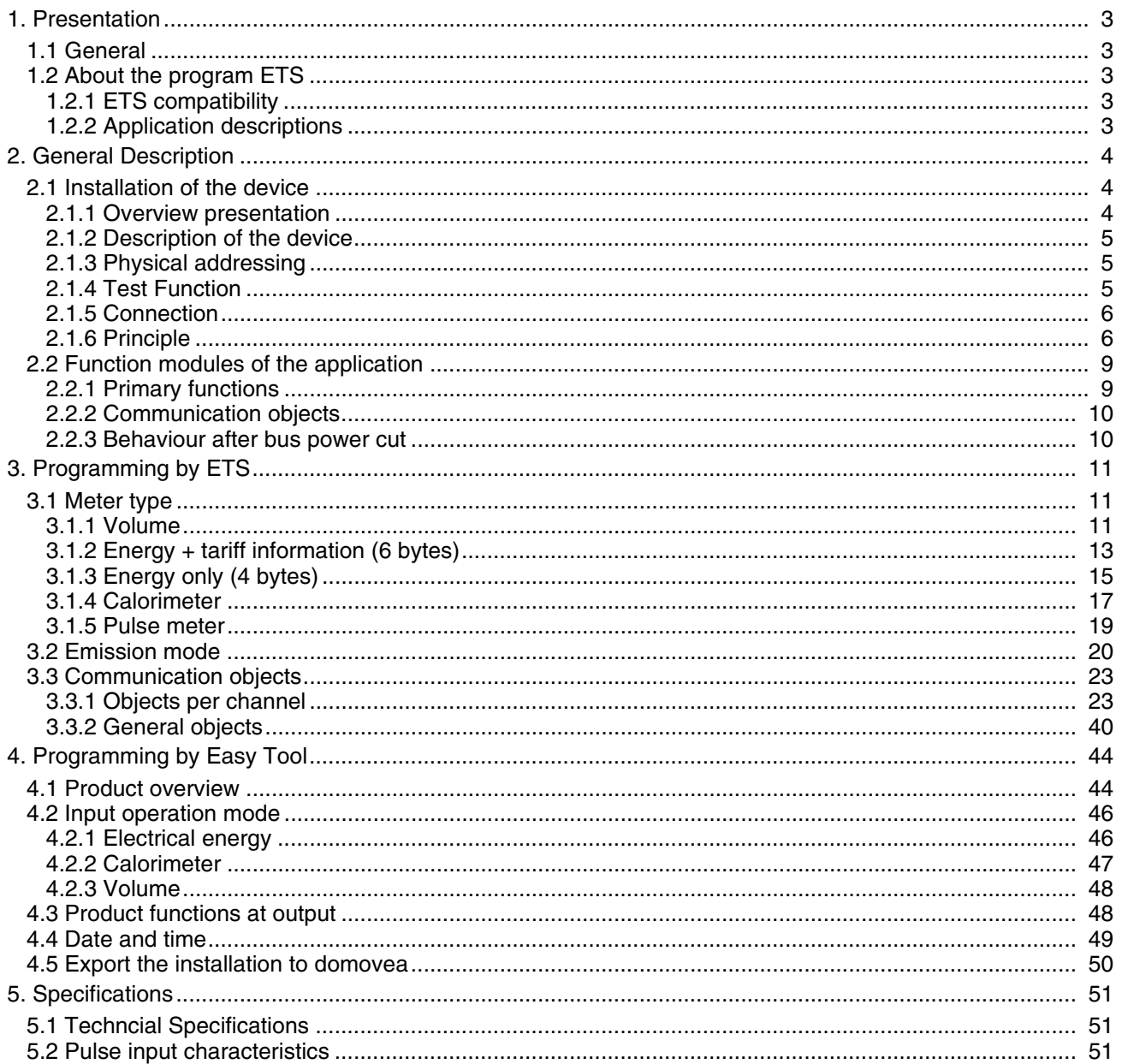

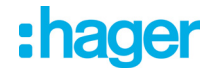

### <span id="page-2-0"></span>**1. Presentation**

#### <span id="page-2-1"></span>**1.1 General**

The purpose of this manual is to describe the operation and configuration of KNX devices using ETS software or Easy tool software.

It consists of 4 parts:

- General information.
- The parameters and KNX objects available.
- The Easy tool configurations are available.
- Technical characteristics.

#### <span id="page-2-2"></span>**1.2 About the program ETS**

#### <span id="page-2-3"></span>**1.2.1 ETS compatibility**

The application programs are compatible with ETS4 and ETS5. They can be downloaded from our website under the order number.

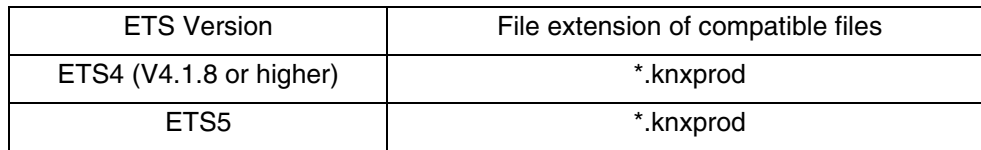

#### <span id="page-2-4"></span>**1.2.2 Application descriptions**

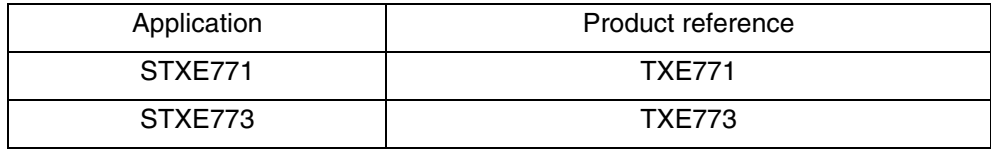

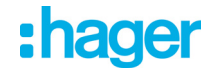

### <span id="page-3-0"></span>**2. General Description**

#### <span id="page-3-1"></span>**2.1 Installation of the device**

#### <span id="page-3-2"></span>**2.1.1 Overview presentation**

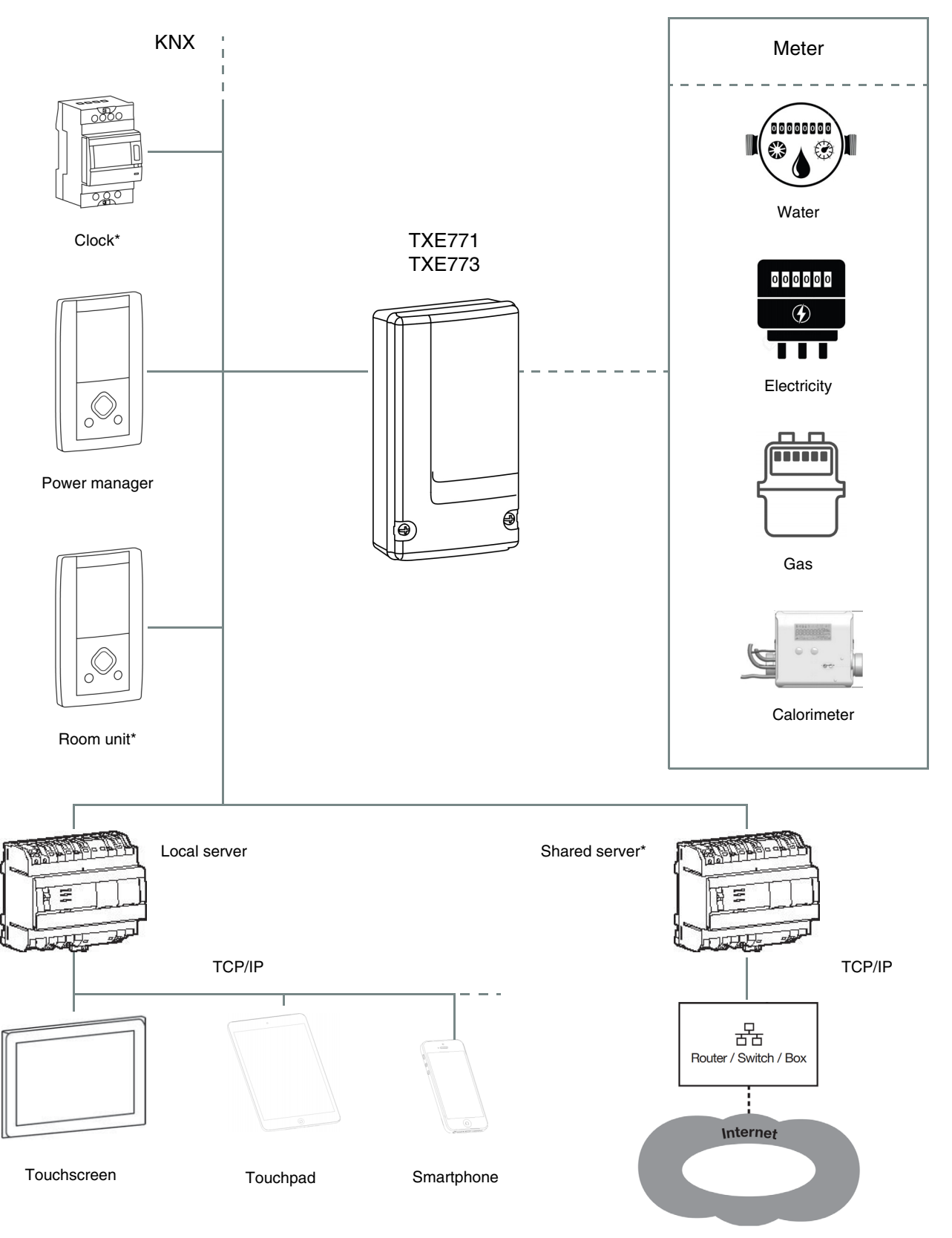

\* Only programmable with ETS

#### <span id="page-4-0"></span>**2.1.2 Description of the device**

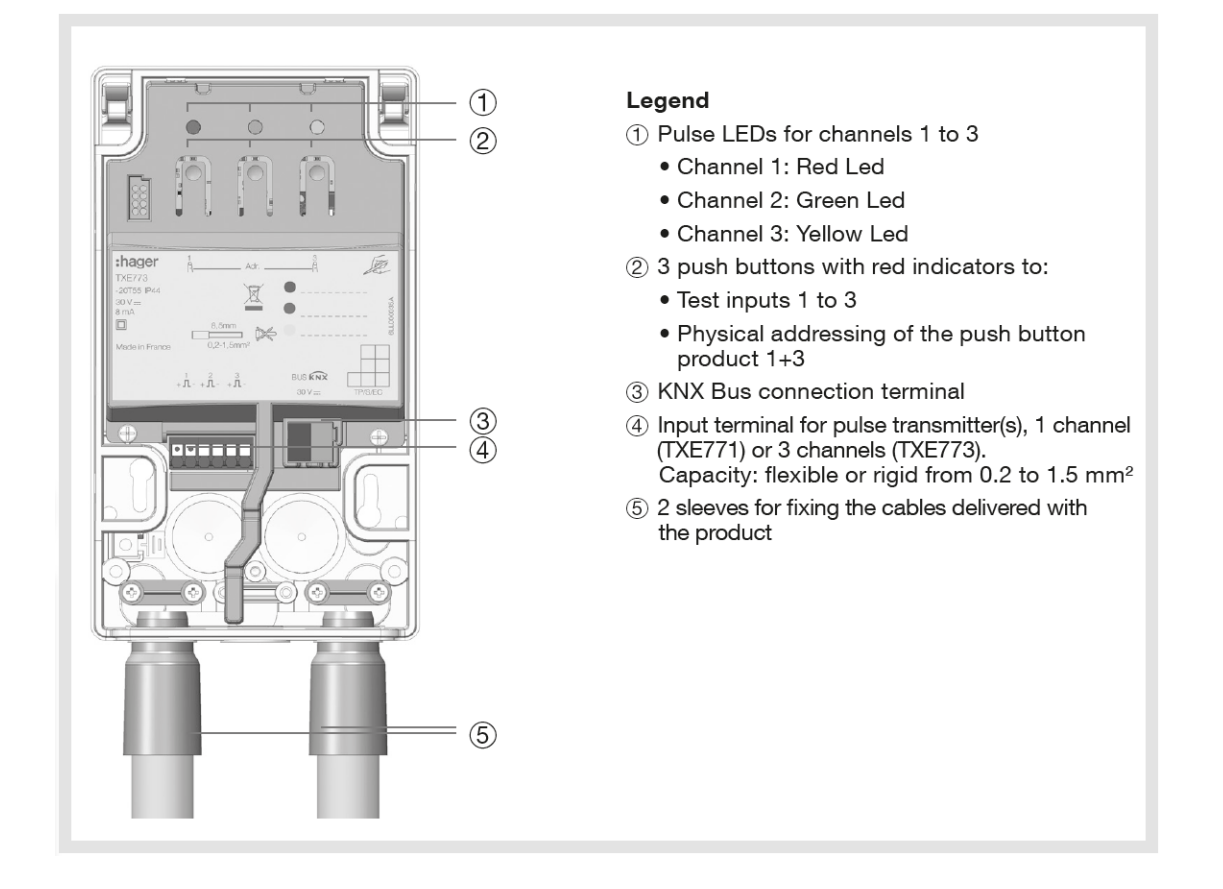

#### <span id="page-4-1"></span>**2.1.3 Physical addressing**

In order to perform the physical addressing or to check whether or not the bus is connected, simultaneously press buttons 1 and 3 on the product (see chapter 2.1.2 for the button location).

Light on = bus connected and ready for physical addressing

Programming mode is activated, until the physical address is transferred from ETS. Simultaneously pressing buttons 1 and 3 again exits physical addressing mode.

#### <span id="page-4-2"></span>**2.1.4 Test Function**

If the KNX bus is not connected, pressing pushbutton 2 activates the test function for a period of 5 minutes. This checks reception of the pulses by the flashing of the pulse LEDs. If the KNX bus is connected, pressing pushbutton 1, 2 or 3 forces sending of the index for the relevant channel on the bus.

#### <span id="page-5-0"></span>**2.1.5 Connection**

**TXE771 TXE773**

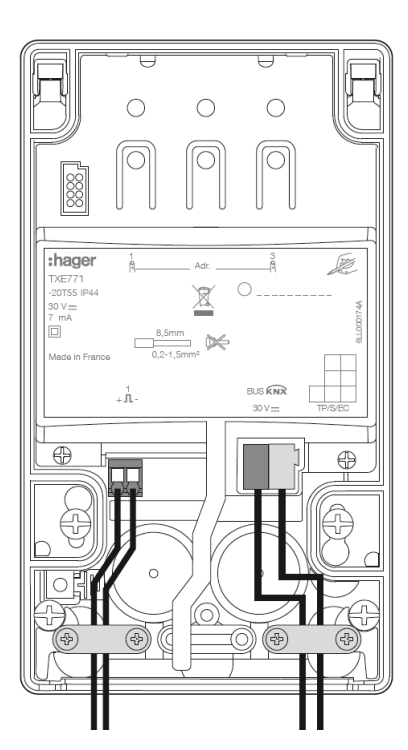

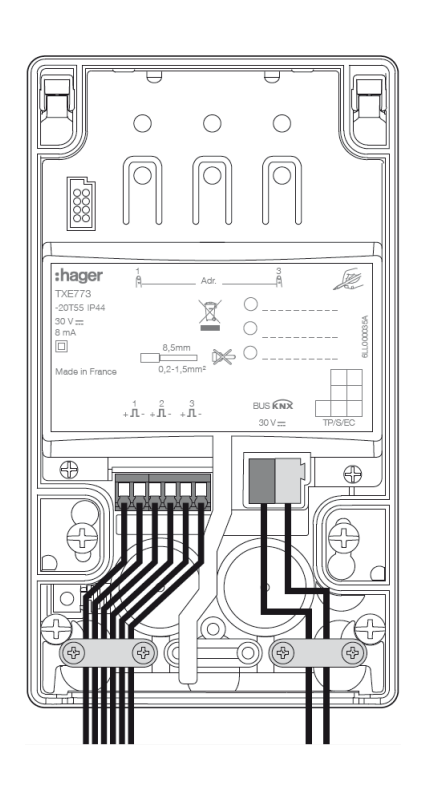

#### <span id="page-5-1"></span>**2.1.6 Principle**

The gateway recovers the data from the energy meters (calorimeter or flowmeter) and then sends them on the KNX bus.

#### **- Calorimeter**

The calorimeter measures the temperature of the cold water and hot water and the water flow rate. This data determines the energy consumption which is then sent via the pulse gateway.

#### Example of calorimeter for domestic hot water

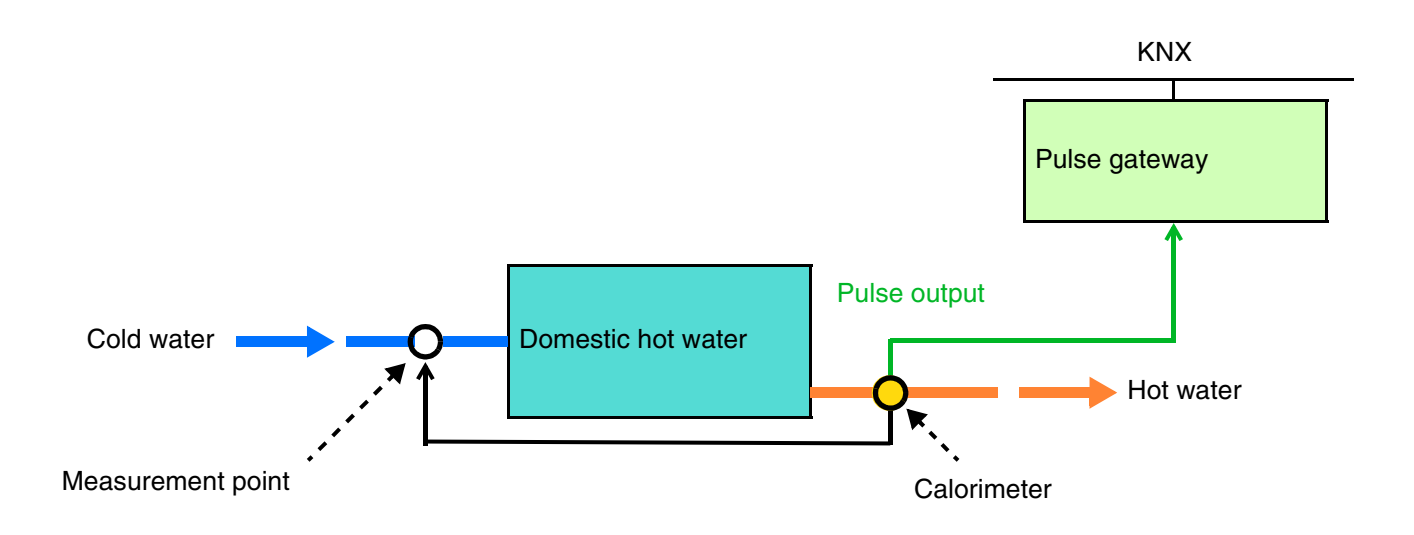

Example of calorimeter for warm water heating

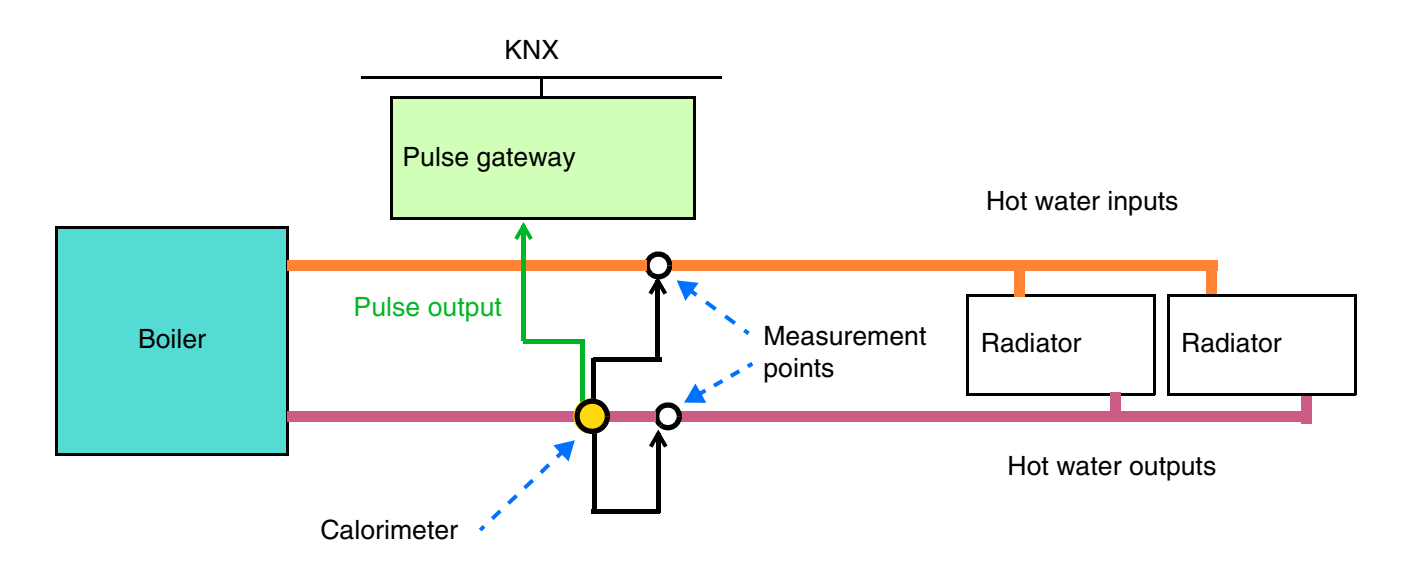

#### **- Flow meter**

The flow meter measures the amount of a fluid, liquid or gas. This data determines a consumption which is then sent via the pulse gateway.

#### Example of flow meter for water consumption

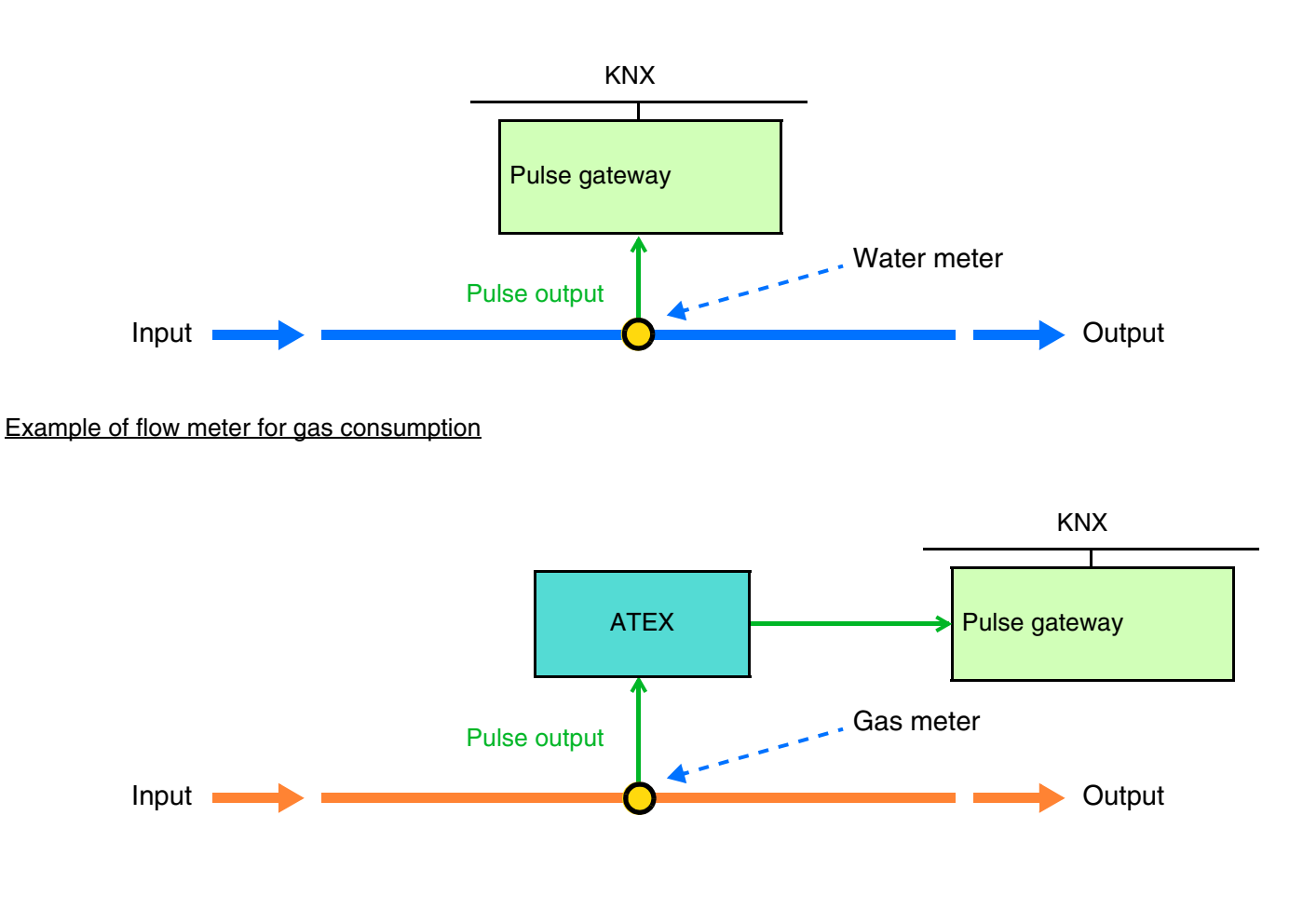

Example of flow meter for electricity consumption

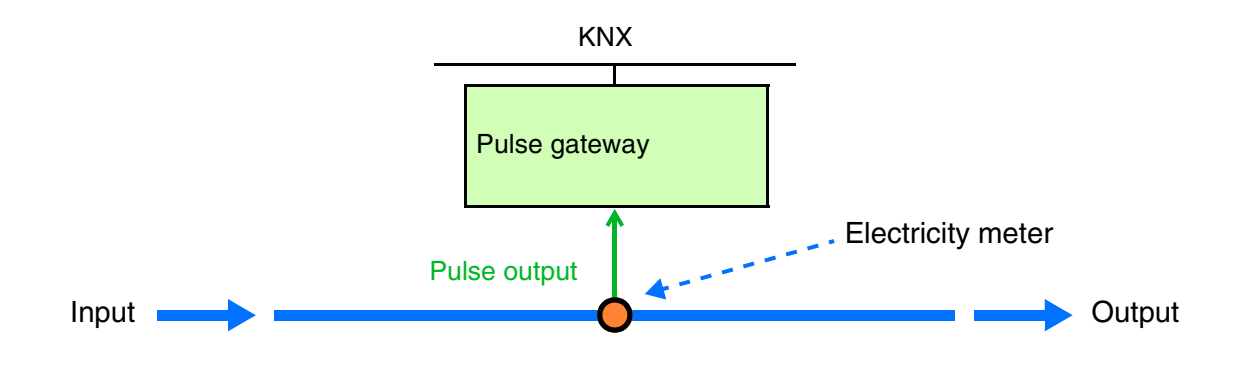

#### <span id="page-8-0"></span>**2.2 Function modules of the application**

#### <span id="page-8-1"></span>**2.2.1 Primary functions**

#### • Metering

The function comes in different formats:

- Volume expressed in liters or  $m<sup>3</sup>$
- Electrical energy with or without tariff expressed in Wh or kWh
- Calorimeter expressed in Wh or kWh
- Pulse meter

For each meter (except the pulse meter) the product has:

- A partial meter which can be reset to 0
- A total meter where the initial value can be pre-set.
- Timestamp

The function is used to index the date and time of the measurement to each metering measurement.

• Tariff

The function is used to index each metering measurement to the current pricing.

• Power

The function is used to supply the value of the power demand for each metering channel via the bus.

• Energy

The function is used to supply the value of the energy consumed by each metering channel via the bus.

• Partial meter reset

The function is used to reset the partial meters for all the metering channels.

• Metering information dynamic mode

The function is used to refresh the metering information more frequently. The control is received from a viewing interface when the request to view the information is made.

• Storing the measurement

The function is used to store the measuring indexes for 30 rolling days even if the KNX bus is not connected. This function is only available if the gateway has received the date and time at least once.

• Test

The function is used to check receipt of the pulses by the flashing of the LEDs.

#### <span id="page-9-0"></span>**2.2.2 Communication objects**

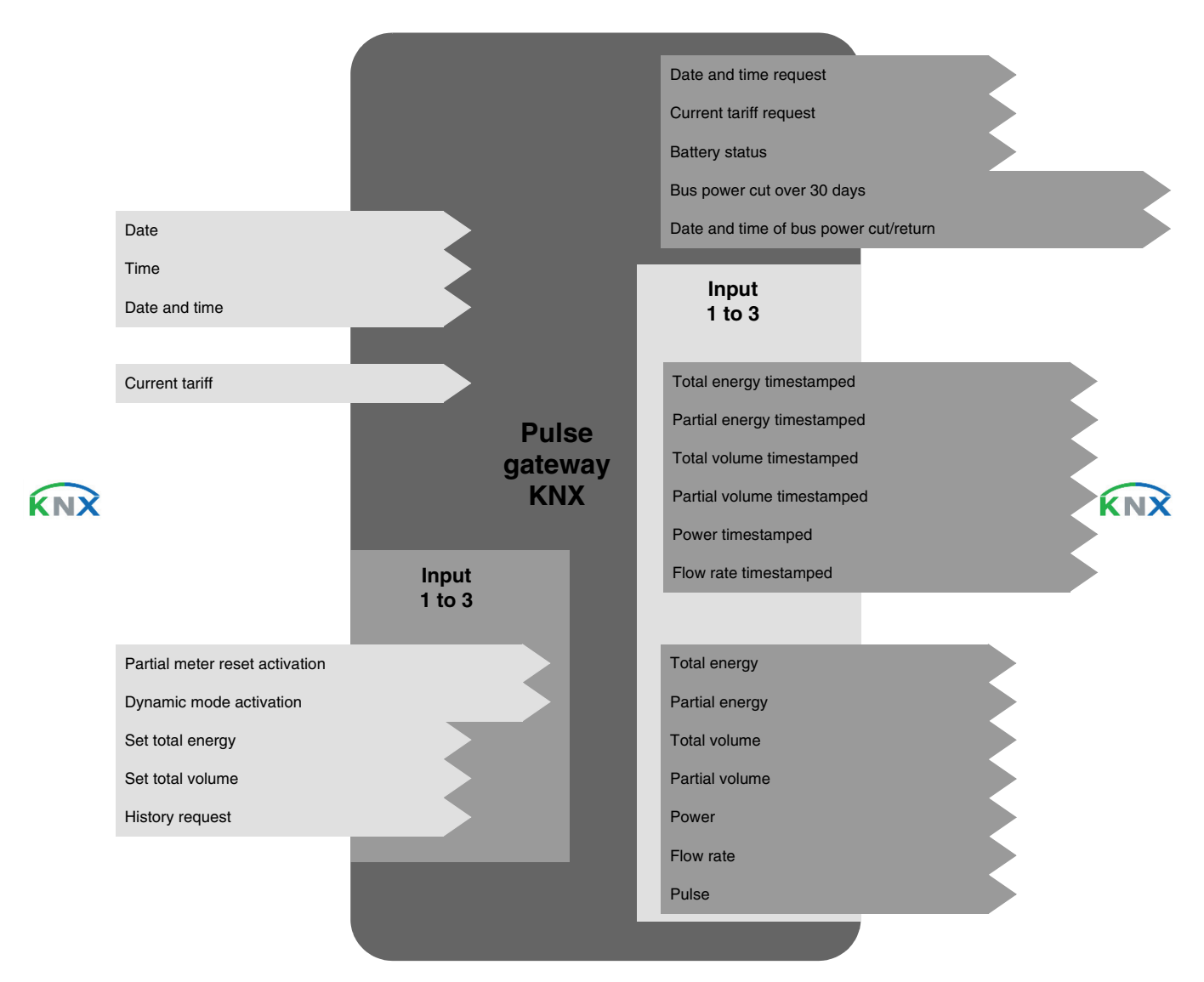

#### <span id="page-9-1"></span>**2.2.3 Behaviour after bus power cut**

During the KNX bus power cut, the product continues to carry out measurements for 30 days. Beyond 30 days, the product no longer makes measurements but stores the previous measurements in the memory.

When the power returns to the bus, the product sends all the measurements saved during the power cut on the KNX bus. The product sends information on the KNX bus when the bus power cut exceeds 30 days.

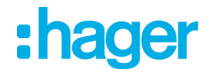

### <span id="page-10-0"></span>**3. Programming by ETS**

### <span id="page-10-1"></span>**3.1 Meter type**

This parameter defines the operating mode of each channel. These parameters are available for each channel individually.

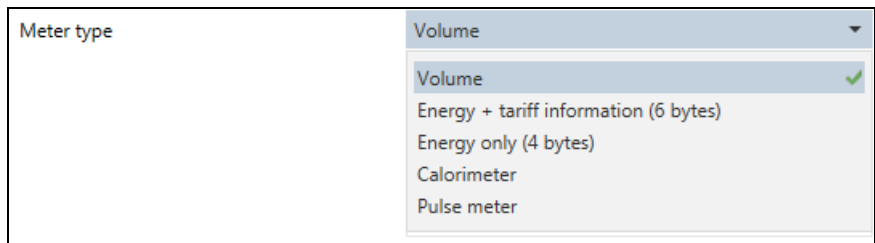

The following parameters are available:

- Volume
- Energy + tariff information (6 bytes)
- Energy only (4 bytes)
- Calorimeter
- Pulse meter

#### <span id="page-10-2"></span>**3.1.1 Volume**

This function is used to measure a volume expressed in liters or in  $m<sup>3</sup>$ . It is used to measure gas and water consumption.

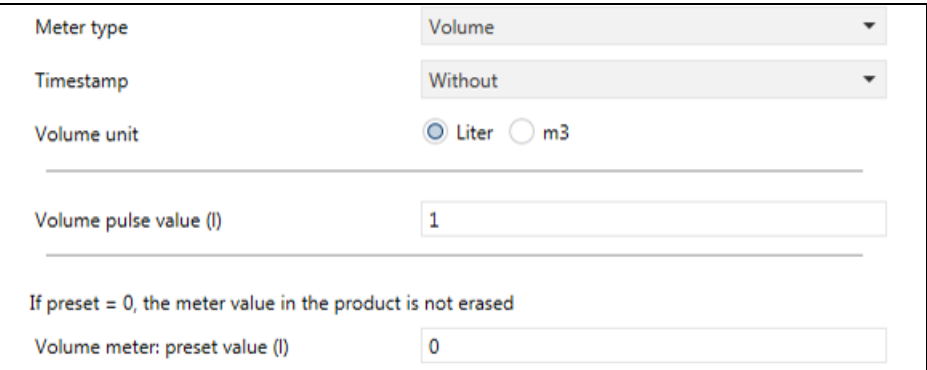

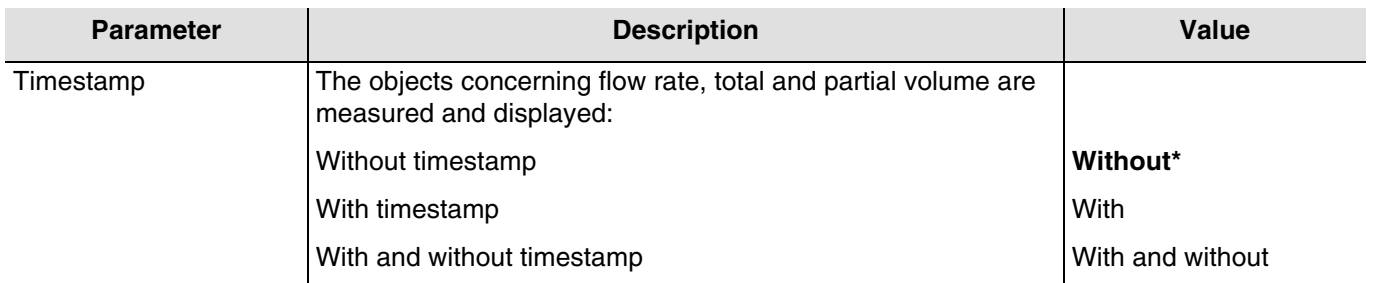

#### Communication objects: Without timestamp

- 12 Input 1 Total volume (4 Bytes 14.076 DPT\_Value\_Volume)
- 33 Input 2 Total volume (4 Bytes 14.076 DPT\_Value\_Volume)
- 58 Input 3 Total volume (4 Bytes 14.076 DPT\_Value\_Volume)
- 13 Input 1 Partial volume (4 Bytes 14.076 DPT\_Value\_Volume)
- 34 Input 2 Partial volume (4 Bytes 14.076 DPT\_Value\_Volume) 59 – Input 3 – Partial volume (4 Bytes – 14.076 DPT\_Value\_Volume)
- 15 Input 1 Flow rate (4 Bytes 14.077 DPT\_Value\_Volume\_Flux)
- 36 Input 2 Flow rate (4 Bytes 14.077 DPT\_Value\_Volume\_Flux)
- $61$  Input 3 Flow rate (4 Bytes 14.077 DPT\_Value\_Volume\_Flux)

#### Communication objects: With timestamp

4 – Input 1 – Total volume timestamped (12 Bytes – 14.076 + DateTime DPT\_DateTime\_Value\_Volume) 27 – Input 2 – Total volume timestamped (12 Bytes – 14.076 + DateTime DPT\_DateTime\_Value\_Volume) 50 – Input 3 – Total volume timestamped (12 Bytes – 14.076 + DateTime DPT\_DateTime\_Value\_Volume) 5 – Input 1 – Partial volume timestamped (12 Bytes – 14.076 + DateTime DPT\_DateTime\_Value\_Volume) 28 – Input 2 – Partial volume timestamped (12 Bytes – 14.076 + DateTime DPT\_DateTime\_Value\_Volume) 51 – Input 3 – Partial volume timestamped (12 Bytes – 14.076 + DateTime DPT\_DateTime\_Value\_Volume) 7 – Input 1 – Flow rate timestamped (12 Bytes – 14.077 + DateTime DPT\_DateTime\_Value\_Volume\_Flux) 30 – Input 2 – Flow rate timestamped (12 Bytes – 14.077 + DateTime DPT\_DateTime\_Value\_Volume\_Flux) 53 – Input 3 – Flow rate timestamped (12 Bytes – 14.077 + DateTime DPT\_DateTime\_Value\_Volume\_Flux)

#### Communication objects: With and without timestamp

4 – Input 1 – Total volume timestamped (12 Bytes – 14.076 + DateTime DPT\_DateTime\_Value\_Volume) 27 – Input 2 – Total volume timestamped (12 Bytes – 14.076 + DateTime DPT\_DateTime\_Value\_Volume) 50 – Input 3 – Total volume timestamped (12 Bytes – 14.076 + DateTime DPT\_DateTime\_Value\_Volume) 5 – Input 1 – Partial volume timestamped (12 Bytes – 14.076 + DateTime DPT\_DateTime\_Value\_Volume) 28 – Input 2 – Partial volume timestamped (12 Bytes – 14.076 + DateTime DPT\_DateTime\_Value\_Volume) 51 – Input 3 – Partial volume timestamped (12 Bytes – 14.076 + DateTime DPT\_DateTime\_Value\_Volume) 7 – Input 1 – Flow rate timestamped (12 Bytes – 14.077 + DateTime DPT\_DateTime\_Value\_Volume\_Flux) 30 – Input 2 – Flow rate timestamped (12 Bytes – 14.077 + DateTime DPT\_DateTime\_Value\_Volume\_Flux) 53 – Input 3 – Flow rate timestamped (12 Bytes – 14.077 + DateTime DPT\_DateTime\_Value\_Volume\_Flux) 12 – Input 1 – Total volume (4 Bytes – 14.076 DPT\_Value\_Volume) 33 – Input 2 – Total volume (4 Bytes – 14.076 DPT\_Value\_Volume) 58 – Input 3 – Total volume (4 Bytes – 14.076 DPT\_Value\_Volume) 13 – Input 1 – Partial volume (4 Bytes – 14.076 DPT\_Value\_Volume) 34 – Input 2 – Partial volume (4 Bytes – 14.076 DPT\_Value\_Volume) 59 – Input 3 – Partial volume (4 Bytes – 14.076 DPT\_Value\_Volume) 15 – Input 1 – Flow rate (4 Bytes – 14.077 DPT\_Value\_Volume\_Flux) 36 – Input 2 – Flow rate (4 Bytes – 14.077 DPT\_Value\_Volume\_Flux)

61 – Input 3 – Flow rate (4 Bytes – 14.077 DPT\_Value\_Volume\_Flux)

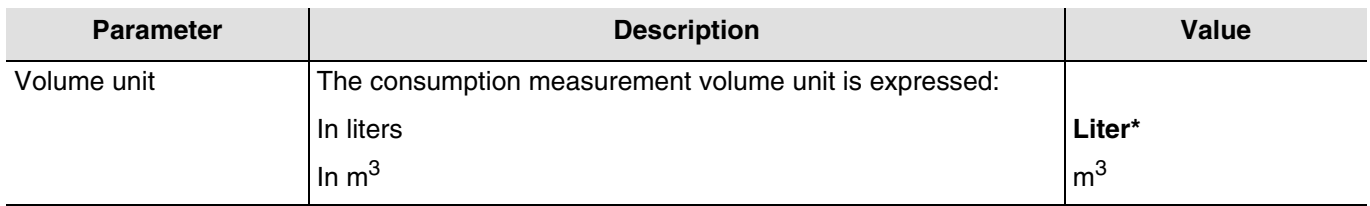

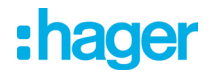

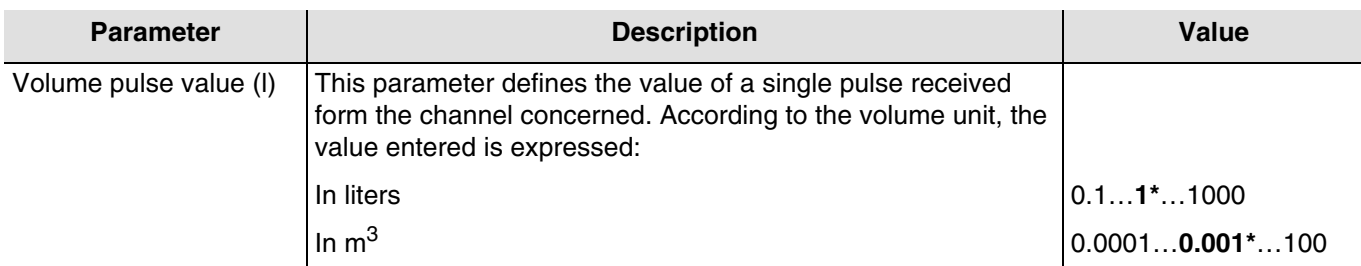

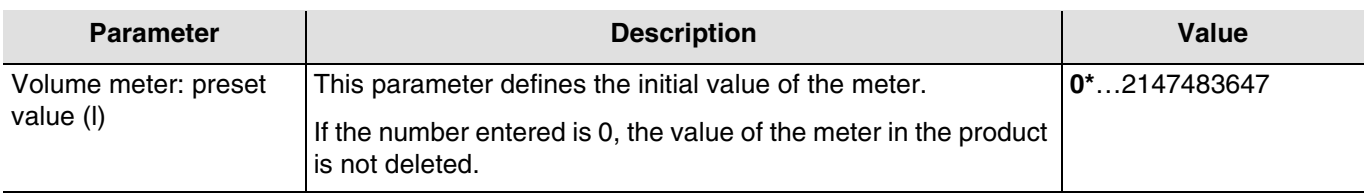

*The emission mode being the same for each type of meter (except the pulse meter), please refer to chapter 3.2.*

#### **Partial volume**

The partial volume can be reset using the **Partial meter reset activation** object. If the object receives the value 1, the partial meter is reset.

#### <span id="page-12-0"></span>**3.1.2 Energy + tariff information (6 bytes)**

This function is used to measure energy expressed in Wh or in kWh. It also has tariff information allowing an energy consumption calculation according to the tariff applied. It is used to measure electricity consumption with devices having the tariff information.

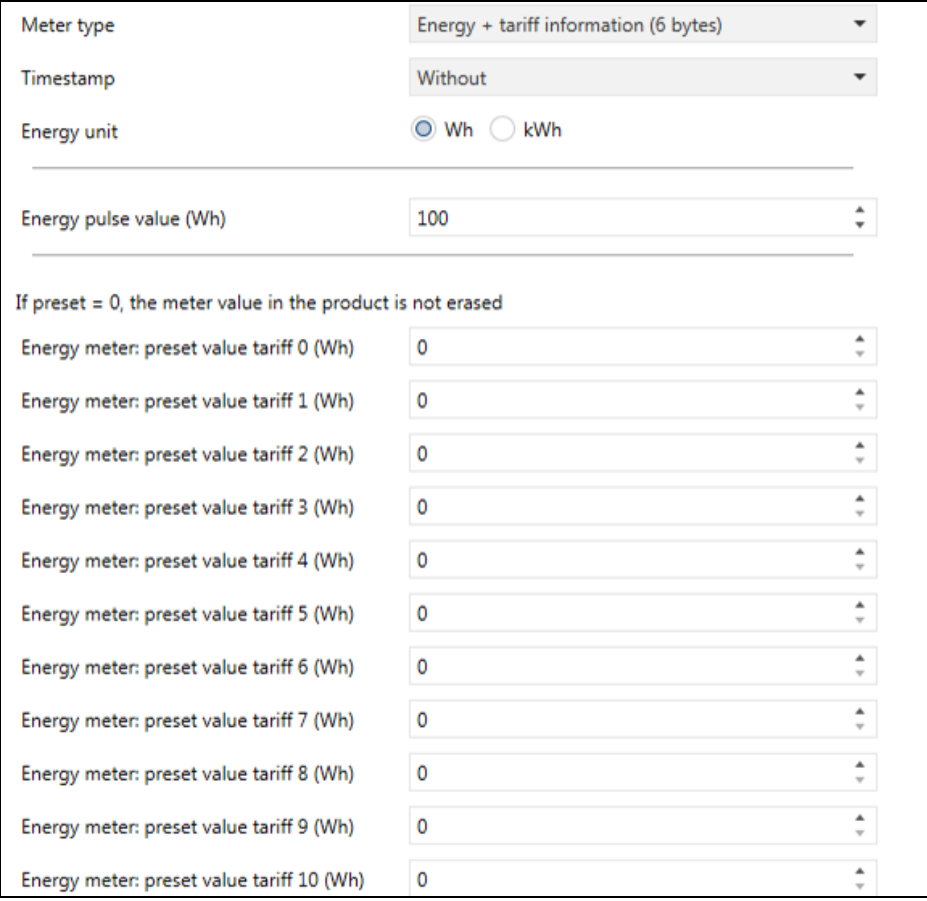

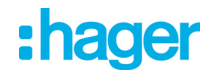

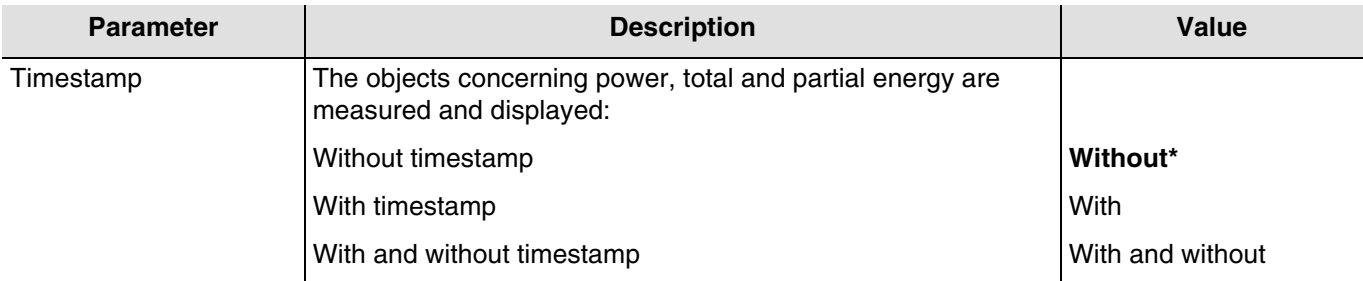

#### Communication objects: Without timestamp

8 – Input 1 – Total energy (6 Bytes – 235.001 DPT\_Tariff\_ActiveEnergy) 31 – Input 2 – Total energy (6 Bytes – 235.001 DPT\_Tariff\_ActiveEnergy) 54 – Input 3 – Total energy (6 Bytes – 235.001 DPT\_Tariff\_ActiveEnergy) 9 – Input 1 – Partial energy (6 Bytes – 235.001 DPT\_Tariff\_ActiveEnergy) 32 – Input 2 – Partial energy (6 Bytes – 235.001 DPT\_Tariff\_ActiveEnergy) 55 – Input 3 – Partial energy (6 Bytes – 235.001 DPT\_Tariff\_ActiveEnergy) 14 – Input 1 – Power (4 Bytes – 14.056 DPT\_Value\_Power) 35 – Input 2 – Power (4 Bytes – 14.056 DPT\_Value\_Power)  $60$  – Input 3 – Power (4 Bytes – 14.056 DPT\_Value\_Power)

#### Communication objects: With timestamp

0 – Input 1 – Total energy timestamped (14 Bytes – 249.001 DPT\_DateTime\_Tariff\_ActiveEnergy) 23 – Input 2 – Total energy timestamped (14 Bytes – 249.001 DPT\_DateTime\_Tariff\_ActiveEnergy) 46 – Input 3 – Total energy timestamped (14 Bytes – 249.001 DPT\_DateTime\_Tariff\_ActiveEnergy) 1 – Input 1 – Partial energy timestamped (14 Bytes – 249.001 DPT\_DateTime\_Tariff\_ActiveEnergy) 24 – Input 2 – Partial energy timestamped (14 Bytes – 249.001 DPT\_DateTime\_Tariff\_ActiveEnergy) 47 – Input 3 – Partial energy timestamped (14 Bytes – 249.001 DPT\_DateTime\_Tariff\_ActiveEnergy) 6 – Input 1 – Power timestamped (12 Bytes – 266.056 DPT\_DateTime\_Value\_Power) 29 – Input 2 – Power timestamped (12 Bytes – 266.056 DPT\_DateTime\_Value\_Power) 52 – Input 3 – Power timestamped (12 Bytes – 266.056 DPT\_DateTime\_Value\_Power)

#### Communication objects: With and without timestamp

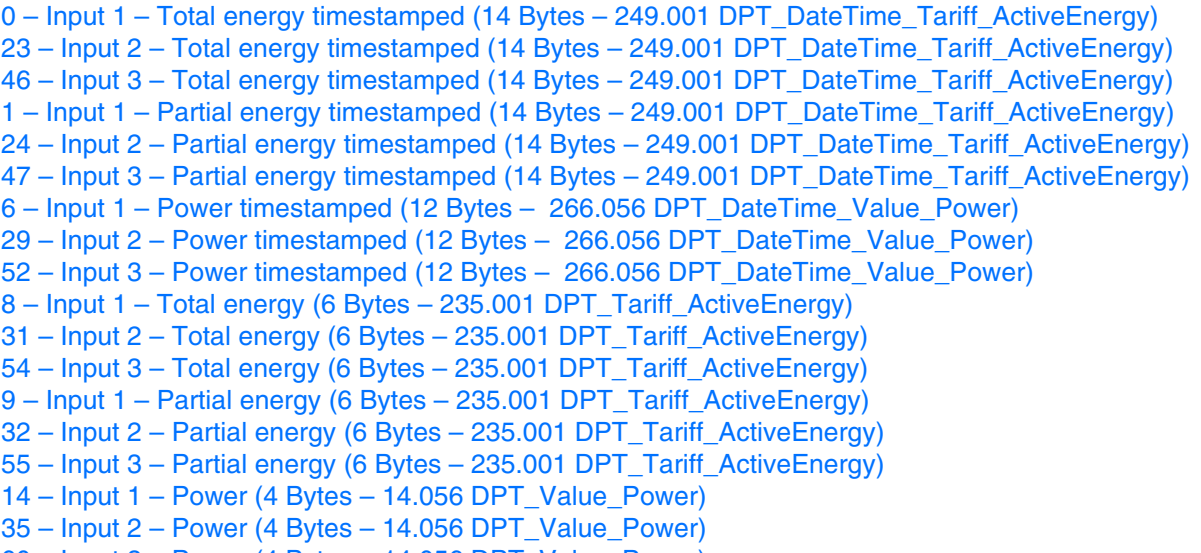

 $60$  – Input 3 – Power (4 Bytes – 14.056 DPT\_Value\_Power)

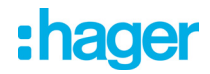

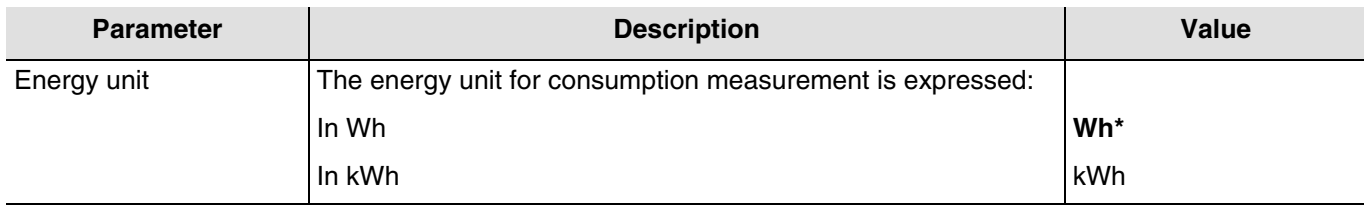

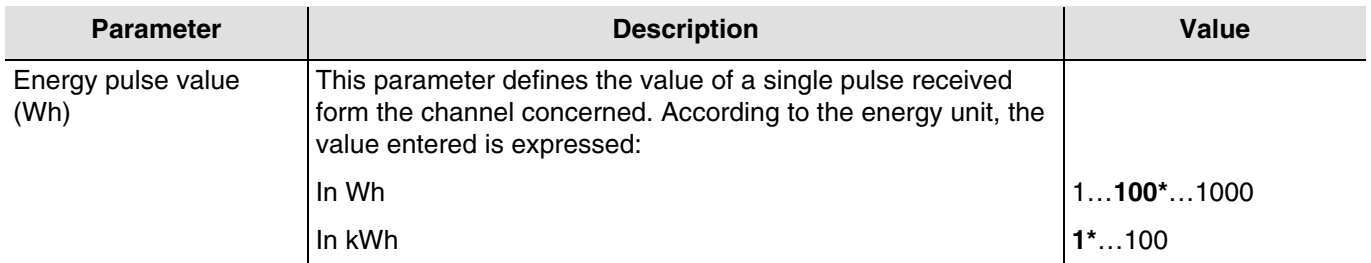

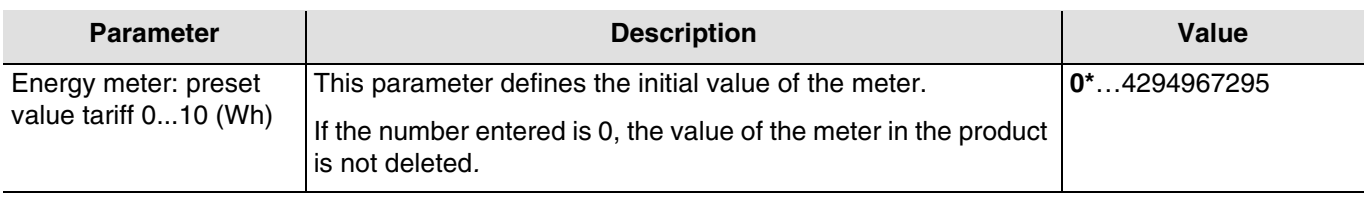

*The emission mode being the same for each type of meter (except the pulse meter), please refer to chapter 3.2.*

#### **Partial energy**

The partial energy meter can be reset using the **Partial meter reset activation** object. If the object receives the value 1, the partial meter is reset.

#### <span id="page-14-0"></span>**3.1.3 Energy only (4 bytes)**

This function is used to measure energy expressed in Wh or in kWh. It is used to measure electricity consumption.

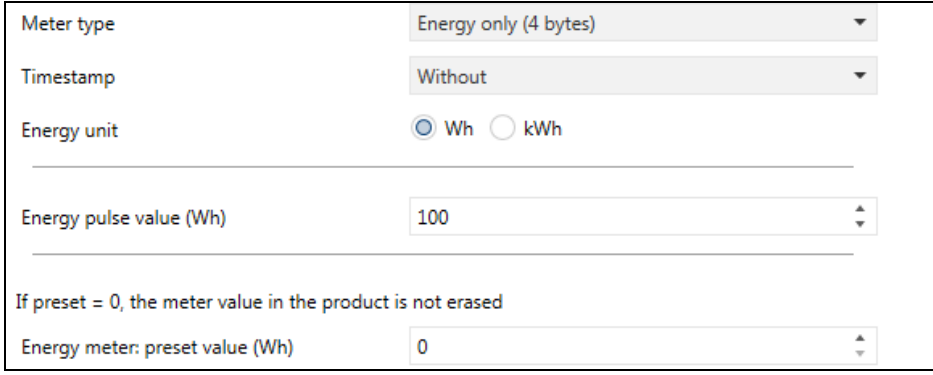

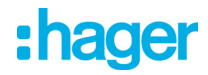

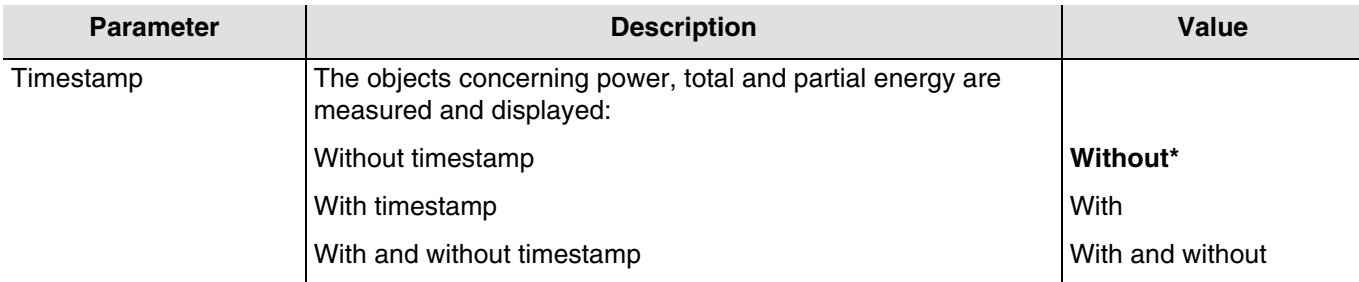

#### Communication objects: Without timestamp

- 10 Input 1 Total energy (4 Bytes 13.010 DPT\_ActiveEnergy) 31 – Input 2 – Total energy (4 Bytes – 13.010 DPT\_ActiveEnergy)
- 56 Input 3 Total energy (4 Bytes 13.010 DPT\_ActiveEnergy)
- 11 Input 1 Partial energy (4 Bytes 13.010 DPT\_ActiveEnergy)
- 32 Input 2 Partial energy (4 Bytes 13.010 DPT\_ActiveEnergy)
- 57 Input 3 Partial energy (4 Bytes 13.010 DPT\_ActiveEnergy)
- $14$  Input 1 Power (4 Bytes 14.056 DPT Value Power)
- 35 Input 2 Power (4 Bytes 14.056 DPT\_Value\_Power)
- 60 Input 3 Power (4 Bytes 14.056 DPT\_Value\_Power)

#### Communication objects: With timestamp

2 – Input 1 – Total energy timestamped (12 Bytes – 13.010 + DateTime DPT\_DateTime\_ActiveEnergy) 25 – Input 2 – Total energy timestamped (12 Bytes – 13.010 + DateTime DPT\_DateTime\_ActiveEnergy) 48 – Input 3 – Total energy timestamped (12 Bytes – 13.010 + DateTime DPT\_DateTime\_ActiveEnergy) 3 – Input 1 – Partial energy timestamped (12 Bytes – 13.010 + DateTime DPT\_DateTime\_ActiveEnergy) 26 – Input 2 – Partial energy timestamped (12 Bytes – 13.010 + DateTime DPT\_DateTime\_ActiveEnergy) 49 – Input 3 – Partial energy timestamped (12 Bytes – 13.010 + DateTime DPT\_DateTime\_ActiveEnergy) 6 – Input 1 – Power timestamped (12 Bytes – 266.056 DPT\_DateTime\_Value\_Power) 29 – Input 2 – Power timestamped (12 Bytes – 266.056 DPT\_DateTime\_Value\_Power) 52 – Input 3 – Power timestamped (12 Bytes – 266.056 DPT\_DateTime\_Value\_Power)

#### Communication objects: With and without timestamp

- 2 Input 1 Total energy timestamped (12 Bytes 13.010 + DateTime DPT\_DateTime\_ActiveEnergy) 25 – Input 2 – Total energy timestamped (12 Bytes – 13.010 + DateTime DPT\_DateTime\_ActiveEnergy) 48 – Input 3 – Total energy timestamped (12 Bytes – 13.010 + DateTime DPT\_DateTime\_ActiveEnergy) 3 – Input 1 – Partial energy timestamped (12 Bytes – 13.010 + DateTime DPT\_DateTime\_ActiveEnergy) 26 – Input 2 – Partial energy timestamped (12 Bytes – 13.010 + DateTime DPT\_DateTime\_ActiveEnergy) 49 – Input 3 – Partial energy timestamped (12 Bytes – 13.010 + DateTime DPT\_DateTime\_ActiveEnergy) 6 – Input 1 – Power timestamped (12 Bytes – 266.056 DPT\_DateTime\_Value\_Power) 29 – Input 2 – Power timestamped (12 Bytes – 266.056 DPT\_DateTime\_Value\_Power) 52 – Input 3 – Power timestamped (12 Bytes – 266.056 DPT\_DateTime\_Value\_Power) 10 – Input 1 – Total energy (4 Bytes – 13.010 DPT\_ActiveEnergy) 31 – Input 2 – Total energy (4 Bytes – 13.010 DPT\_ActiveEnergy) 56 – Input 3 – Total energy (4 Bytes – 13.010 DPT\_ActiveEnergy) 11 – Input 1 – Partial energy (4 Bytes – 13.010 DPT\_ActiveEnergy) 32 – Input 2 – Partial energy (4 Bytes – 13.010 DPT\_ActiveEnergy) 57 – Input 3 – Partial energy (4 Bytes – 13.010 DPT\_ActiveEnergy)
- 14 Input 1 Power (4 Bytes 14.056 DPT\_Value\_Power)
- 35 Input 2 Power (4 Bytes 14.056 DPT\_Value\_Power)
- $60$  Input 3 Power (4 Bytes 14.056 DPT\_Value\_Power)

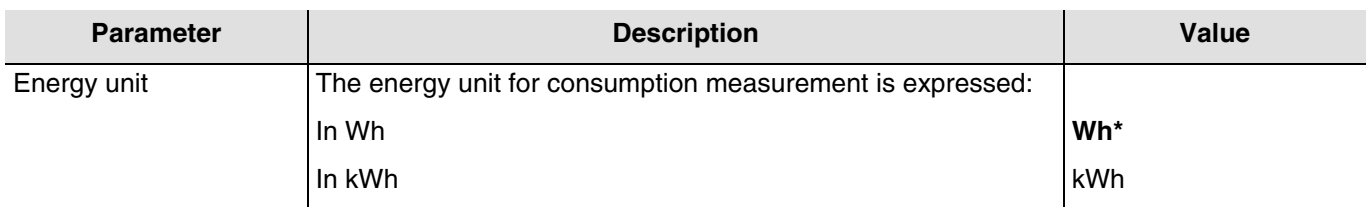

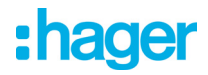

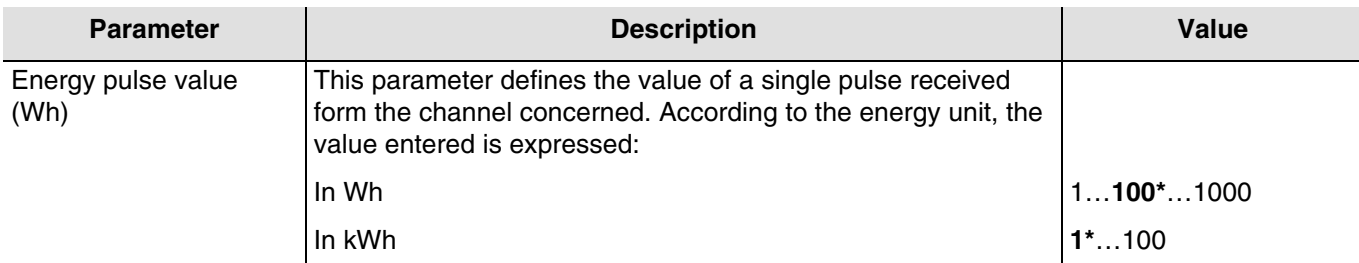

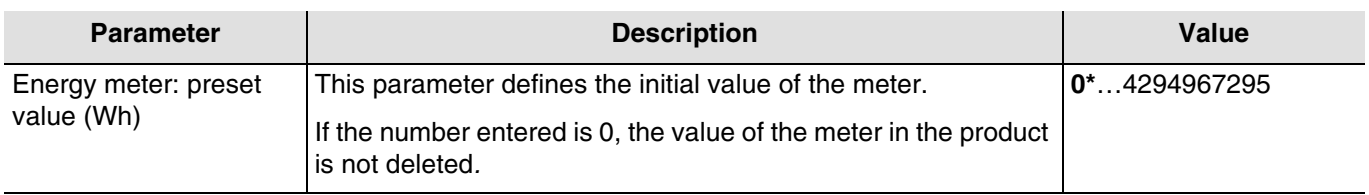

*The emission mode being the same for each type of meter (except the pulse meter), please refer to chapter 3.2.*

#### **Partial energy**

The partial energy meter can be reset using the **Partial meter reset activation** object. If the object receives the value 1, the partial meter is reset.

#### <span id="page-16-0"></span>**3.1.4 Calorimeter**

This function is used to measure energy expressed in Wh or in kWh. It is used to measure hot water or heating consumption.

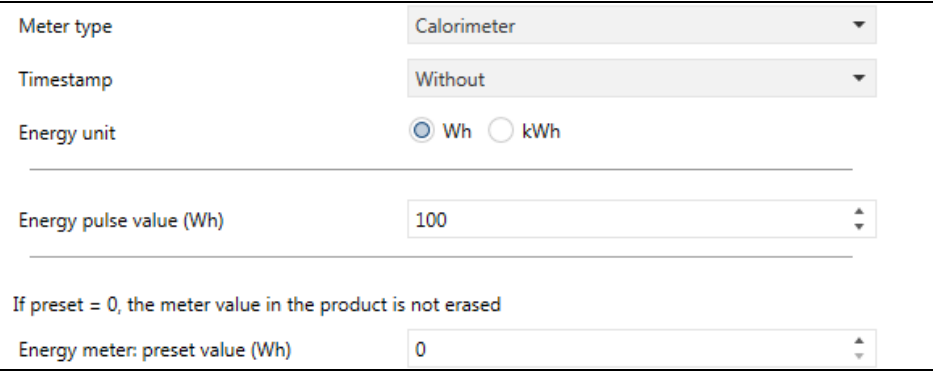

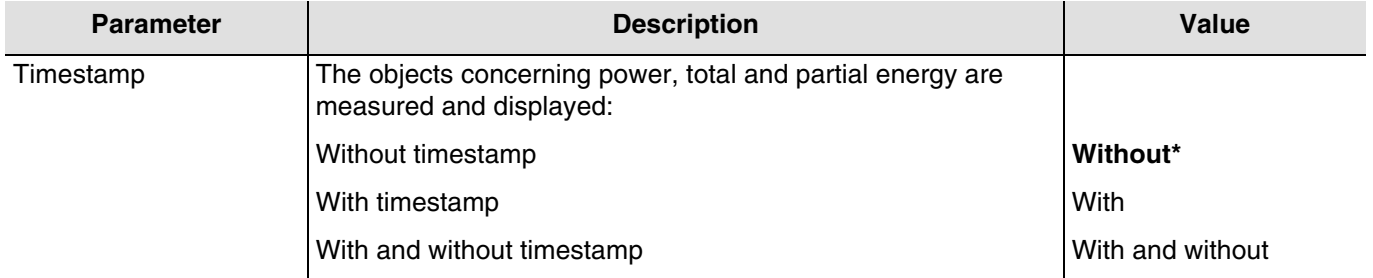

#### Communication objects: Without timestamp

10 – Input 1 – Total energy (4 Bytes – 13.010 DPT\_ActiveEnergy) 31 – Input 2 – Total energy (4 Bytes – 13.010 DPT\_ActiveEnergy) 56 – Input 3 – Total energy (4 Bytes – 13.010 DPT\_ActiveEnergy) 11 – Input 1 – Partial energy (4 Bytes – 13.010 DPT\_ActiveEnergy) 32 – Input 2 – Partial energy (4 Bytes – 13.010 DPT\_ActiveEnergy) 57 – Input 3 – Partial energy (4 Bytes – 13.010 DPT\_ActiveEnergy) 14 – Input 1 – Power (4 Bytes – 14.056 DPT\_Value\_Power) 35 – Input 2 – Power (4 Bytes – 14.056 DPT\_Value\_Power) 60 – Input 3 – Power (4 Bytes – 14.056 DPT\_Value\_Power)

#### Communication objects: With timestamp

2 – Input 1 – Total energy timestamped (12 Bytes – 13.010 + DateTime DPT\_DateTime\_ActiveEnergy) 25 – Input 2 – Total energy timestamped (12 Bytes – 13.010 + DateTime DPT\_DateTime\_ActiveEnergy) 48 – Input 3 – Total energy timestamped (12 Bytes – 13.010 + DateTime DPT\_DateTime\_ActiveEnergy) 3 – Input 1 – Partial energy timestamped (12 Bytes – 13.010 + DateTime DPT\_DateTime\_ActiveEnergy) 26 – Input 2 – Partial energy timestamped (12 Bytes – 13.010 + DateTime DPT\_DateTime\_ActiveEnergy) 49 – Input 3 – Partial energy timestamped (12 Bytes – 13.010 + DateTime DPT\_DateTime\_ActiveEnergy) 6 – Input 1 – Power timestamped (12 Bytes – 266.056 DPT\_DateTime\_Value\_Power) 29 – Input 2 – Power timestamped (12 Bytes – 266.056 DPT\_DateTime\_Value\_Power) 52 – Input 3 – Power timestamped (12 Bytes – 266.056 DPT\_DateTime\_Value\_Power)

#### Communication objects: With and without timestamp

- 2 Input 1 Total energy timestamped (12 Bytes 13.010 + DateTime DPT\_DateTime\_ActiveEnergy) 25 – Input 2 – Total energy timestamped (12 Bytes – 13.010 + DateTime DPT\_DateTime\_ActiveEnergy) 48 – Input 3 – Total energy timestamped (12 Bytes – 13.010 + DateTime DPT\_DateTime\_ActiveEnergy) 3 – Input 1 – Partial energy timestamped (12 Bytes – 13.010 + DateTime DPT\_DateTime\_ActiveEnergy) 26 – Input 2 – Partial energy timestamped (12 Bytes – 13.010 + DateTime DPT\_DateTime\_ActiveEnergy) 49 – Input 3 – Partial energy timestamped (12 Bytes – 13.010 + DateTime DPT\_DateTime\_ActiveEnergy) 6 – Input 1 – Power timestamped (12 Bytes – 266.056 DPT\_DateTime\_Value\_Power) 29 – Input 2 – Power timestamped (12 Bytes – 266.056 DPT\_DateTime\_Value\_Power) 52 – Input 3 – Power timestamped (12 Bytes – 266.056 DPT\_DateTime\_Value\_Power) 10 – Input 1 – Total energy (4 Bytes – 13.010 DPT\_ActiveEnergy) 31 – Input 2 – Total energy (4 Bytes – 13.010 DPT\_ActiveEnergy) 56 – Input 3 – Total energy (4 Bytes – 13.010 DPT\_ActiveEnergy) 11 – Input 1 – Partial energy (4 Bytes – 13.010 DPT\_ActiveEnergy) 32 – Input 2 – Partial energy (4 Bytes – 13.010 DPT\_ActiveEnergy) 57 – Input 3 – Partial energy (4 Bytes – 13.010 DPT\_ActiveEnergy) 14 – Input 1 – Power (4 Bytes – 14.056 DPT\_Value\_Power)
- 35 Input 2 Power (4 Bytes 14.056 DPT\_Value\_Power)
- 60 Input 3 Power (4 Bytes 14.056 DPT\_Value\_Power)

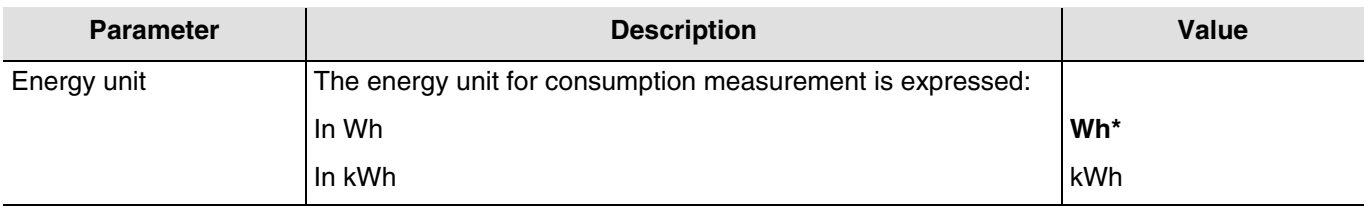

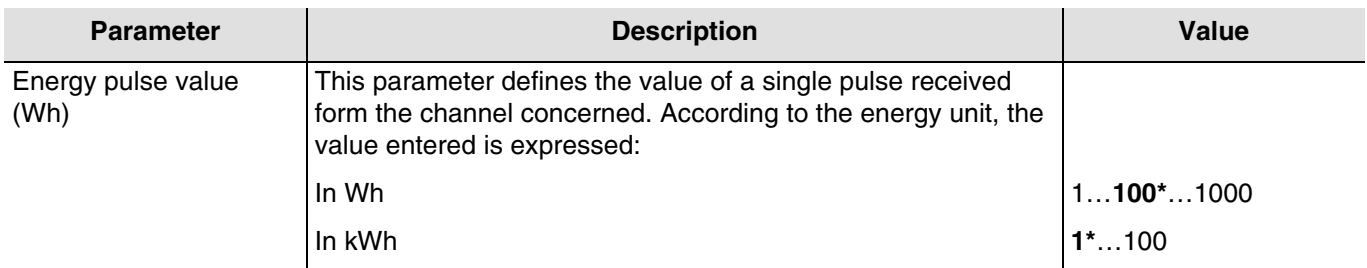

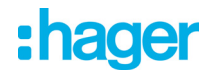

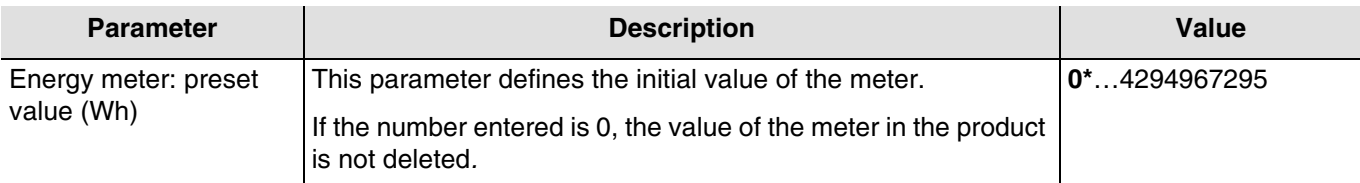

*The emission mode being the same for each type of meter (except the pulse meter), please refer to chapter 3.2.*

#### **Partial energy**

The partial energy meter can be reset using the **Partial meter reset activation** object. If the object receives the value 1, the partial meter is reset.

#### <span id="page-18-0"></span>**3.1.5 Pulse meter**

This function is used to send a pulse on the KNX bus according to the channel.

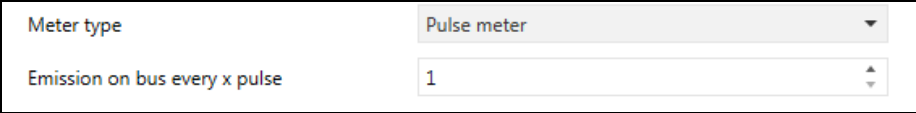

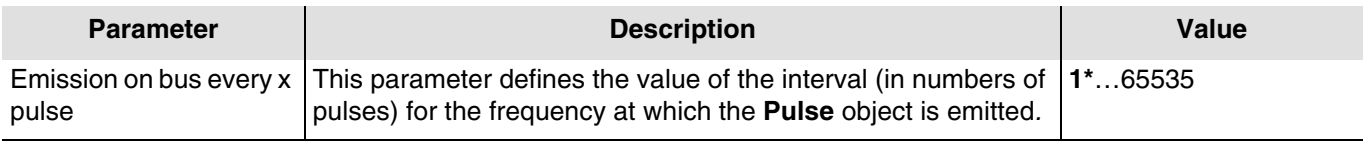

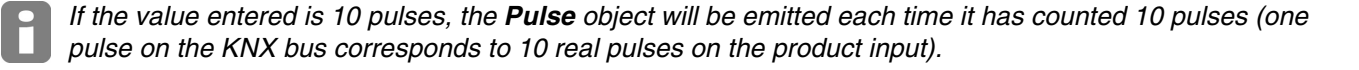

#### Communication objects:

- 16 Input 1 Pulse (1 bit 1.002 DPT\_Bool)
- 37 Input 2 Pulse (1 bit 1.002 DPT\_Bool)
- 62 Input 3 Pulse (1 bit 1.002 DPT\_Bool)

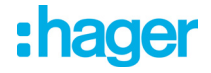

#### <span id="page-19-0"></span>**3.2 Emission mode**

These parameters determine the meter emission conditions on the KNX bus. The objects are emitted according to a configurable variation of the meter or periodically according to a.

The emission mode parameters are identical whatever the type of meter (except for the pulse meter). Only the units and values of the variations change. The following description is for an energy type meter.

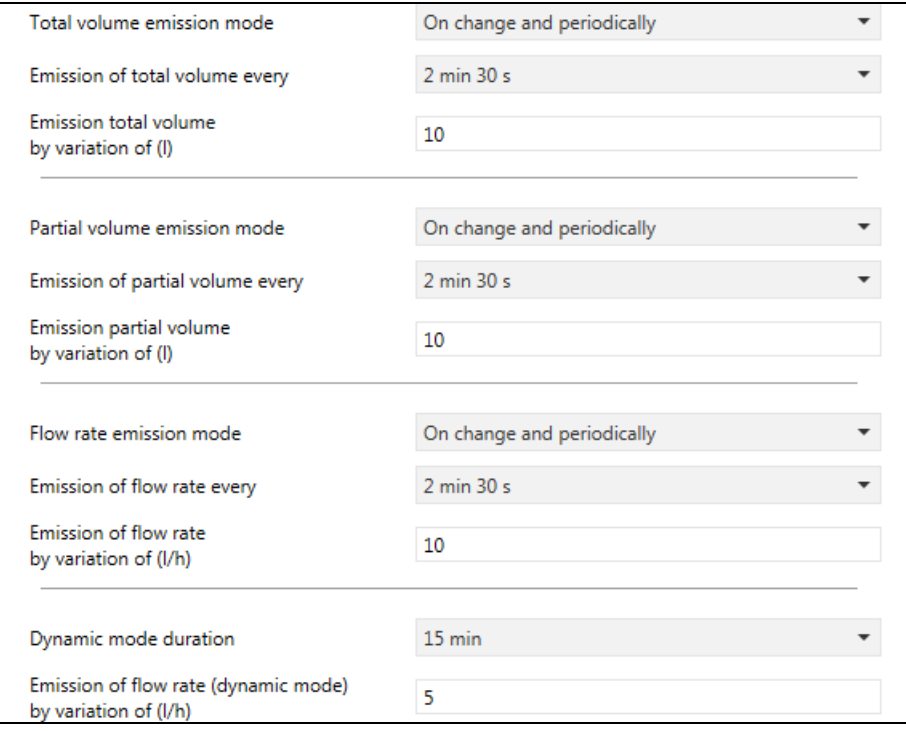

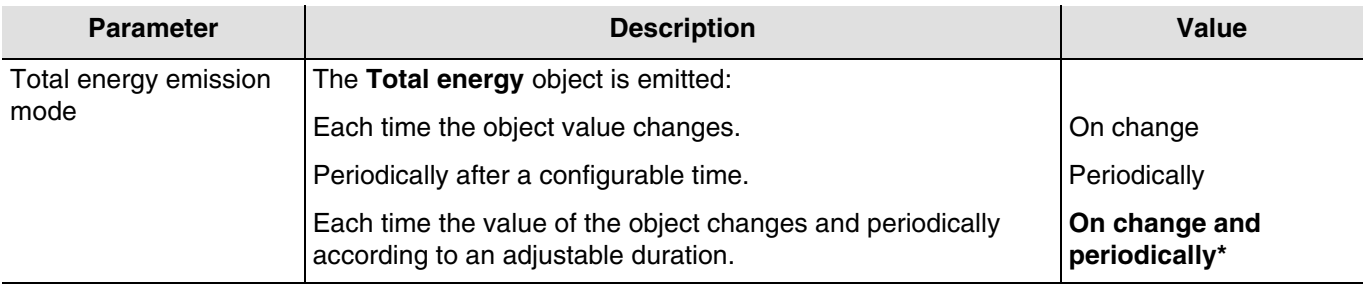

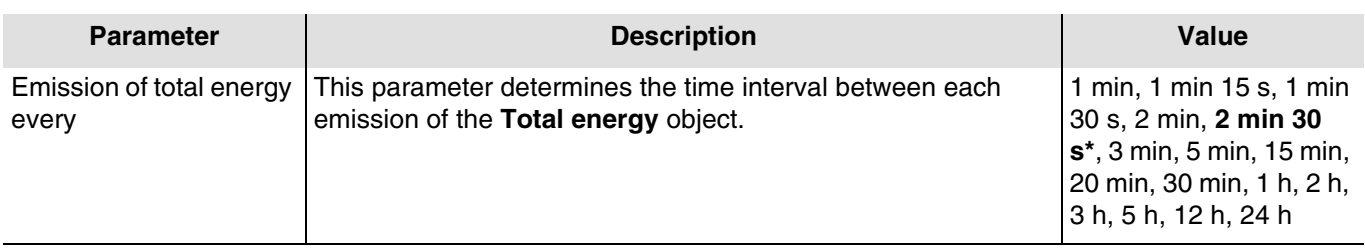

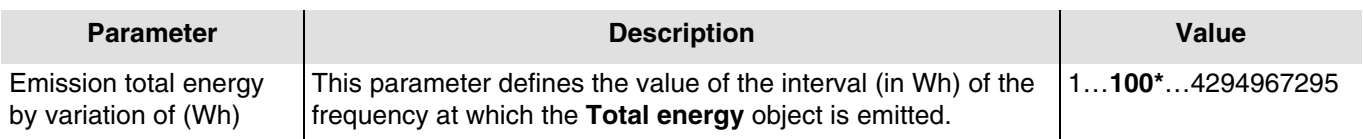

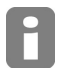

*If the value entered is 200Wh, the Total energy object will be emitted eash time it has counted 200Wh.*

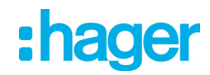

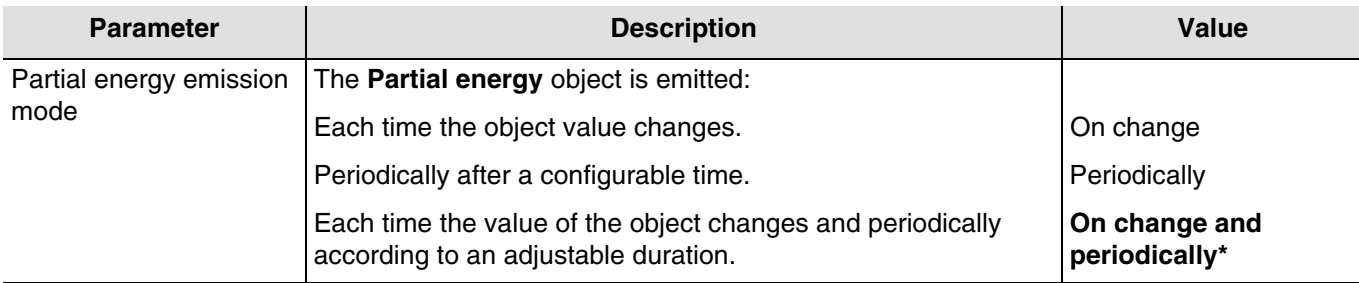

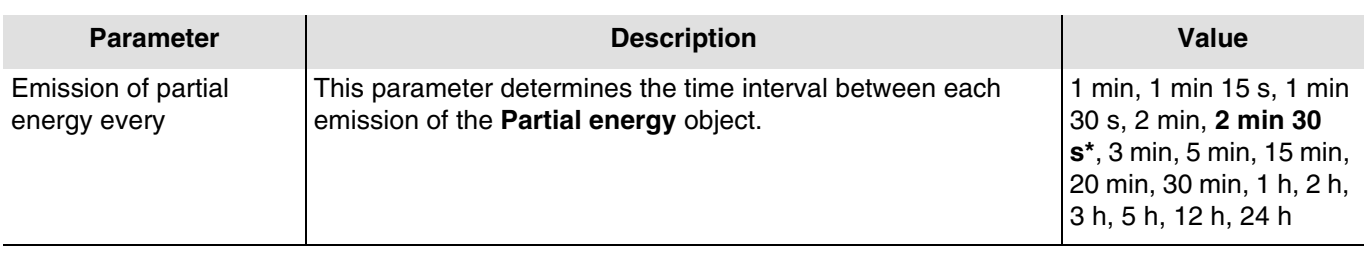

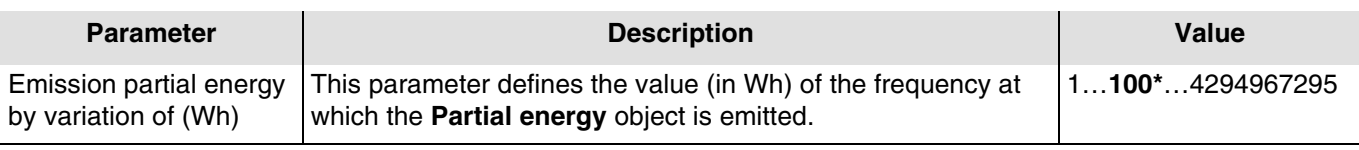

*If the value entered is 200Wh, the Partial energy object will be emitted each time it has counted 200Wh.*

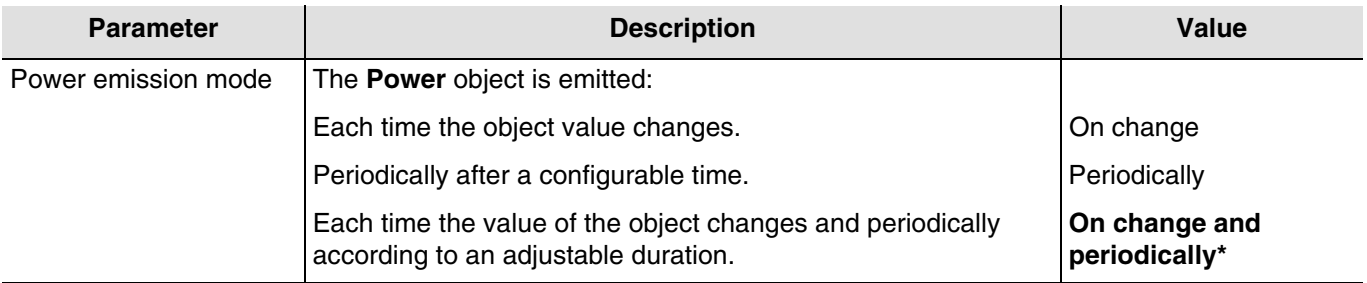

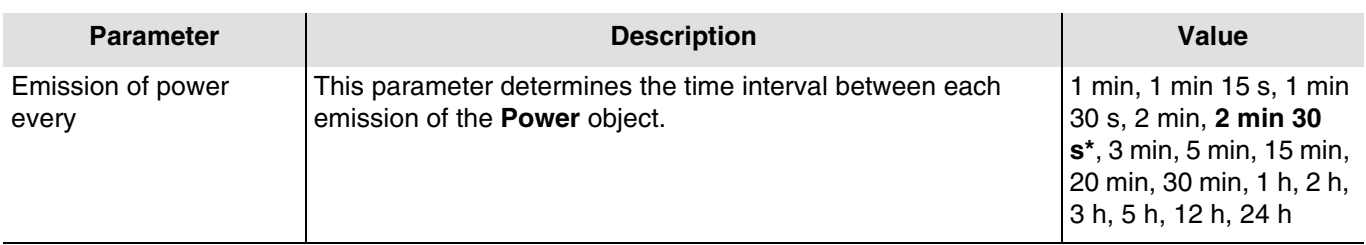

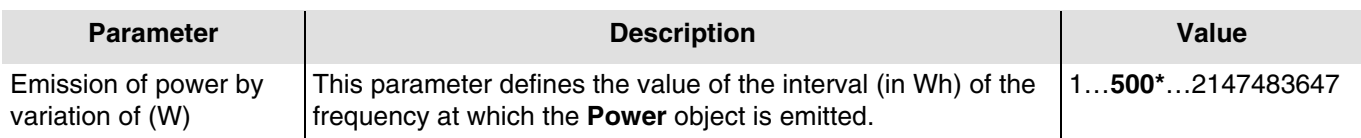

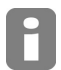

F

*If the value entered is 200W, the Power object will be emitted each time it has counted 200W.*

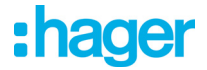

#### **Dynamic mode**

The function is used to refresh the metering information more frequently. The control is received from a viewing interface when the request to view the information is made.

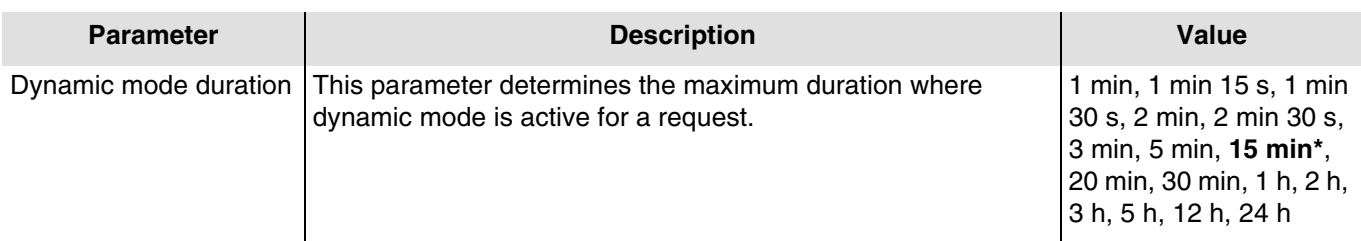

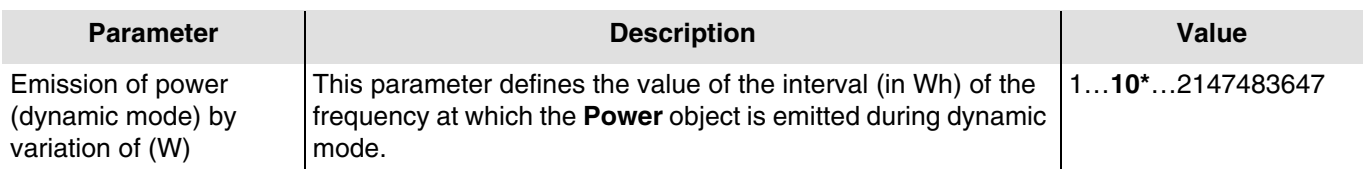

Communication objects:

14 – Input 1 – Power (4 Bytes – 14.056 DPT\_Value\_Power) 35 – Input 2 – Power (4 Bytes – 14.056 DPT\_Value\_Power) 60 – Input 3 – Power (4 Bytes – 14.056 DPT\_Value\_Power)

Dynamic mode is triggered using the **Dynamic mode activation** object.

Communication objects:

18 – Input 1 – Dynamic mode activation (1 bit – 1.003 DPT\_Enable ) 39 – Input 2 – Dynamic mode activation (1 bit – 1.003 DPT\_Enable ) 64 – Input 3 – Dynamic mode activation (1 bit – 1.003 DPT\_Enable )

When the product receives this information, it sends the instantaneous power or the flow rate according to the configuration of the device  $(1 = D$ ynamic mode starts,  $0 = D$ ynamic mode stops).

When the gateway leaves dynamic mode (end of the duration or end of dynamic mode) the product resumes the previous operating mode.

### <span id="page-22-0"></span>**3.3 Communication objects**

### <span id="page-22-1"></span>**3.3.1 Objects per channel**

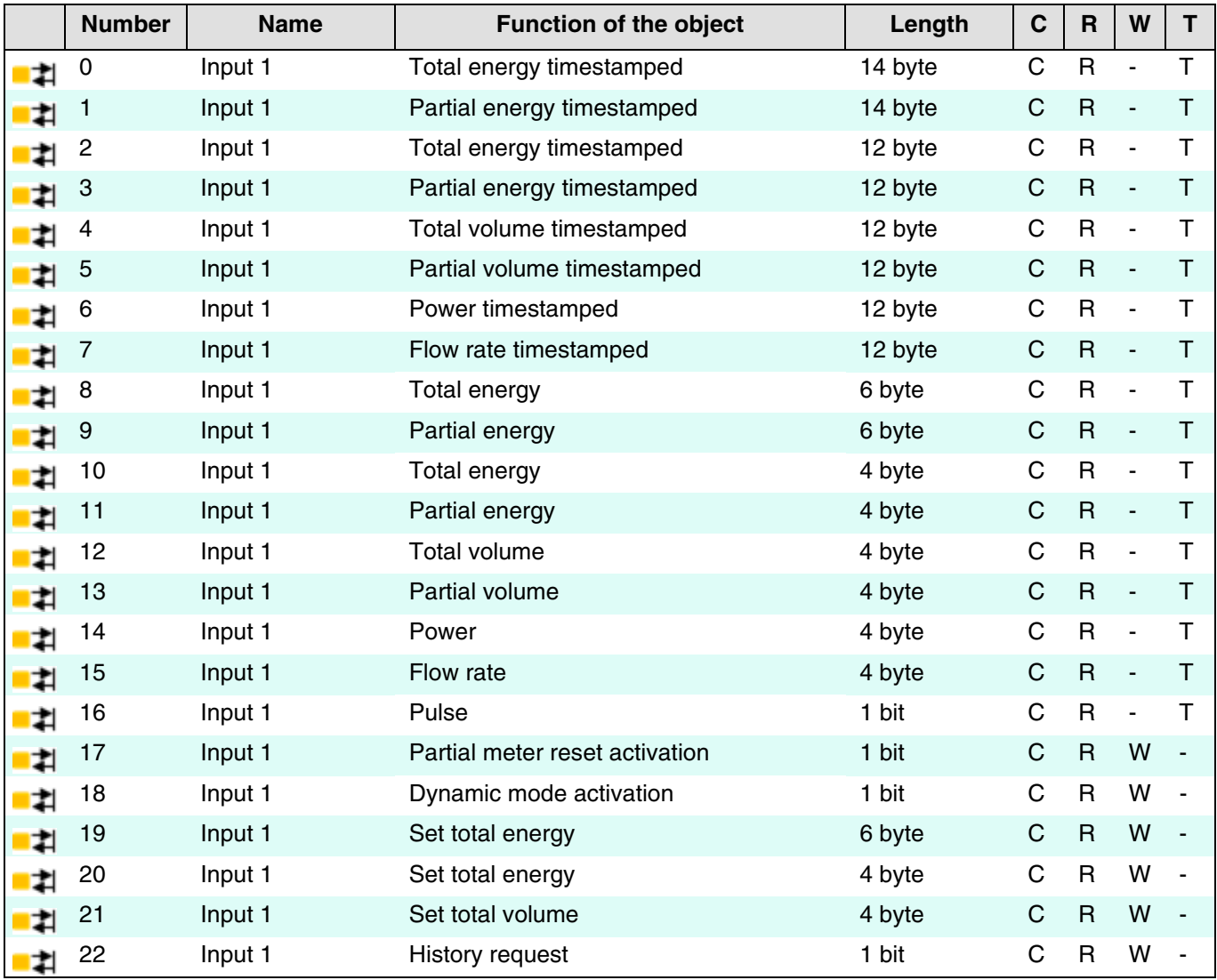

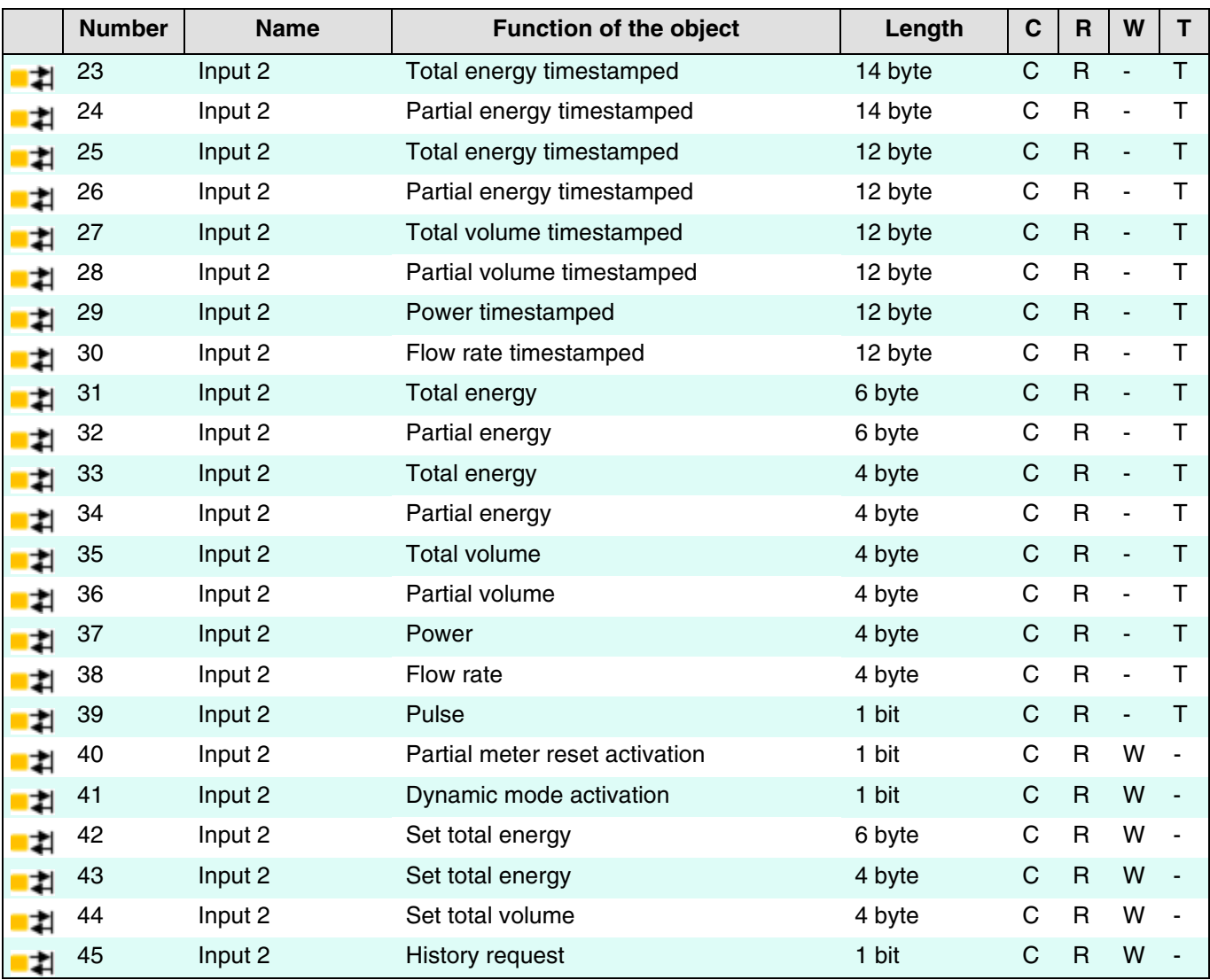

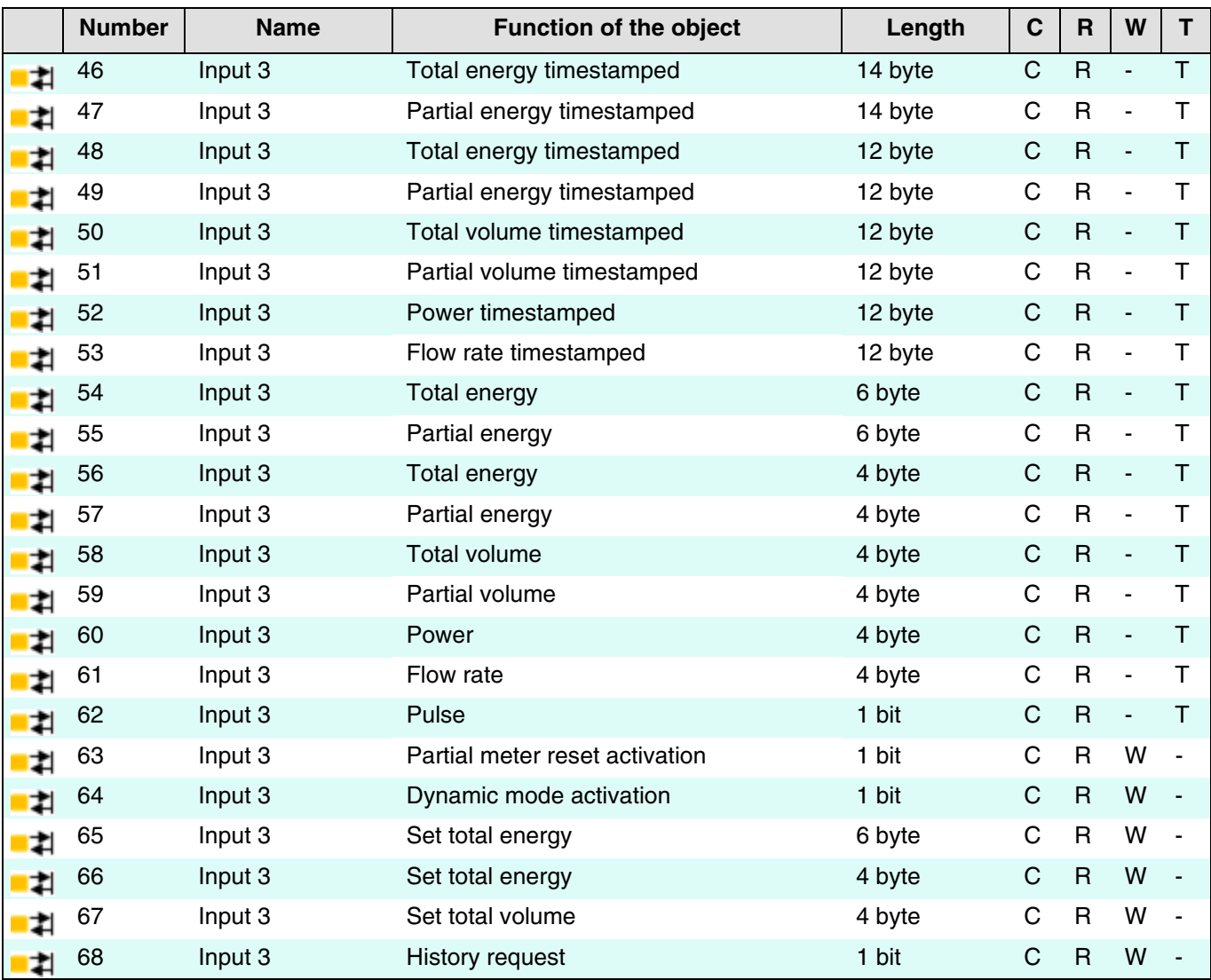

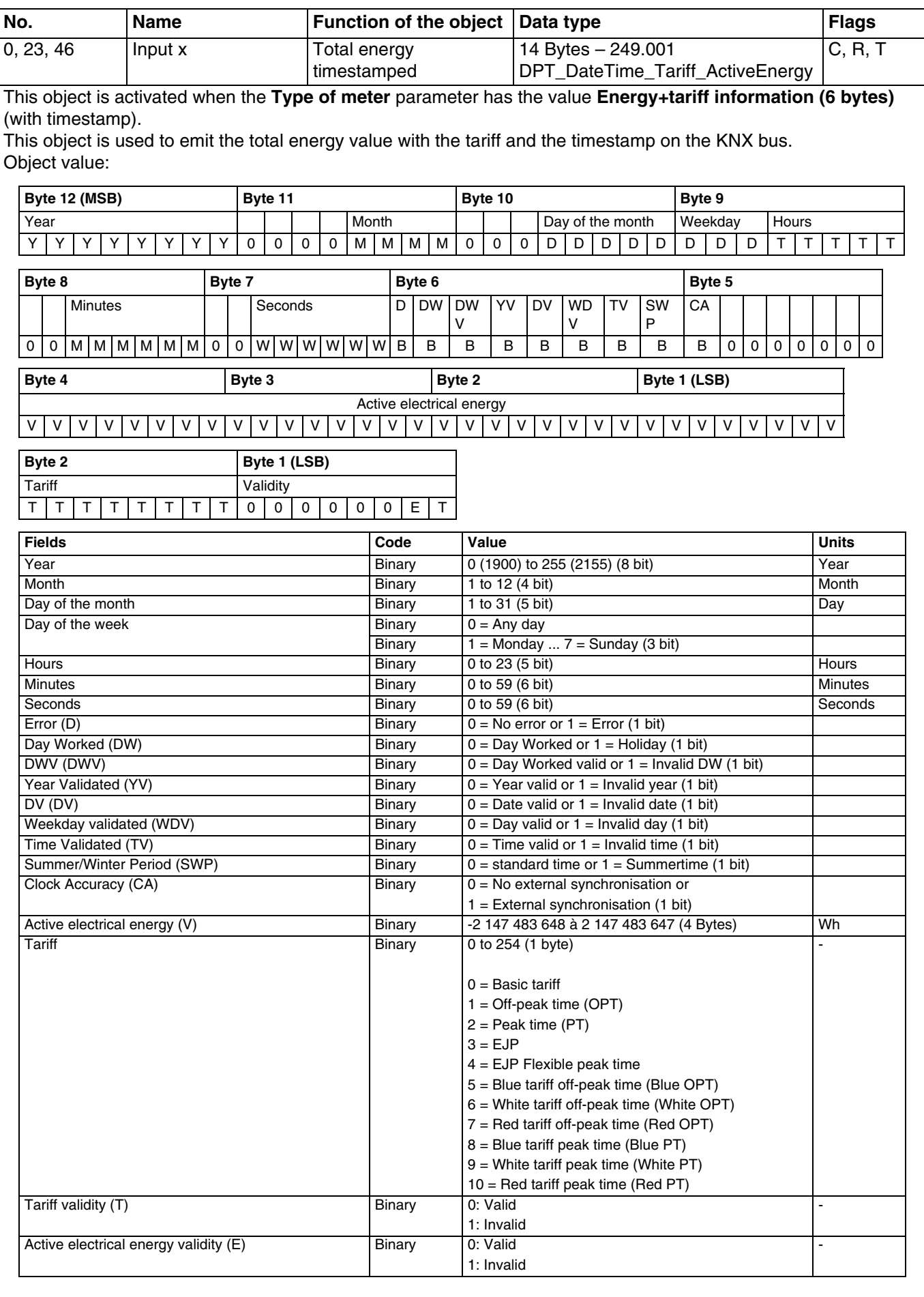

For further information, see: [Energy + tariff information \(6 bytes\).](#page-12-0)

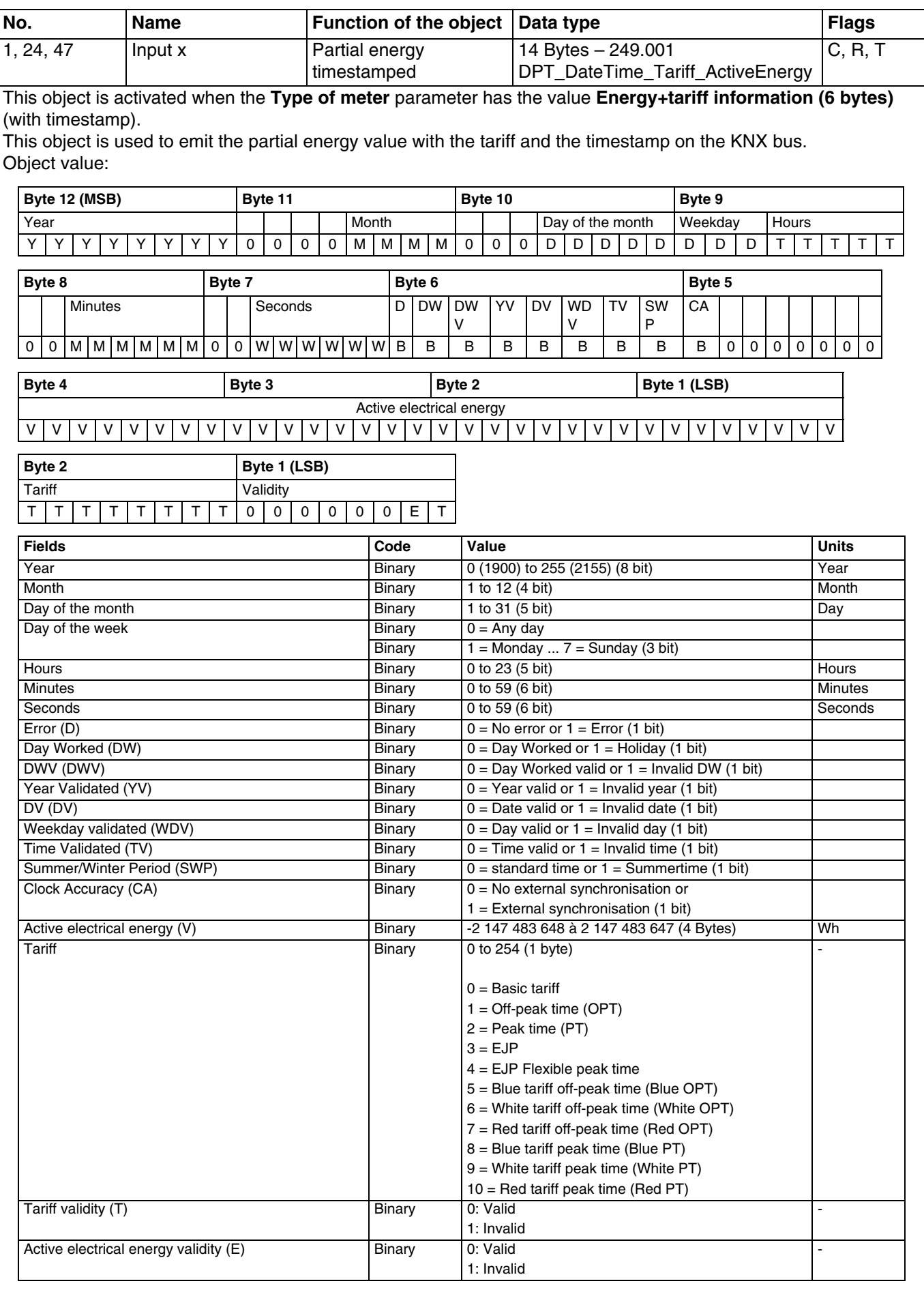

For further information, see: [Energy + tariff information \(6 bytes\).](#page-12-0)

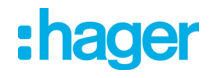

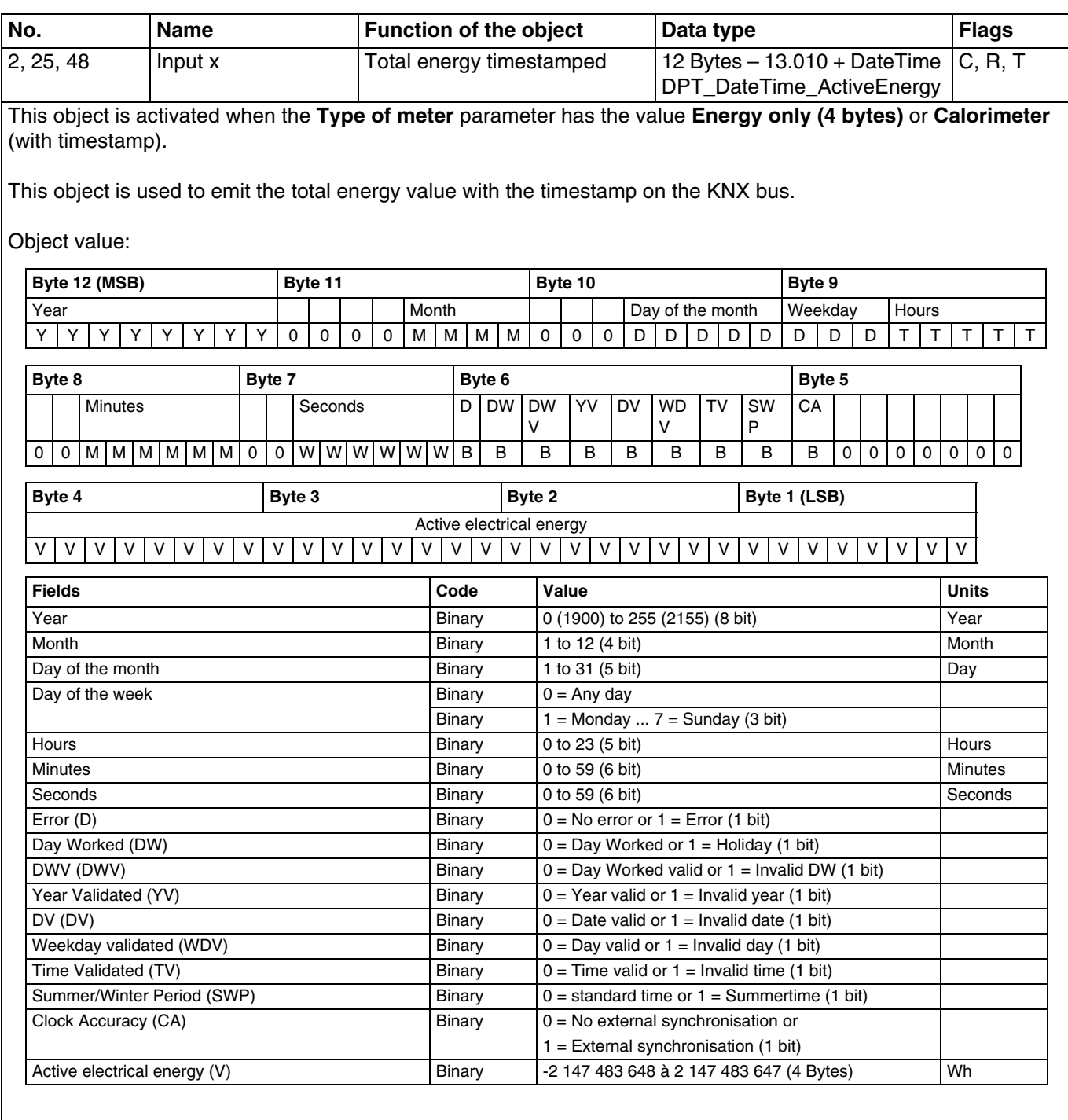

For further information, see: [Energy only \(4 bytes\).](#page-14-0)

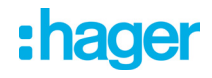

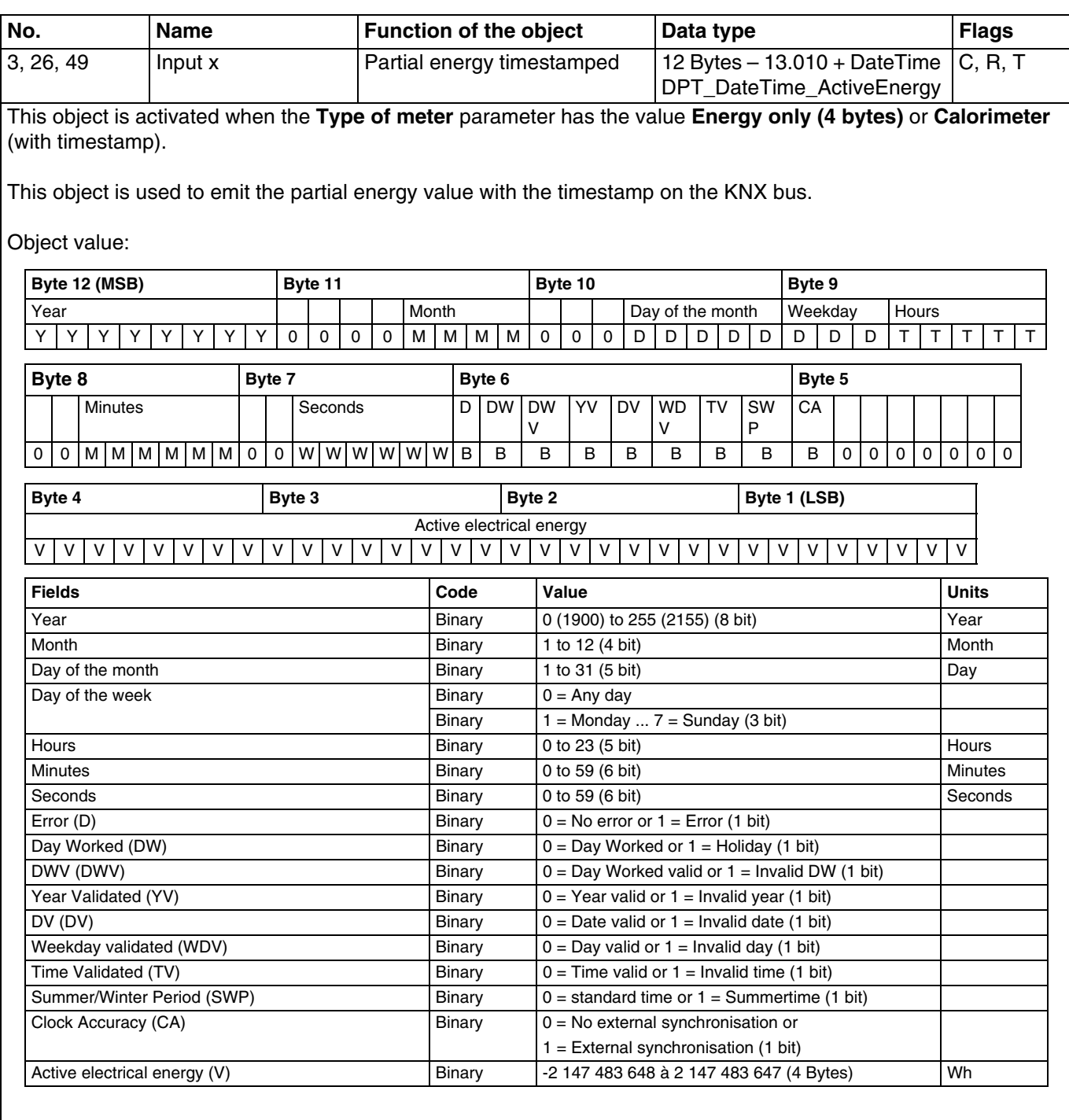

For further information, see: [Energy only \(4 bytes\).](#page-14-0)

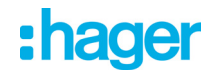

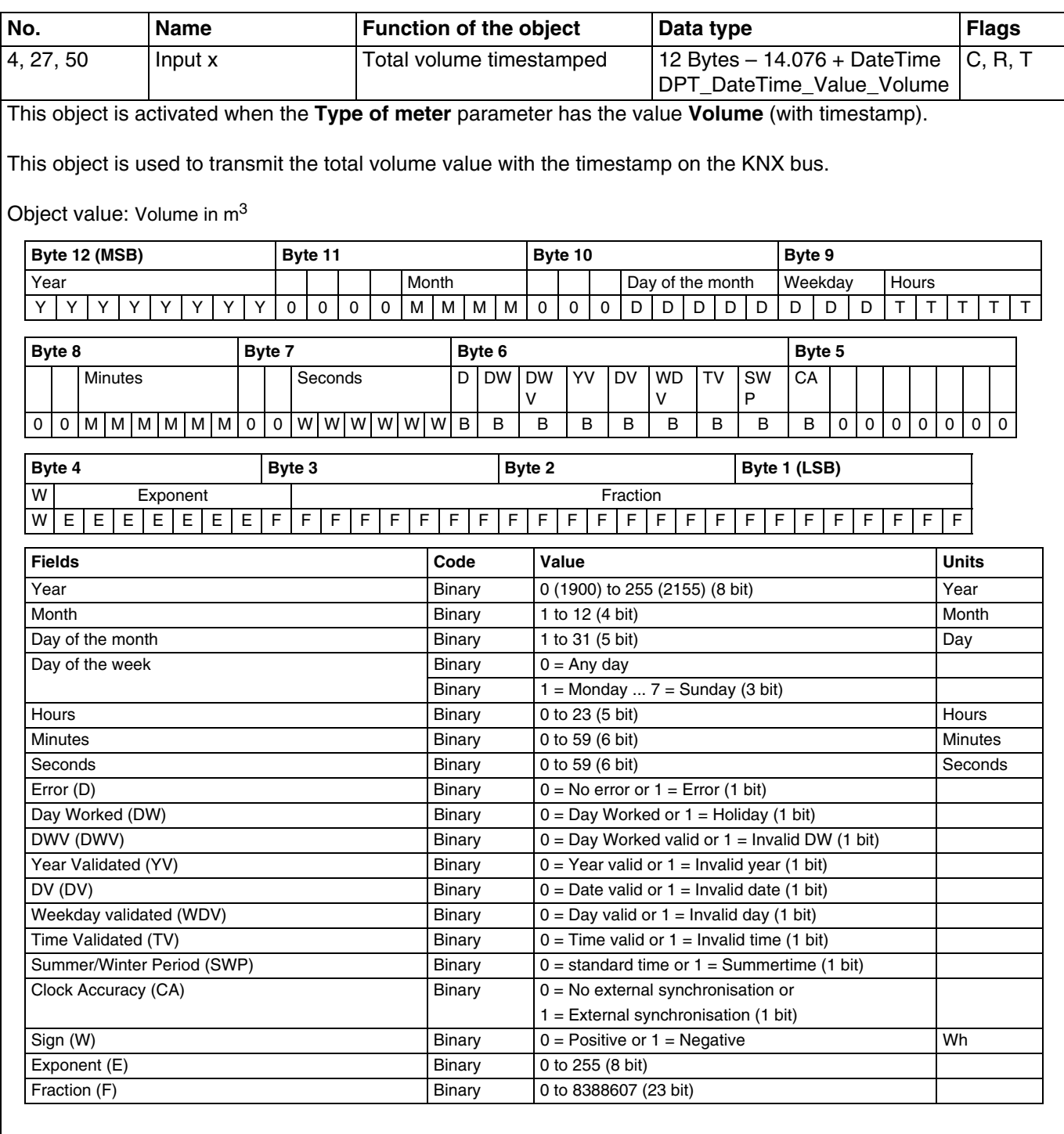

For further information, see: [Volume](#page-10-2).

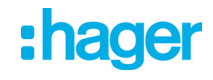

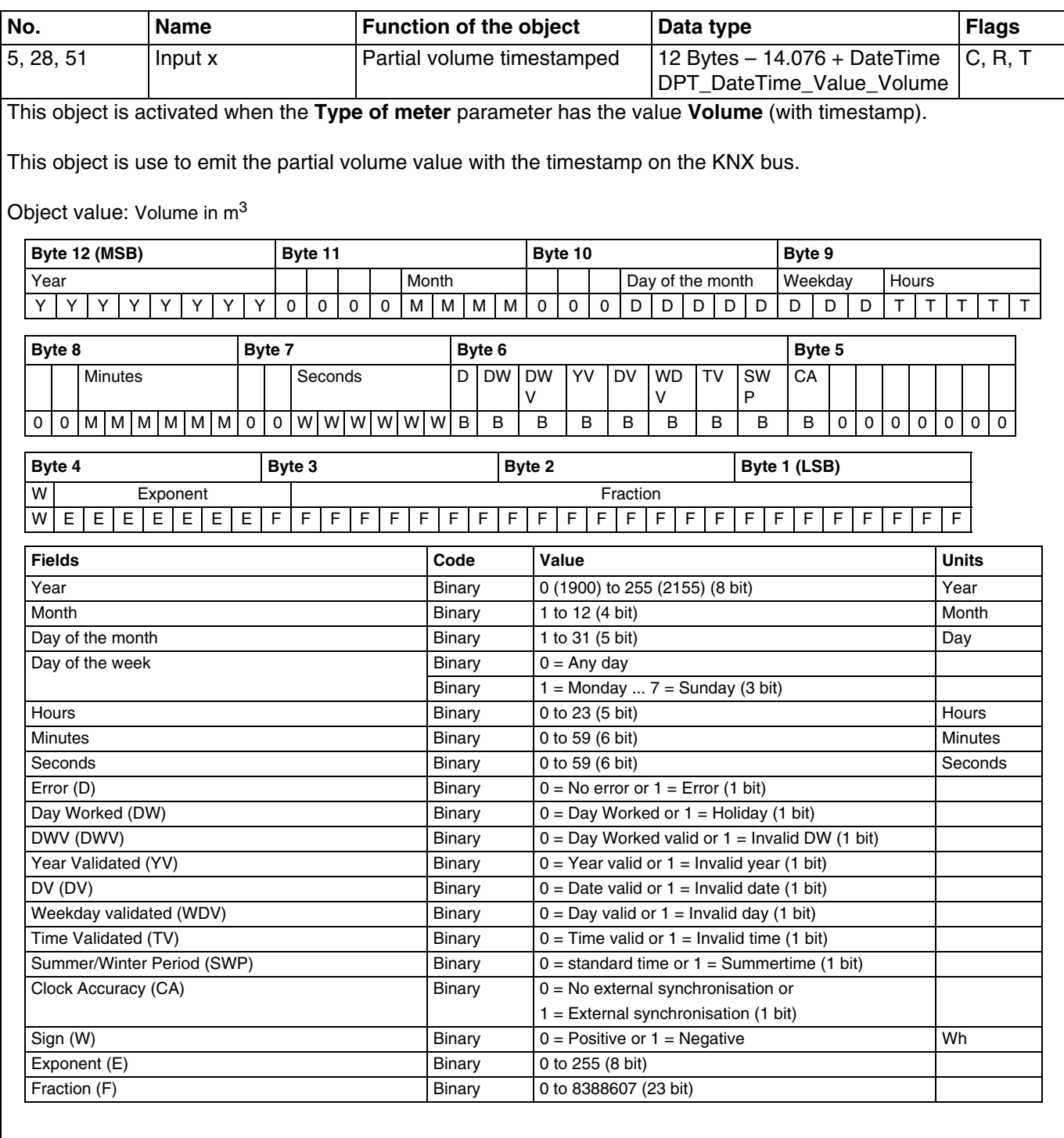

For further information, see: [Volume](#page-10-2).

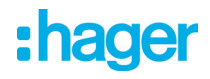

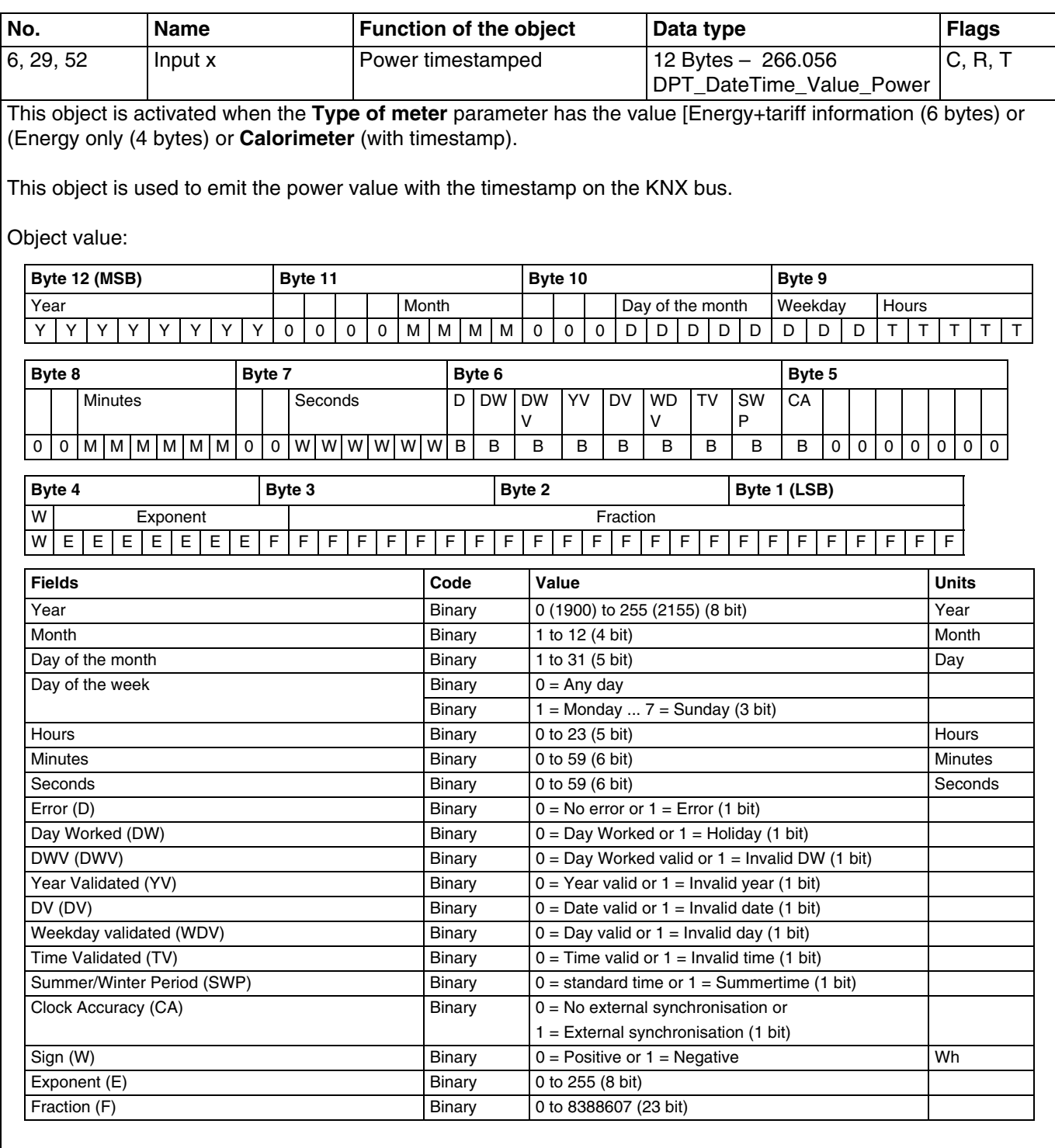

For further information, see: [Energy + tariff information \(6 bytes\).](#page-12-0)

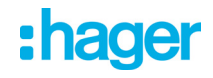

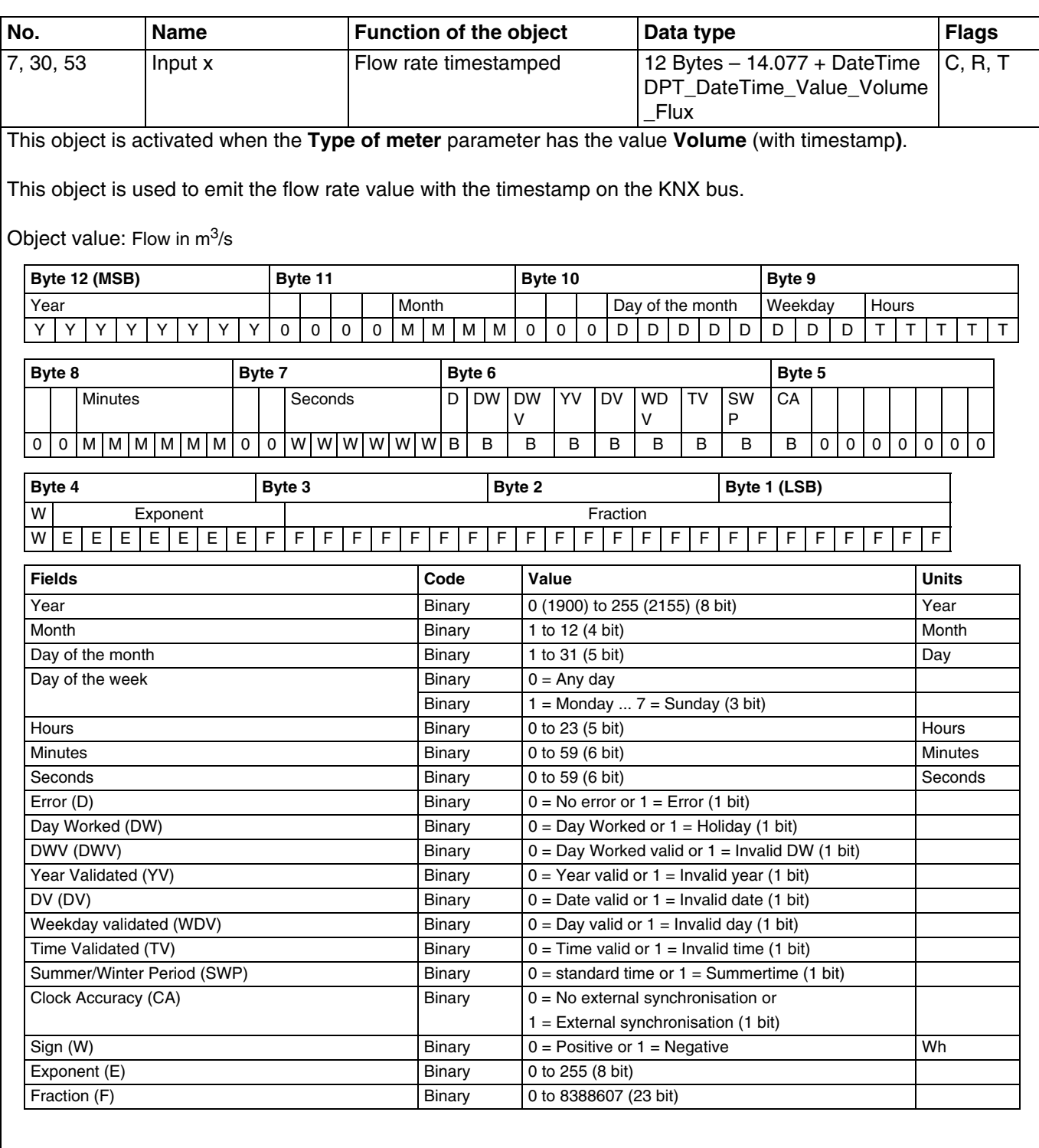

For further information, see: [Volume](#page-10-2).

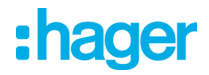

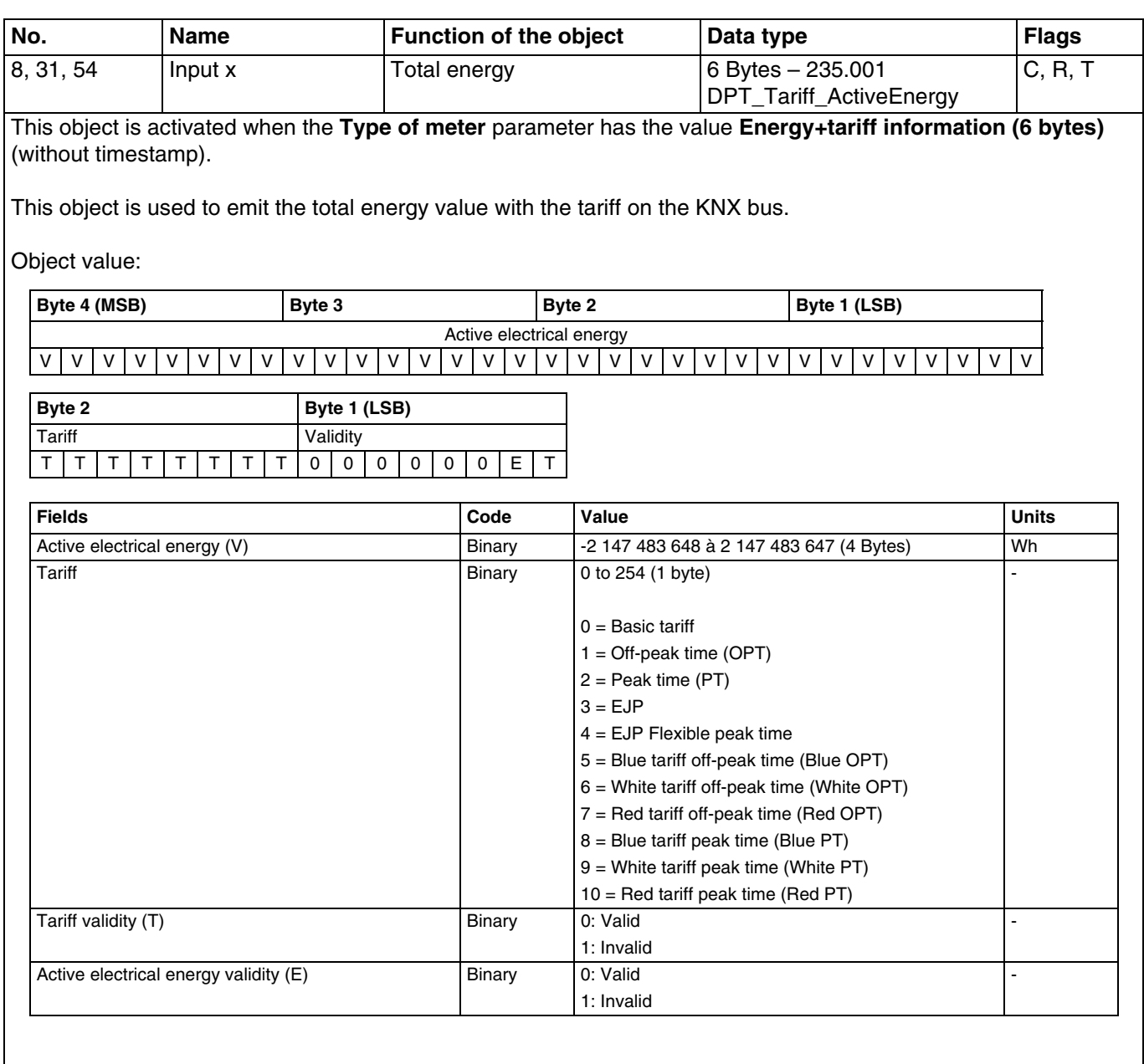

For further information, see: [Energy + tariff information \(6 bytes\).](#page-12-0)

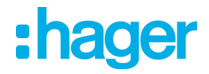

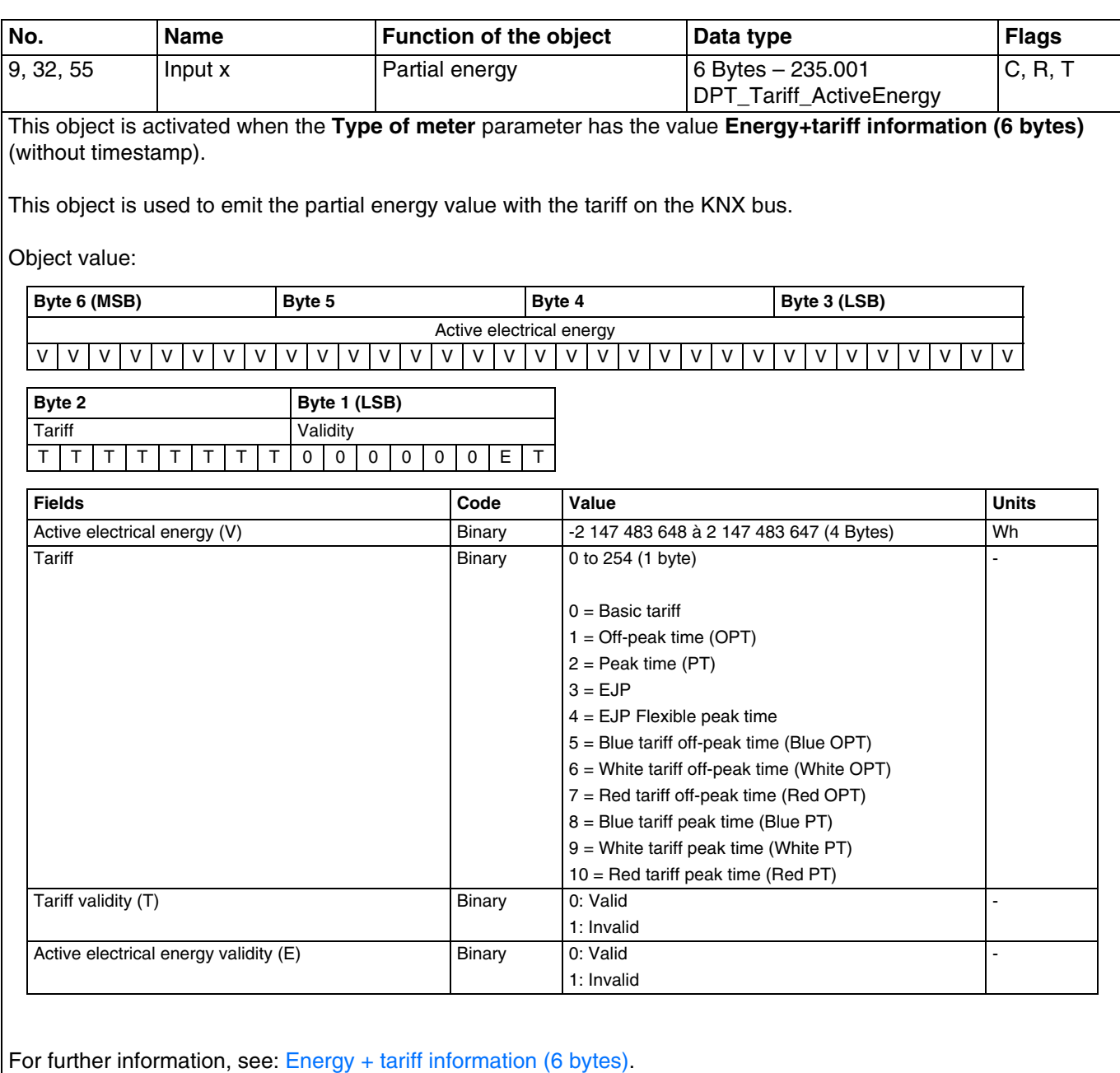

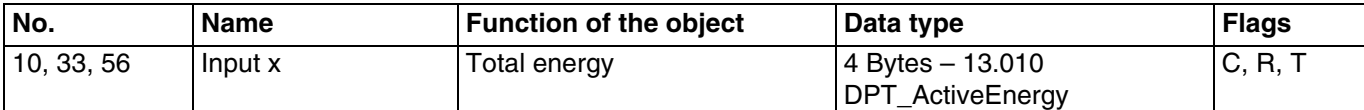

This object is activated when the **Type of meter** parameter has the value **Energy only (4 bytes)** or **Calorimeter** (without timestamp).

This object is used to emit the total energy value on the KNX bus.

Object value:

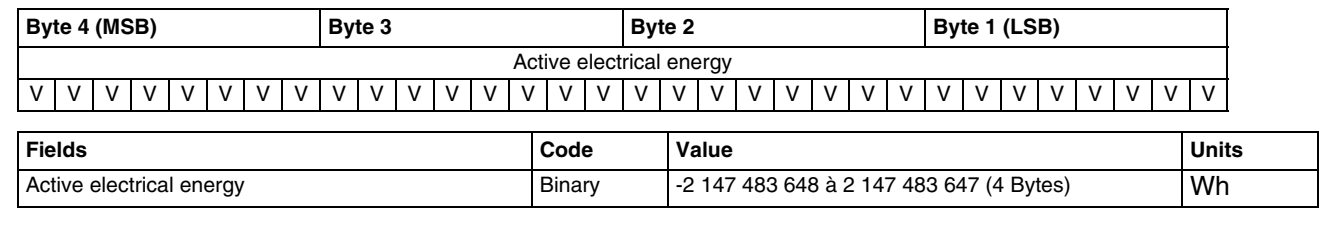

For further information, see: [Energy only \(4 bytes\).](#page-14-0)

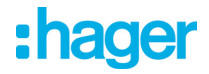

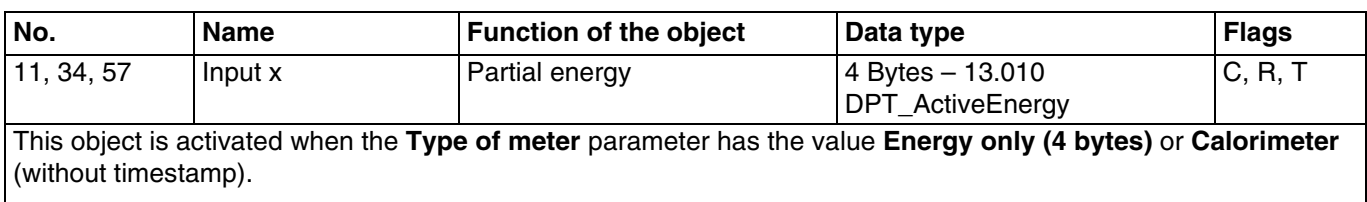

This object is used to emit the partial energy value on the KNX bus.

Object value:

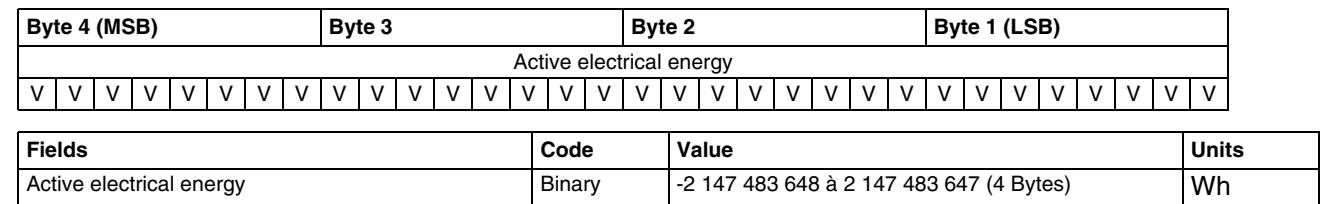

For further information, see: [Energy only \(4 bytes\).](#page-14-0)

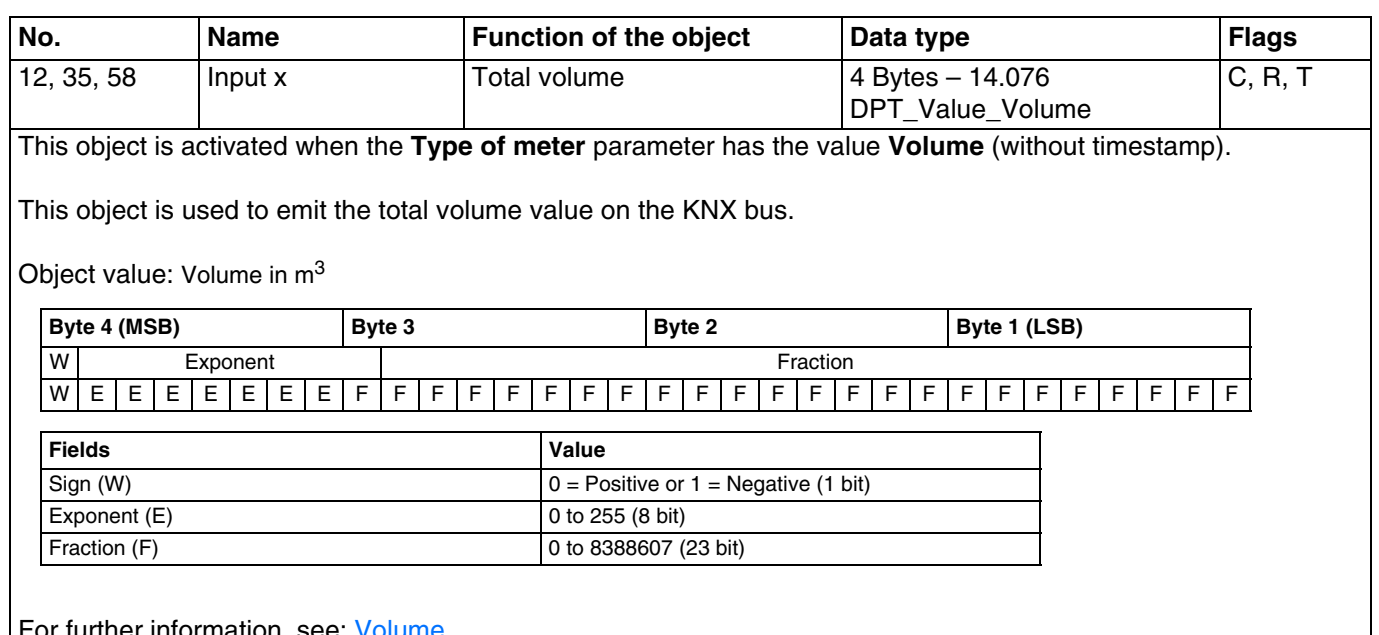

or further implified only see.

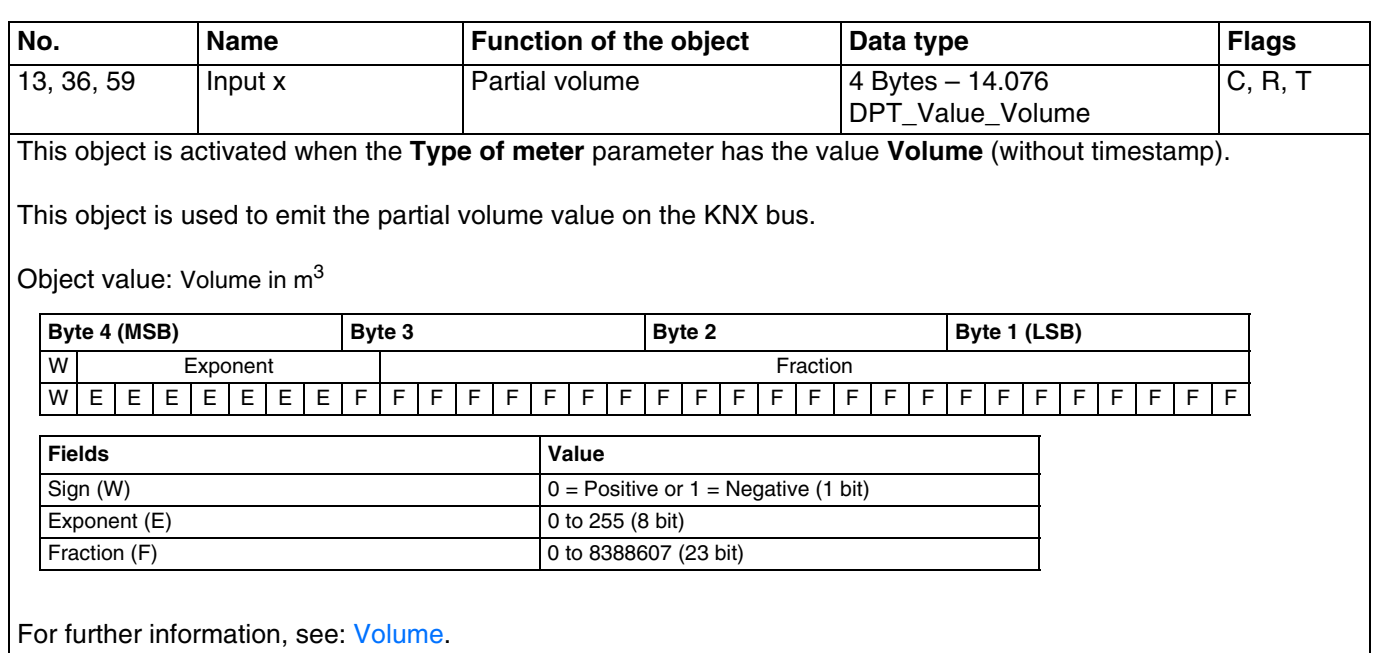

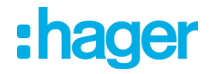

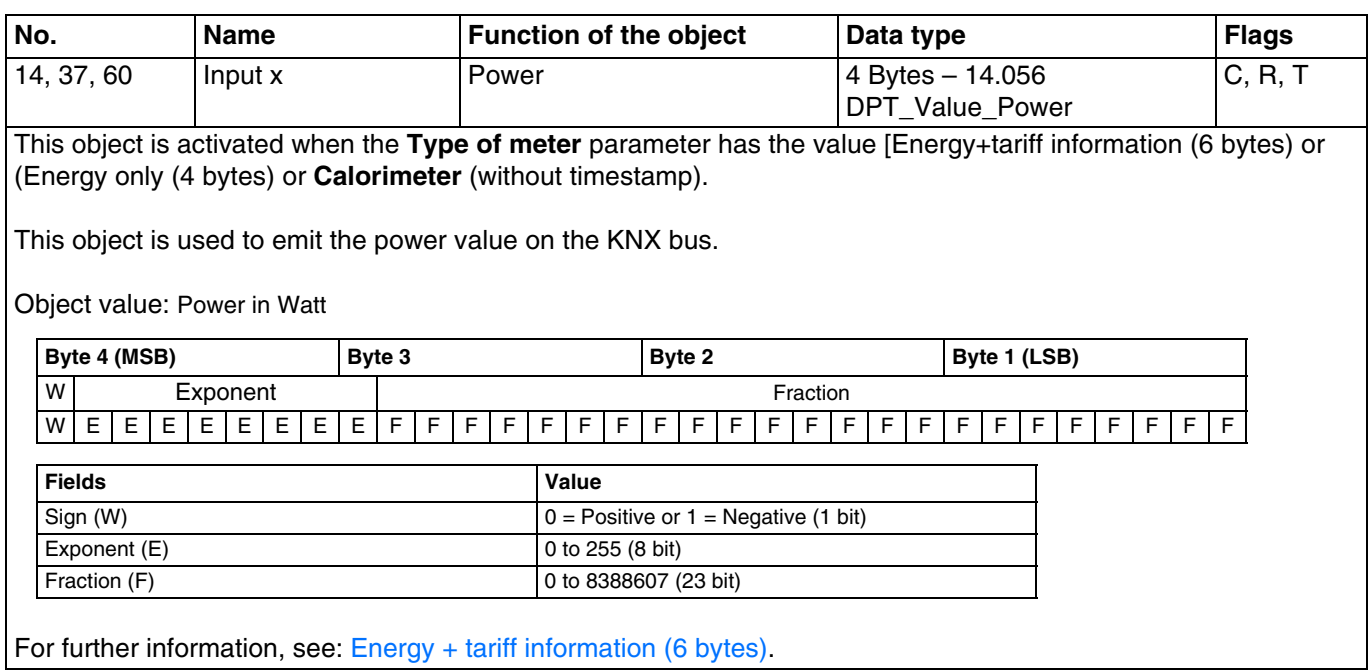

No. Name **Function of the object** Data type **Flags** 15, 38, 61 Input x Flow rate 4 Bytes – 14.077 DPT\_Value\_Volume\_Flux C, R, T This object is activated when the **Type of meter** parameter has the value **Volume** (without timestamp).

This object is used to emit the flow rate value on the KNX bus.

Object value: Flow in  $m^3/s$ 

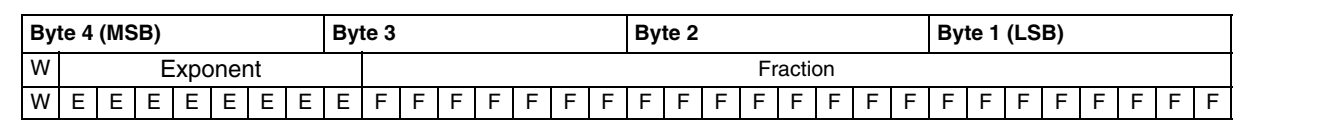

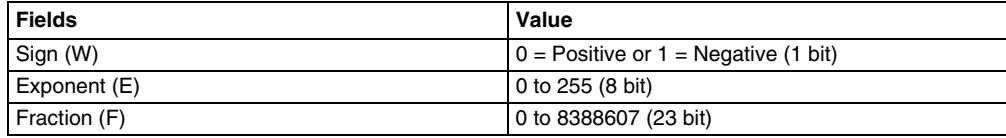

For further information, see: [Volume](#page-10-2).

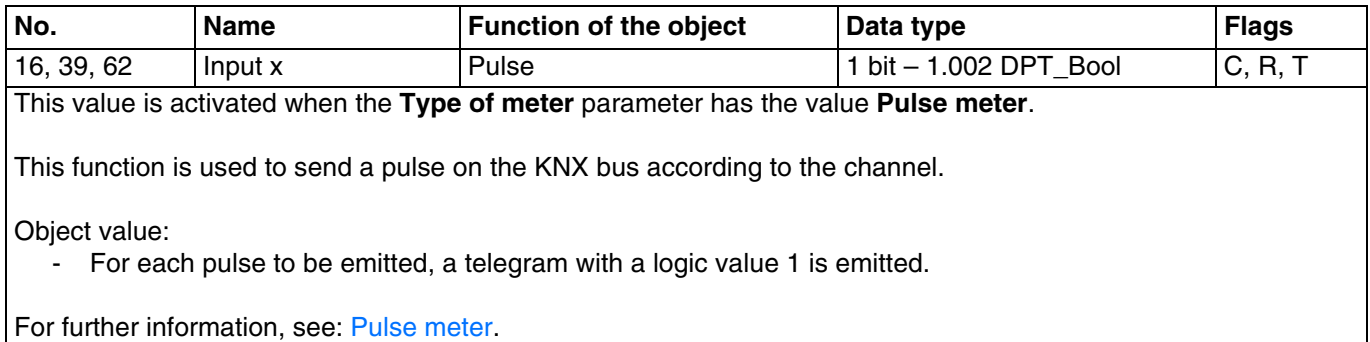

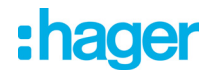

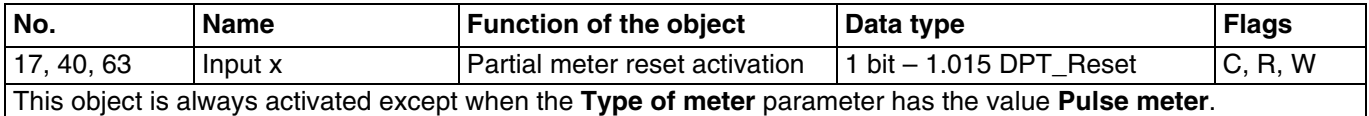

This object is used to reset the partial meter for the relevant channel. Object value:

- If the object receives the value 1, the partial meter is reset.

For further information, see: [Energy + tariff information \(6 bytes\).](#page-12-0)

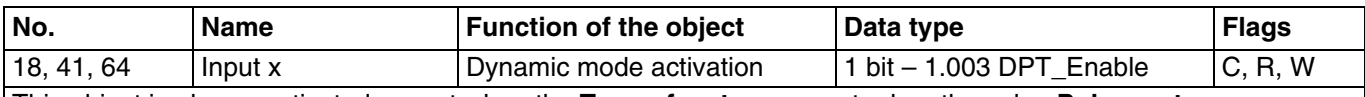

This object is always activated except when the **Type of meter** parameter has the value **Pulse meter**. This object is used to activate dynamic mode for a faster display of data. Object value:

- If the object receives the value 1, dynamic mode starts.

- If the object receives the value 0, dynamic mode stops.

For further information, see: [Energy + tariff information \(6 bytes\).](#page-12-0)

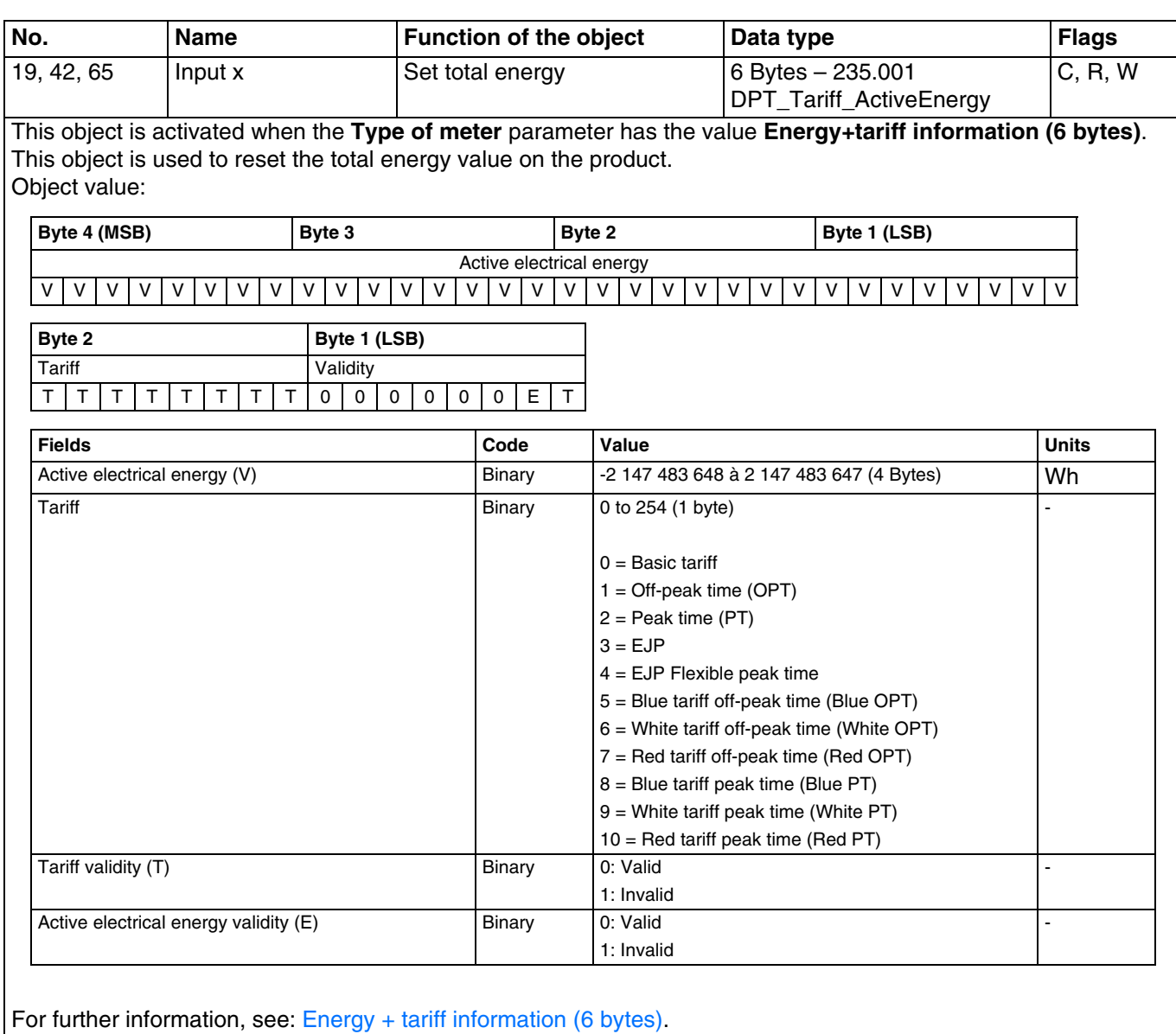

TXE771 - TXE773 38 6LE002650A

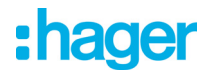

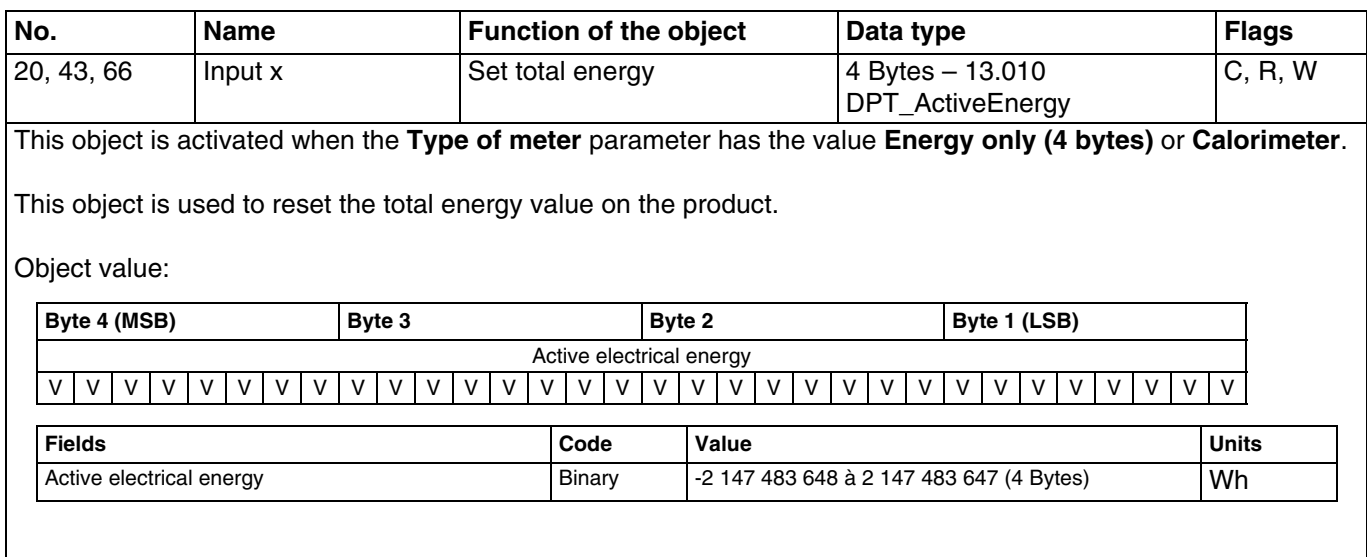

For further information, see: [Energy only \(4 bytes\).](#page-14-0)

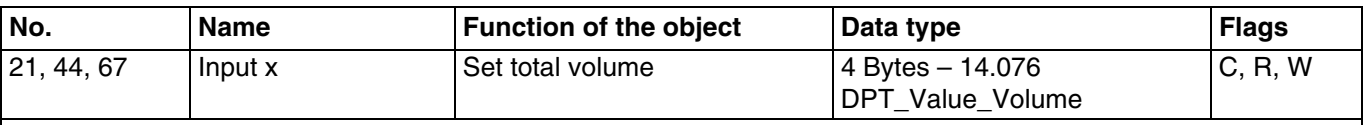

This object is activated when the **Type of meter** parameter has the value **Volume**.

This object is used to initialise the total volume value on the product.

Object value: Volume in m<sup>3</sup>

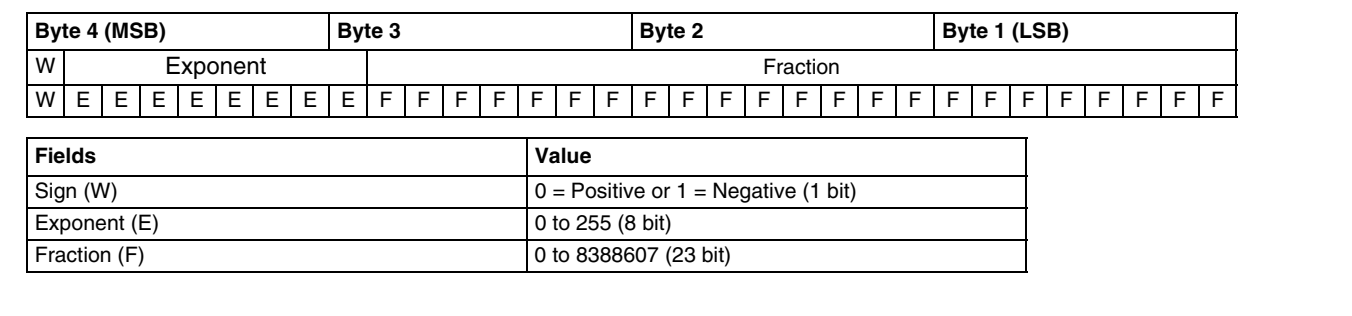

For further information, see: [Volume](#page-10-2).

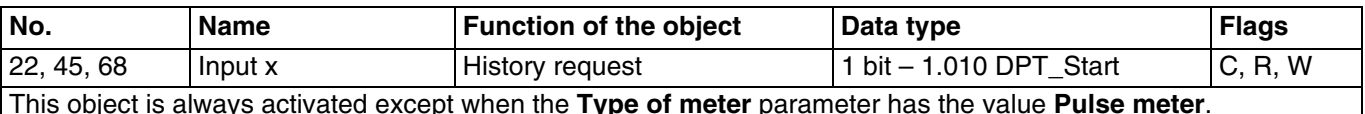

This object is used to emit the measurement history on request for the relevant channel.

Object value:

- If the object receives the value 1, the history for the relevant channel is transmitted on the KNX bus.

*Count 12 mn per channel to load a complete history. Real time emission is suspended during transmission of the history. Dyanmic mode is not affected by transmission of the history*

For further information, see: [Energy + tariff information \(6 bytes\).](#page-12-0)

#### <span id="page-39-0"></span>**3.3.2 General objects**

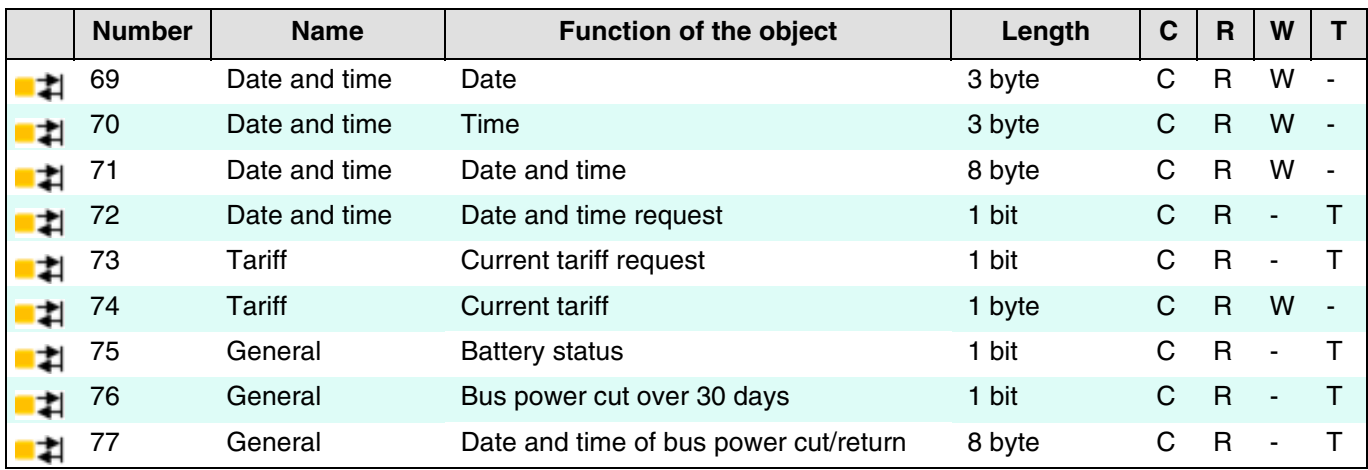

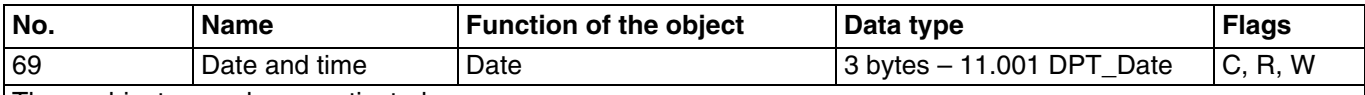

These objects are always activated.

This object receives the reference date of an external device.

Object value:

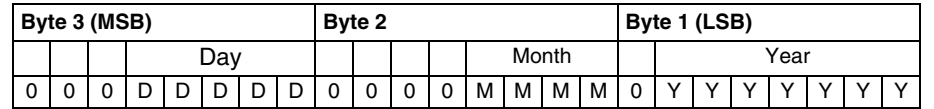

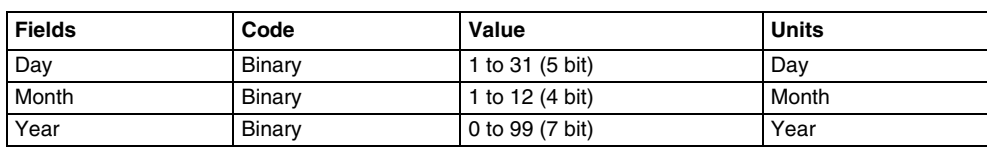

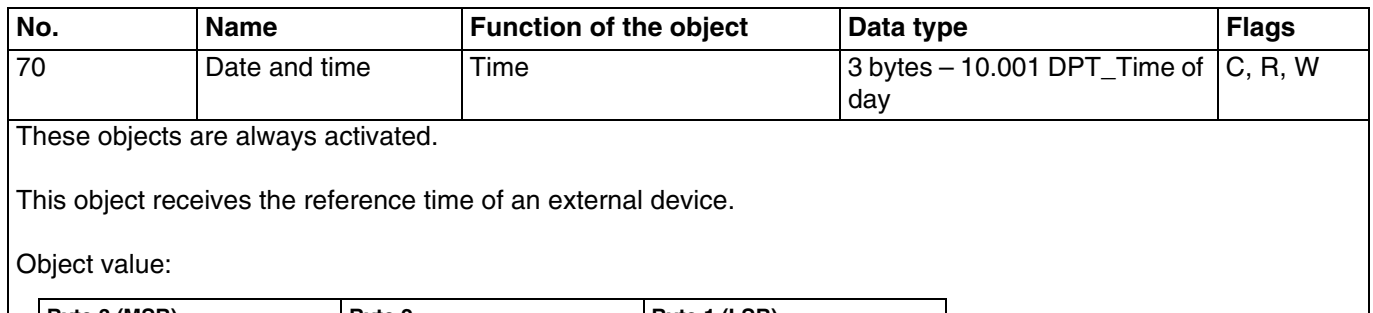

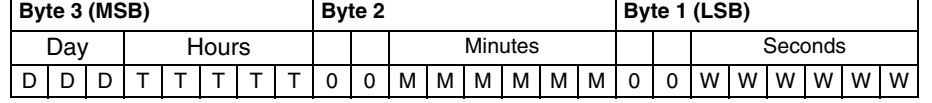

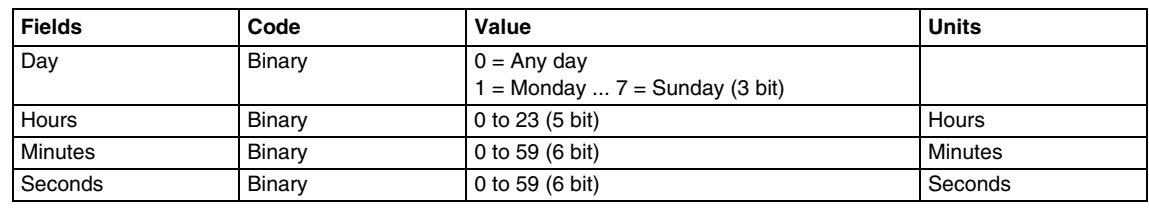

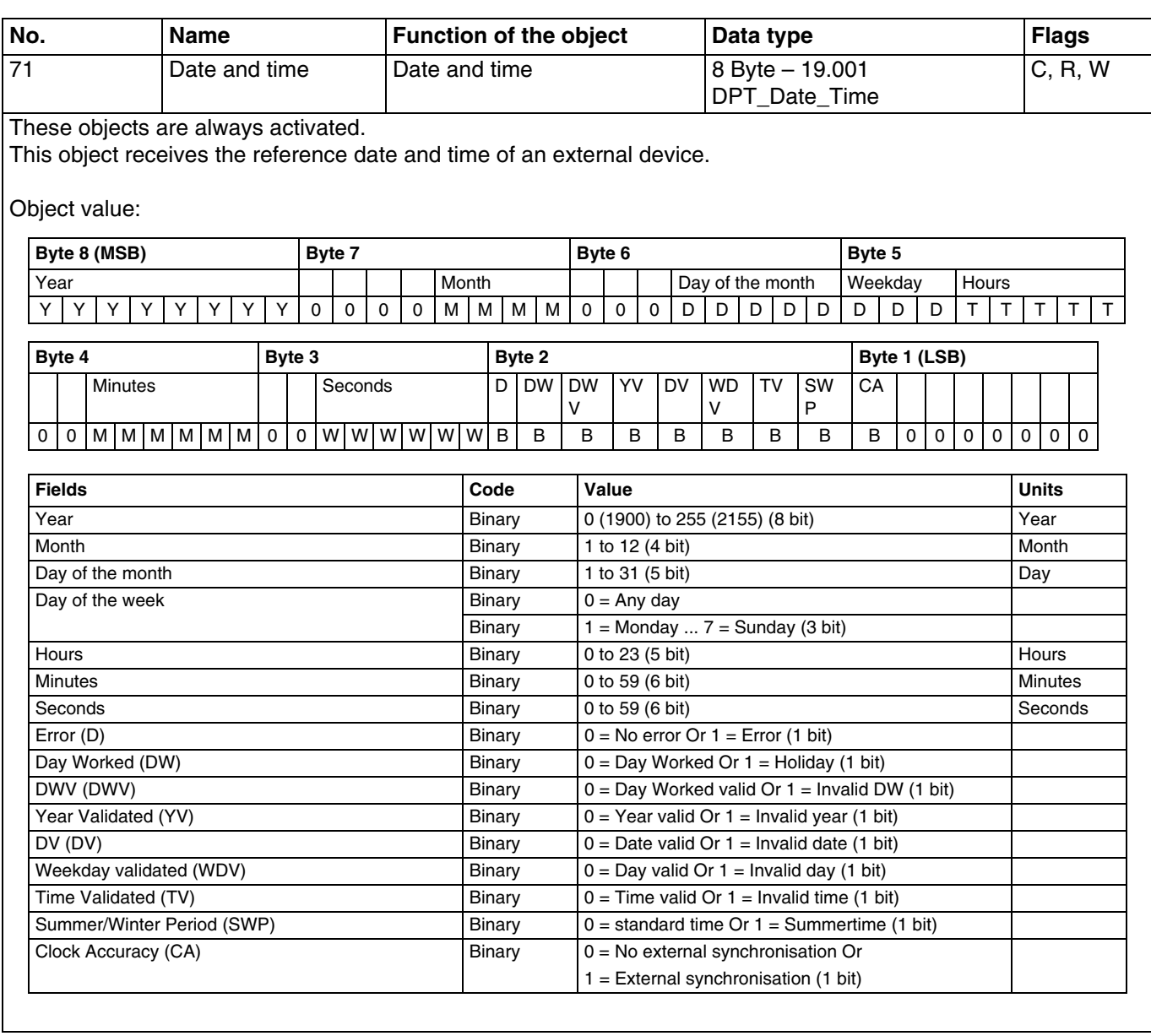

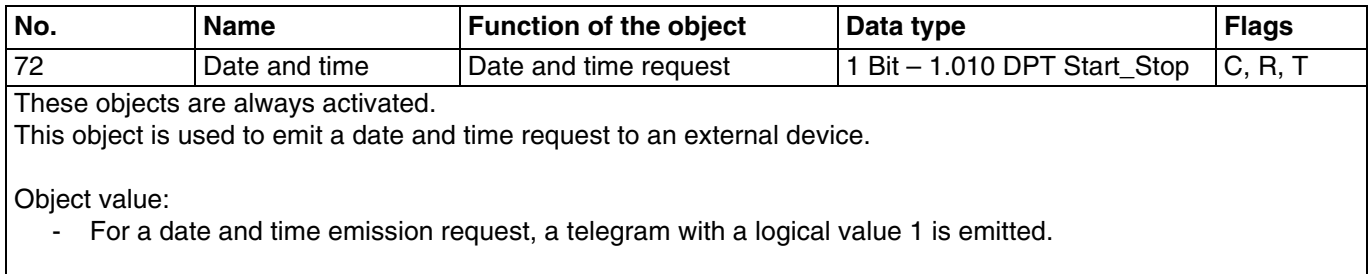

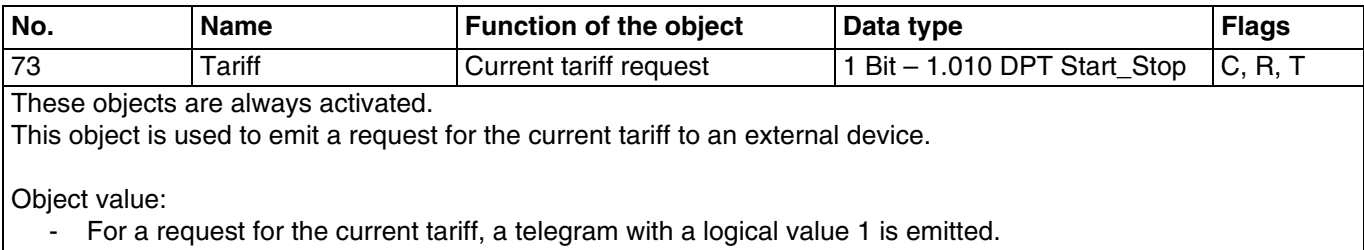

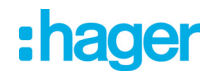

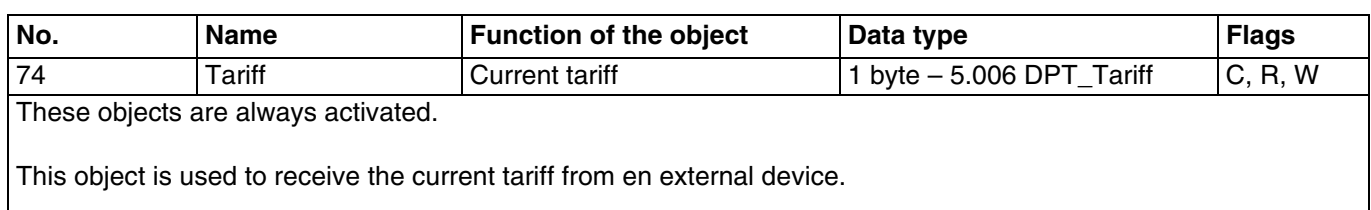

Object value:

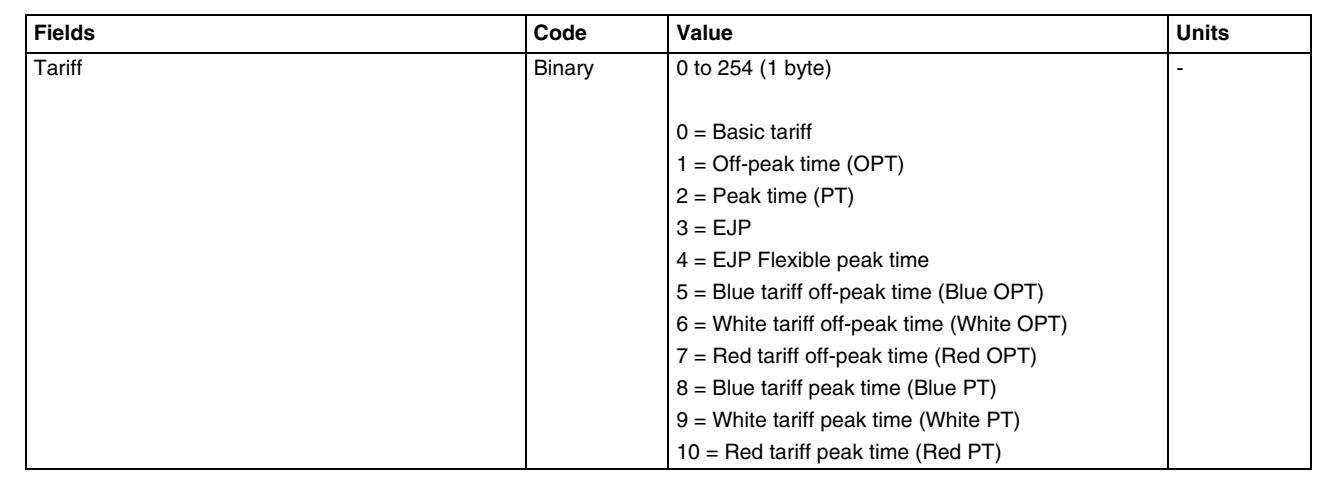

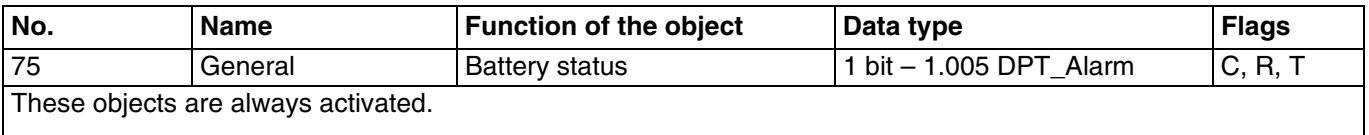

This object is used to emit the battery status for measurement backup.

Object value:

- When the battery voltage reaches a lower threshold of 2.2 volts, a telegram with a logical value 0 is emitted. This indicates low battery and the measurements are no longer backed up.

For further information, see: [Behaviour after bus power cut](#page-9-1).

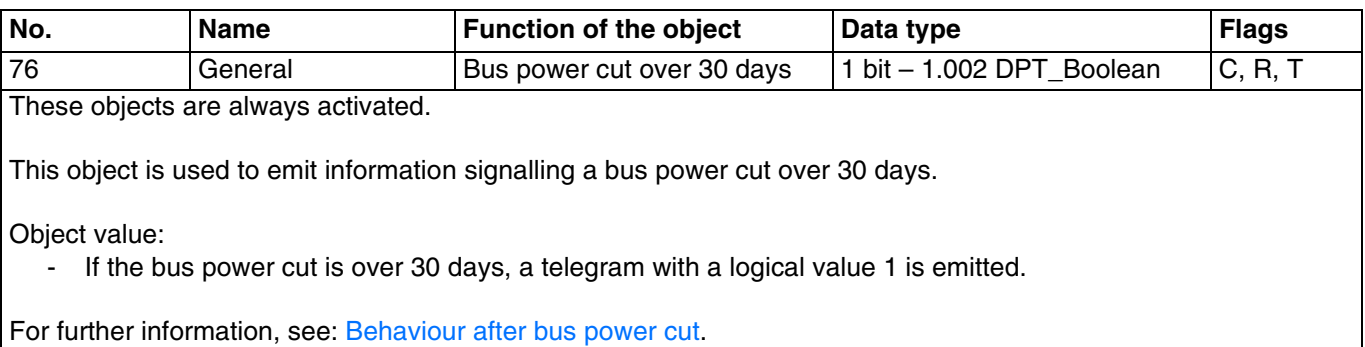

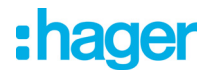

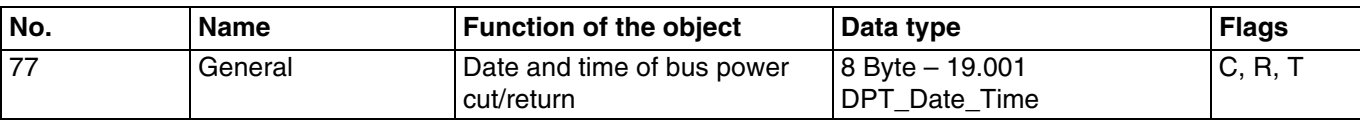

These objects are always activated.

This object is used to emit the date and time of the power cut and of the KNX bus return. It will be emitted when the bus power returns.

Object value:

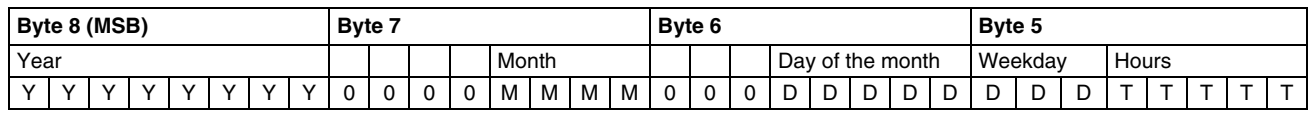

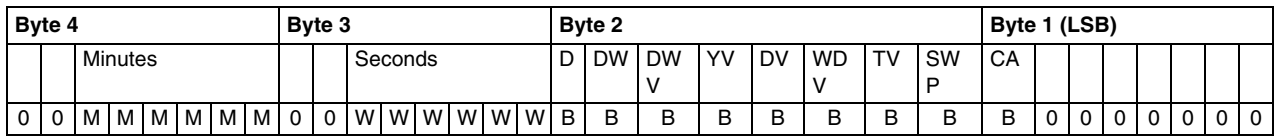

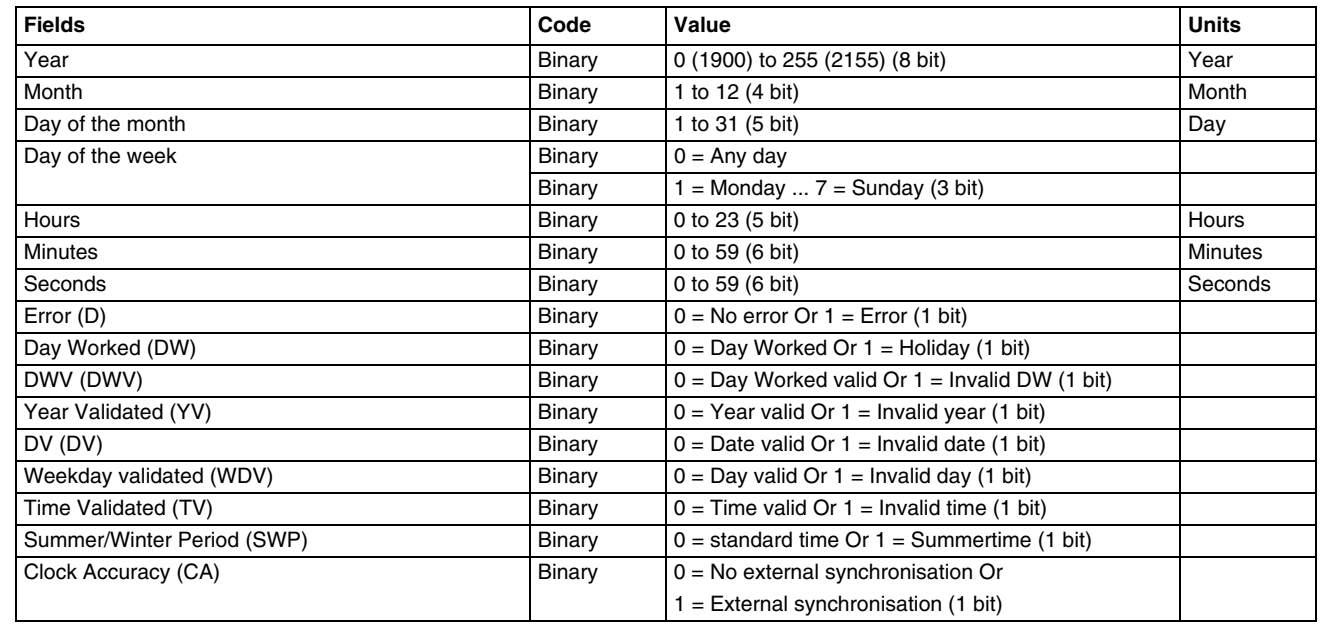

For further information, see: [Behaviour after bus power cut](#page-9-1).

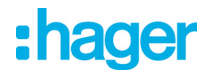

### <span id="page-43-0"></span>**4. Programming by Easy Tool**

#### <span id="page-43-1"></span>**4.1 Product overview**

#### TXE771: KNX pulse gateway 1 channel

#### Product view:

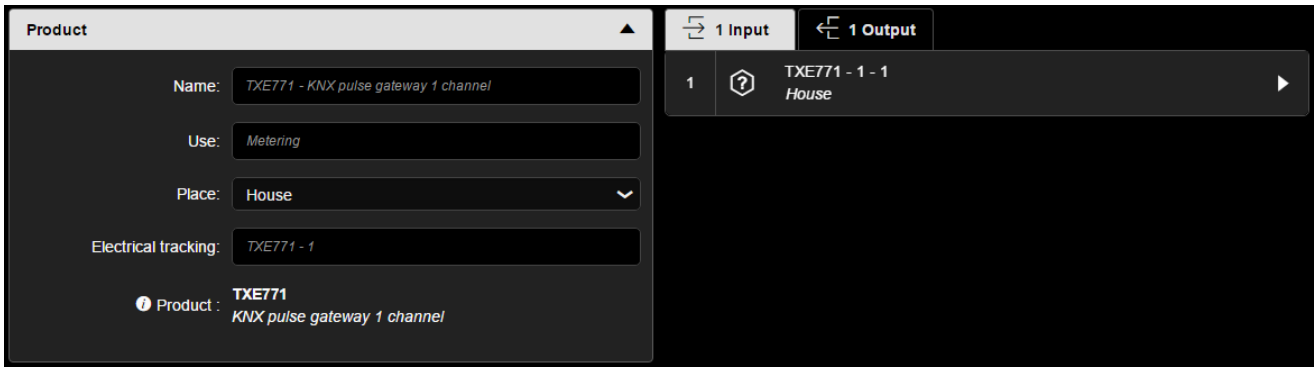

View of channels:

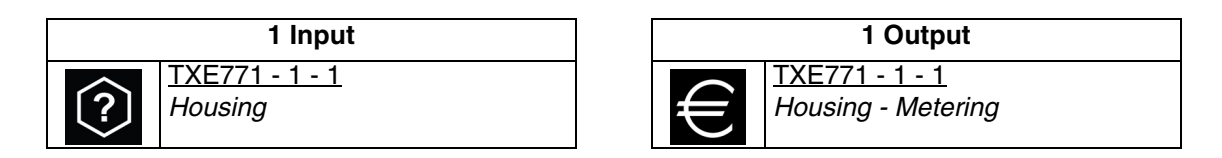

#### TXE773: KNX pulse gateway 3 channels

Product view:

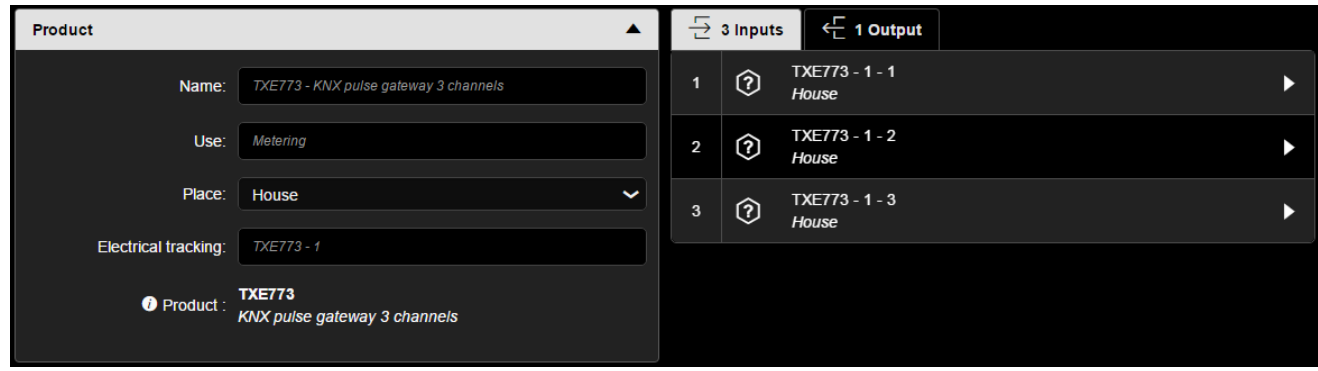

View of channels:

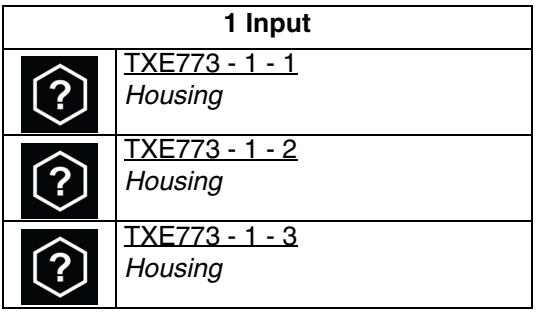

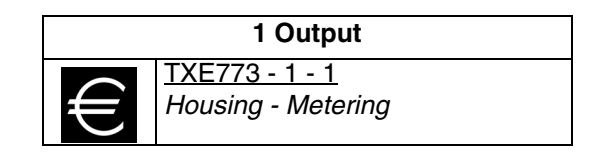

#### ■ Pathway parameters

- Electrical energy

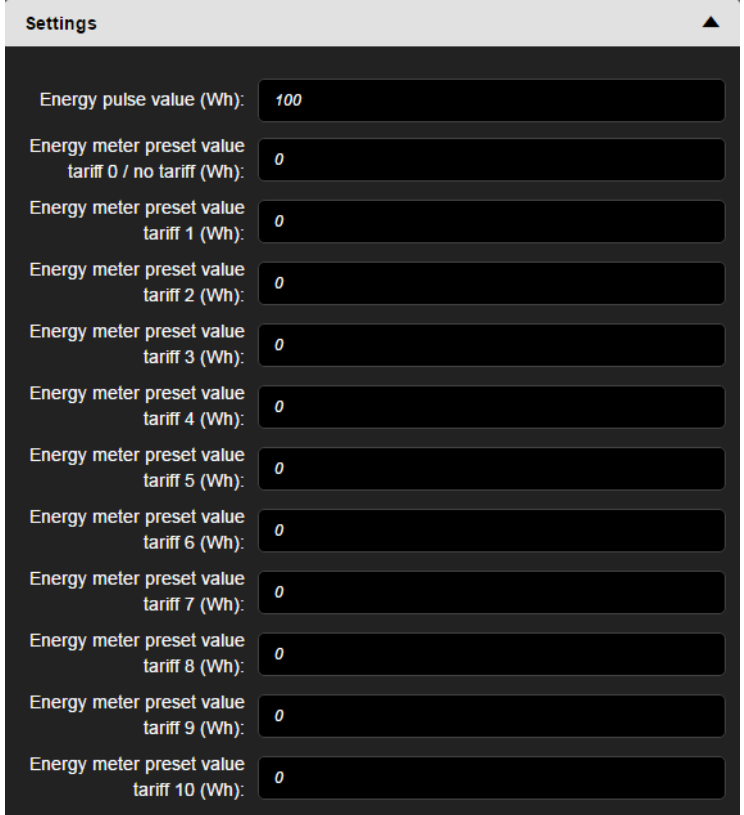

- Calorimeter

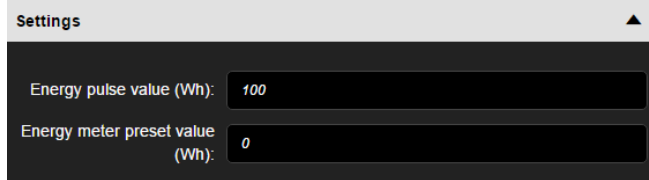

- Volume

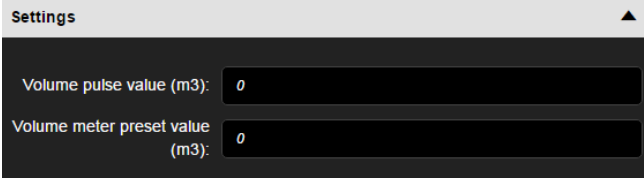

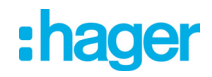

### <span id="page-45-0"></span>**4.2 Input operation mode**

#### ■ Available functionalities

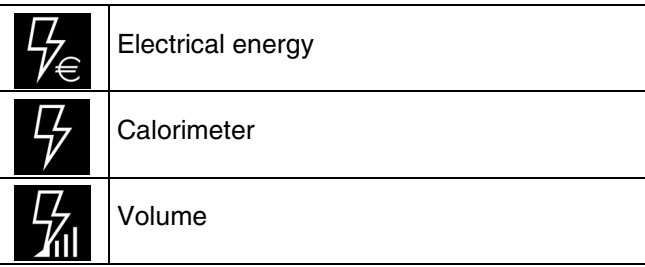

#### <span id="page-45-1"></span>**4.2.1 Electrical energy**

This function is used to measure energy expressed in Wh or in kWh. It also has tariff information allowing an energy consumption calculation according to the tariff applied. It is used to measure electricity consumption with devices having the tariff information.

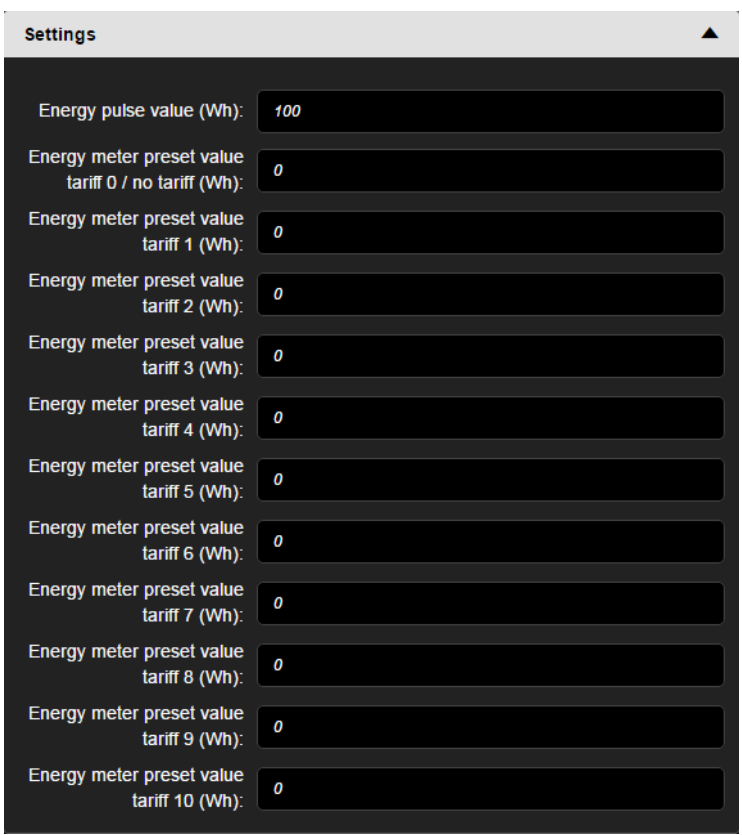

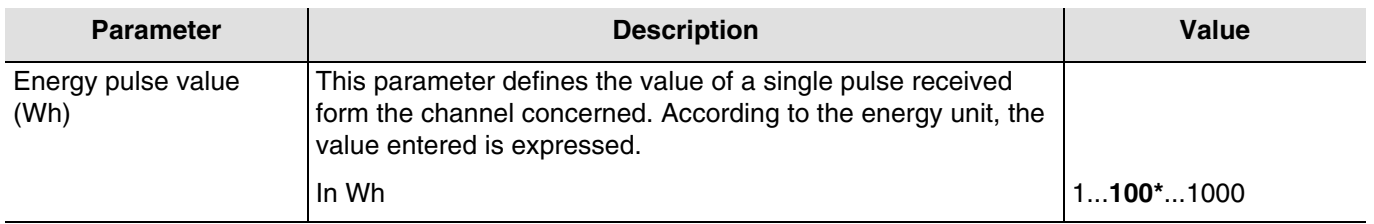

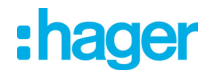

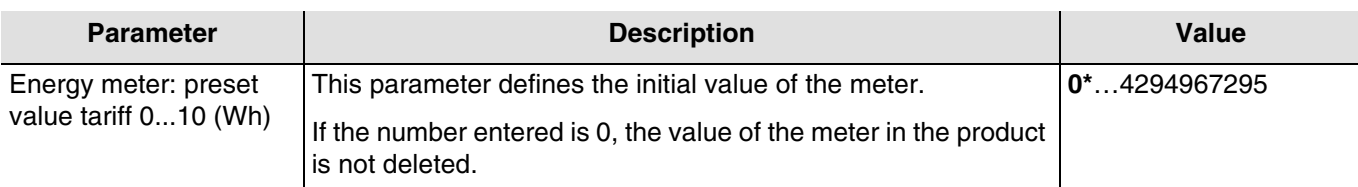

■ The connection

- Used to transmit the value of the energy meter with tariff information to an output (to a display for example).

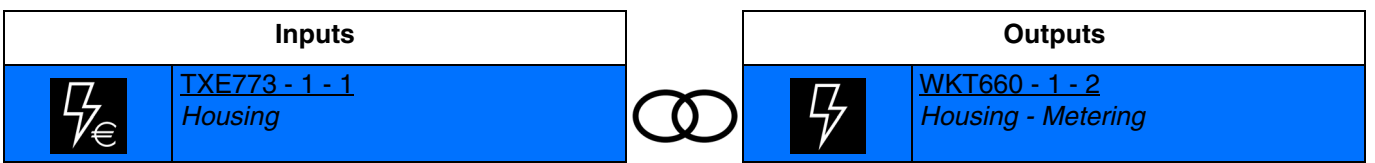

#### <span id="page-46-0"></span>**4.2.2 Calorimeter**

This function is used to measure energy expressed in Wh or in kWh. It is used to measure hot water or heating consumption.

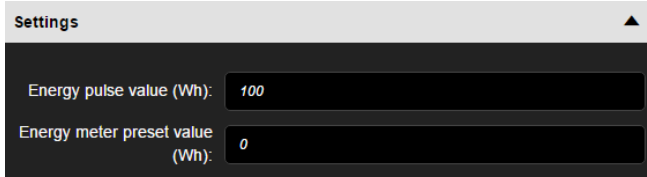

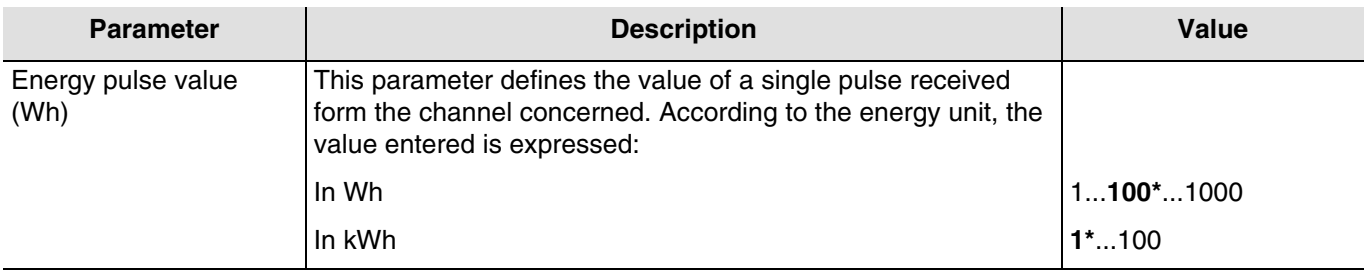

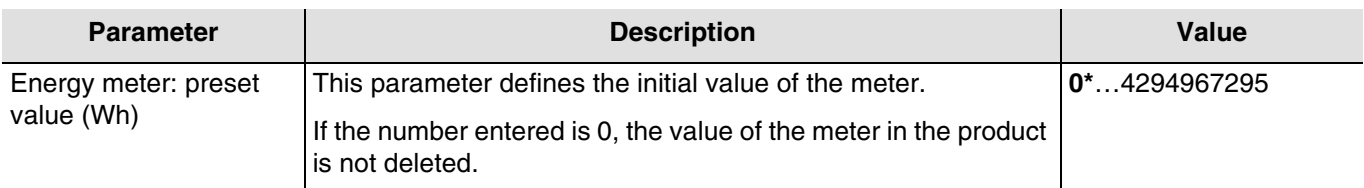

■ The connection

- Used to transmit the value of the energy meter to an output (to a display for example).

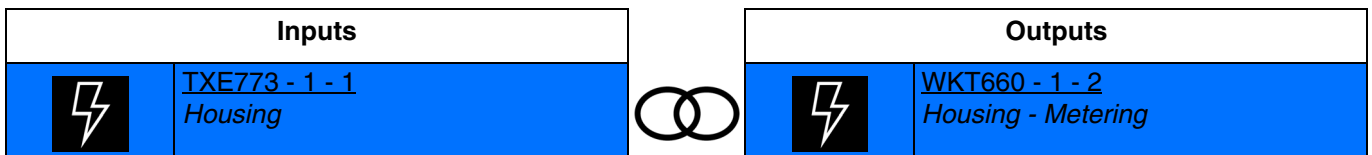

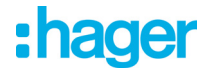

#### <span id="page-47-0"></span>**4.2.3 Volume**

This function is used to measure a volume expressed in liters or in  $m<sup>3</sup>$ . It is used to measure gas and water consumption.

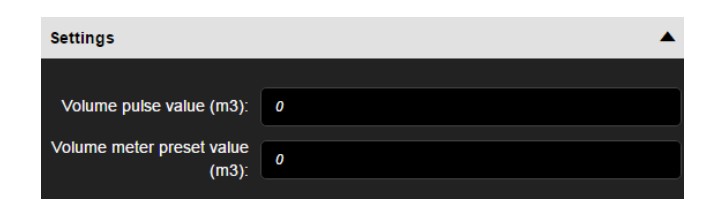

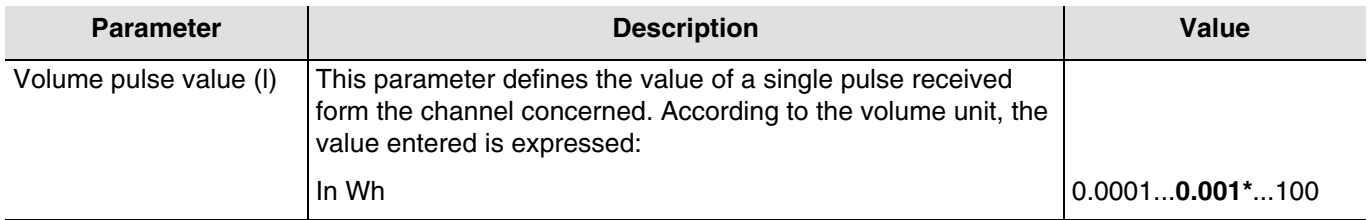

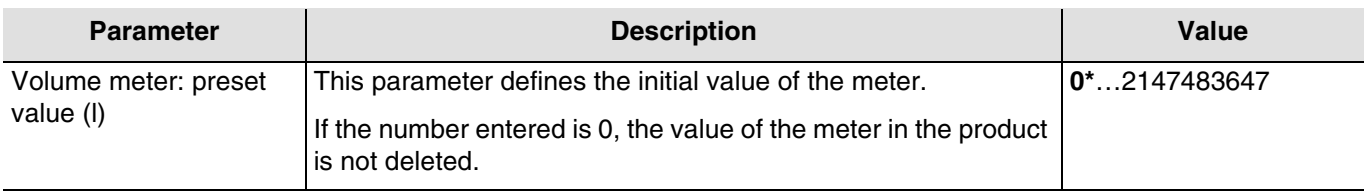

- The connection
	- Used to transmit the value of the volume counter to the domovea system (see chapter 4.5).

#### <span id="page-47-1"></span>**4.3 Product functions at output**

- **Tariff**: used to receive the current tariff from an external device.
- The connection

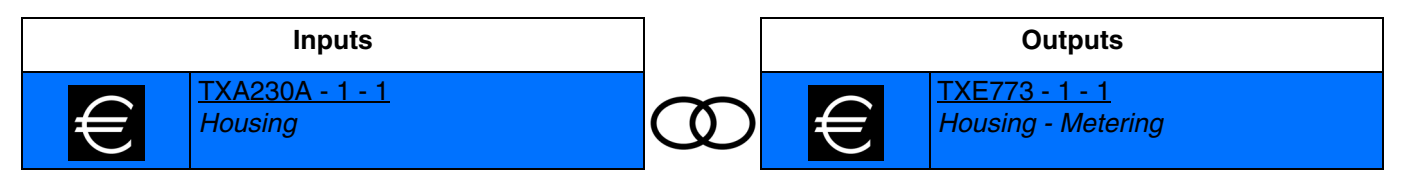

Value of the tariff:

- $0 =$ Basic tariff
- $1 = \text{Off-peak time (OPT)}$
- $2 =$  Peak time (PT)
- $3 = EJP$
- 4 = EJP Flexible peak time
- 5 = Blue tariff off-peak time (Blue OPT)
- 6 = White tariff off-peak time (White OPT)
- $7 =$  Red tariff off-peak time (Red OPT)
- $8 =$  Blue tariff peak time (Blue PT)
- $9$  = White tariff peak time (White  $PT$ )
- $10 =$  Red tariff peak time (Red PT)

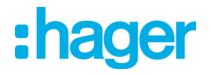

#### <span id="page-48-0"></span>**4.4 Date and time**

The product makes measurements with timestamp. To do so, the date and time information must be given from an external device connected to the KNX bus.

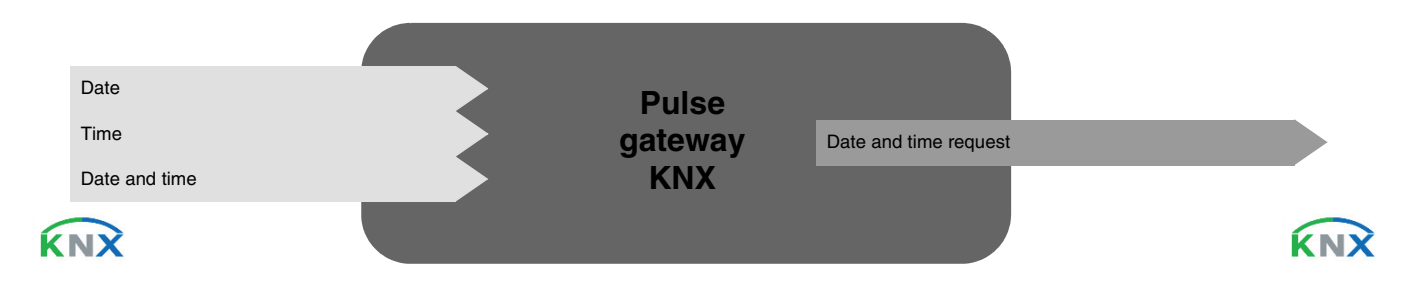

■ The connection

For this function, the link is made automatically if compatible products are present in the installation. This automatic link is used for several products. They are composed of several objects:

- Date and time
- Time
- Date

The information from these objects may come from 3 different sources, each with its own priority:

- The domovea system (priority 1 the highest)
- The weather station (priority 2 medium)
- A clock (priority 3 the lowest)

If there is a domovea system in the installation, the reference date and time will come from this system (priority 1). Otherwise, it is the weather station that will send the reference date and time (priority 2). And finally, if there are none of these products in the installation, the reference date and time will be sent by a clock (see the illustration below).

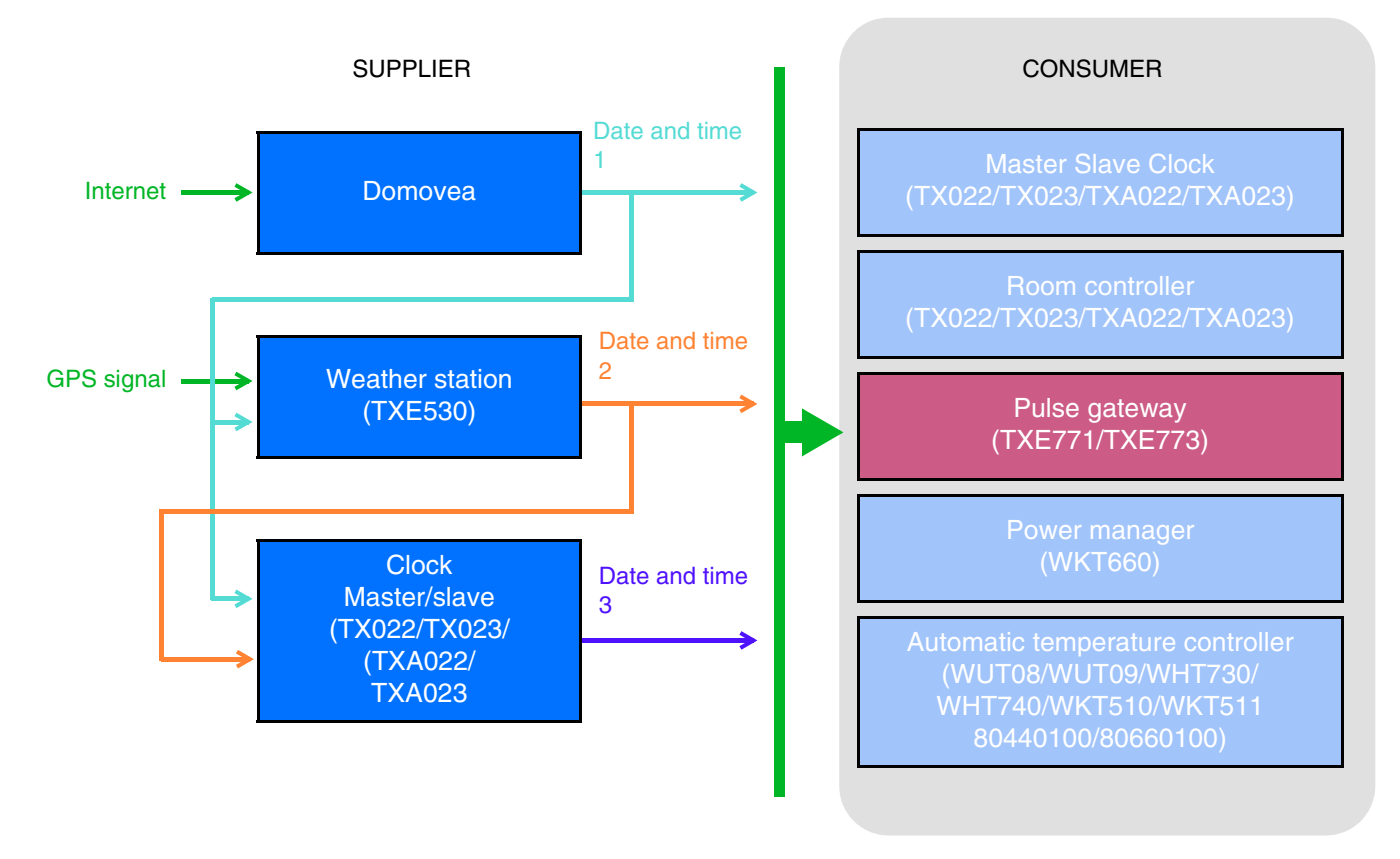

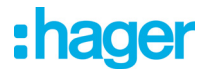

*At the end of detection, the configuration tool sends the date and time on the predefined group address Date and time 3, Time 3 and Date 3. This means that at the end of the scan, the products requiring the date and time are immediately updated.* 

*A request system (Date and time request) was installed for automatic management of the date and time.*

#### **- Group address**

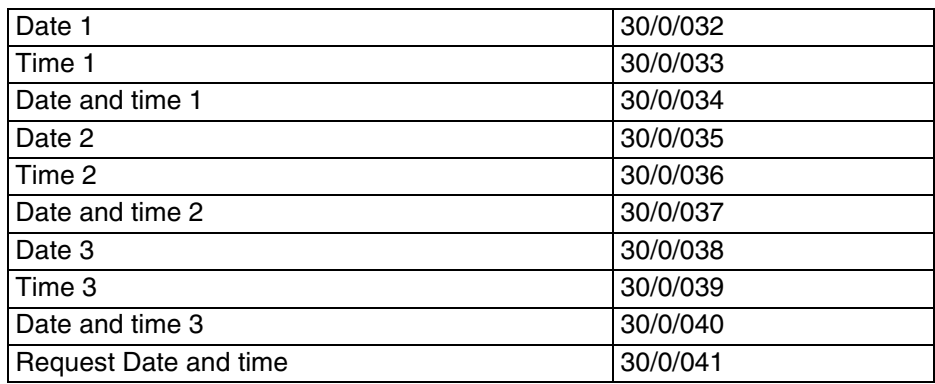

#### <span id="page-49-0"></span>**4.5 Export the installation to domovea**

When configuration of the parameters is complete, the configuration can be transferred automatically to a domovea server. In this case, all the types of device and the architecture of the house are generated.

By checking the **Export to domovea** box in the channel configuration, the device corresponding to the function will be generated during export.

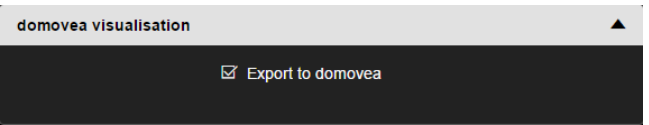

Below is the table indicating the domovea devices according to the chosen function:

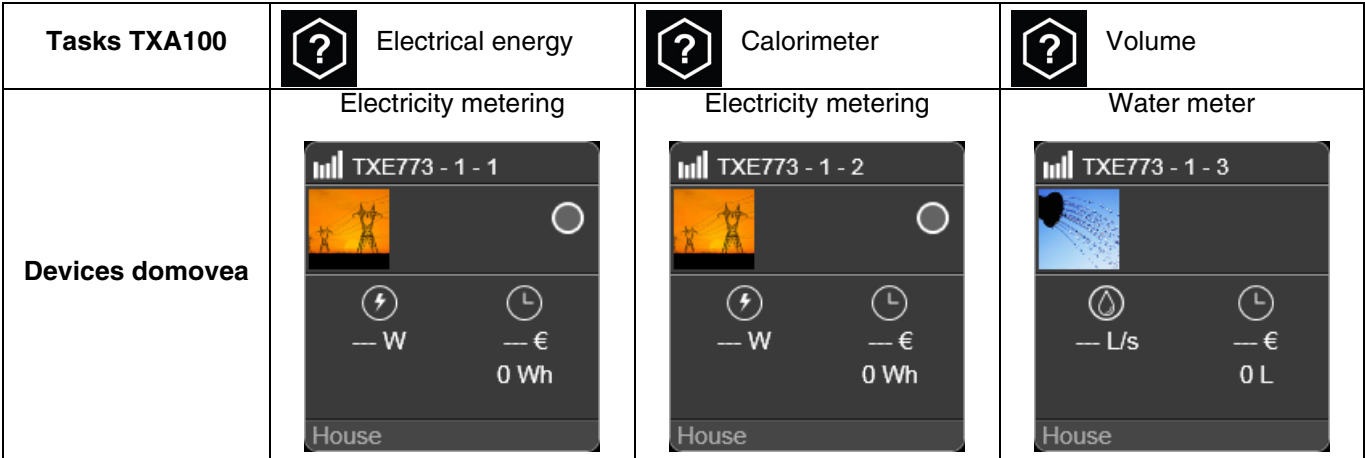

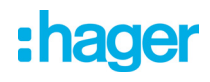

### <span id="page-50-0"></span>**5. Specifications**

### <span id="page-50-1"></span>**5.1 Techncial Specifications**

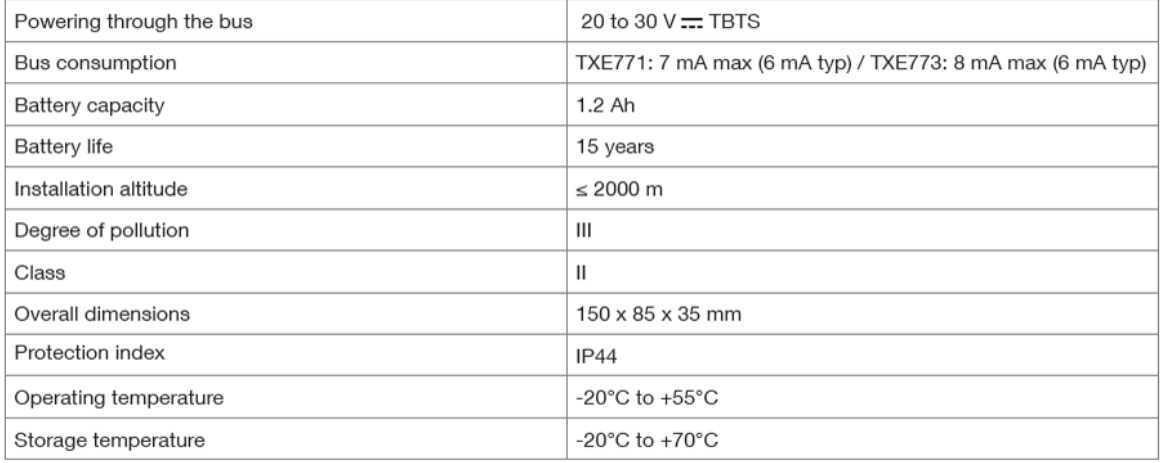

### <span id="page-50-2"></span>**5.2 Pulse input characteristics**

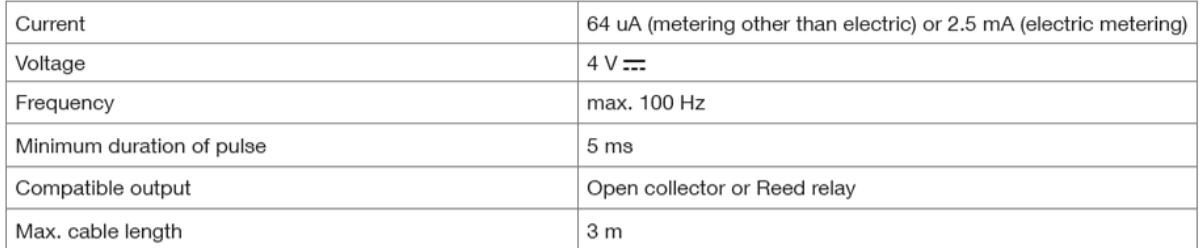

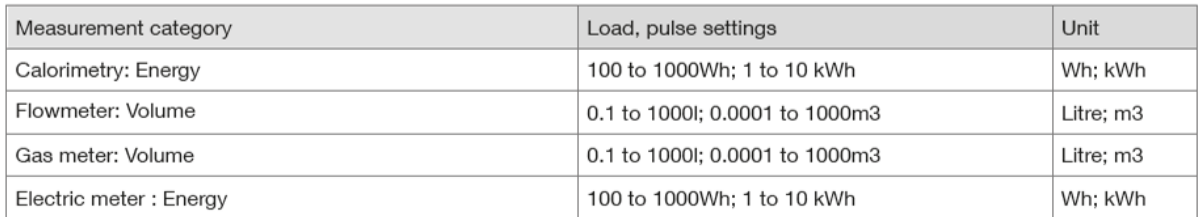